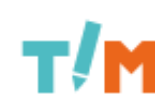

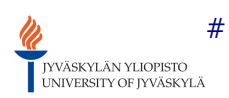

[\[root\]](https://tim.it.jyu.fi/view/) / [timppa](https://tim.it.jyu.fi/view/timppa) / [testaus](https://tim.it.jyu.fi/view/timppa/testaus) / järjestelmätestaussuunnitelma0.2.0

# <span id="page-0-0"></span>Timppa-Sovellusprojekti, järjestelmätestaussuunnitelma

Matias Berg

Versio 0.2.0

7.5.2015

#### Muutoshistoria

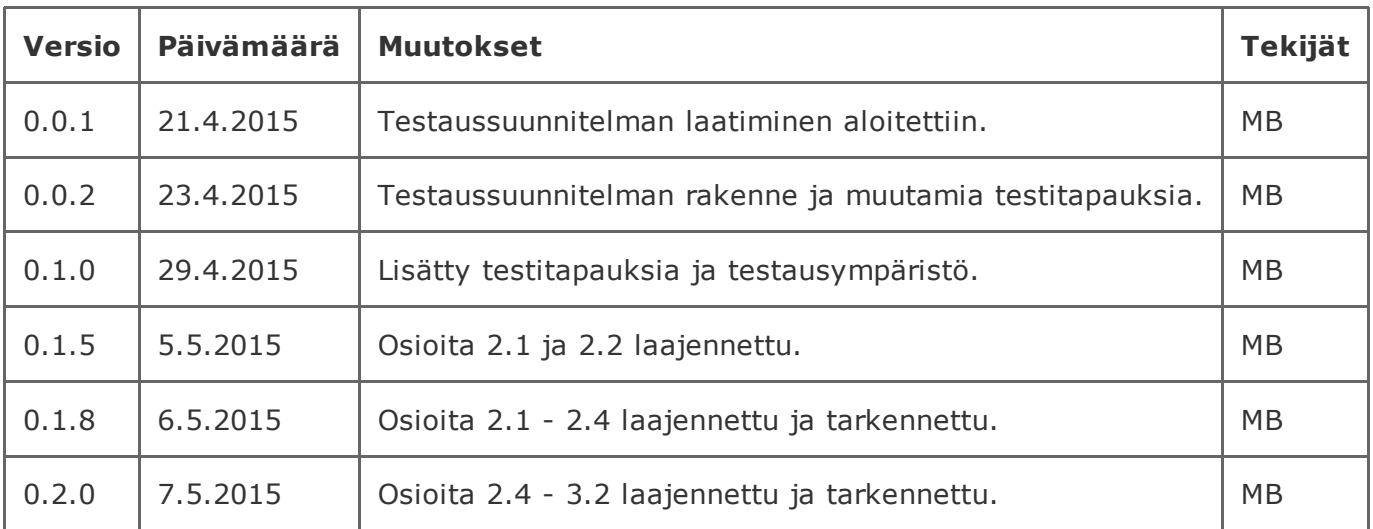

# 1. Testausympäristö

Testausympäristönä tarvitaan selain ja TIM asennettuna jollekin palvelimelle. Testausraporteissa määritellään tarkemmin selaimen versio ja TIM:n versio. Joissain testitapauksissa saatetaan tarvita kaksi käyttäjää toinen opiskelijana ja toinen opettajana.

# 2. Testitapaukset

# 1. Yhteiset käyttöliittymän testitapaukset

# 1.1 Luentoseinä

Järjestelmän lähtötila: Käyttäjä on kirjautuneena sisään. Hänellä on auki dokumentti, jossa on luento, johon käyttäjä on liittynyt.

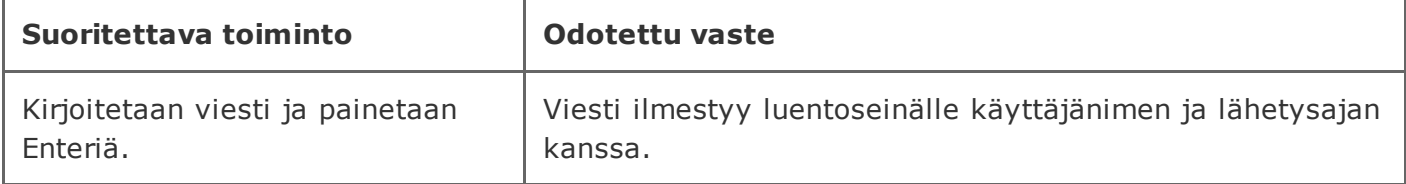

# 2. Opettajan käyttöliittymän testitapaukset

# 2.1 Luennon luominen

Järjestelmän lähtötila: Timiin on kirjauduttu sisään opettajan käyttäjätunnuksilla. Selaimessa on auki dokumentti, johon käyttäjällä on opettajan oikeudet. Luentoa ei ole käynnissä.

### 2.1.1 Luennon luominen pääsykoodilla

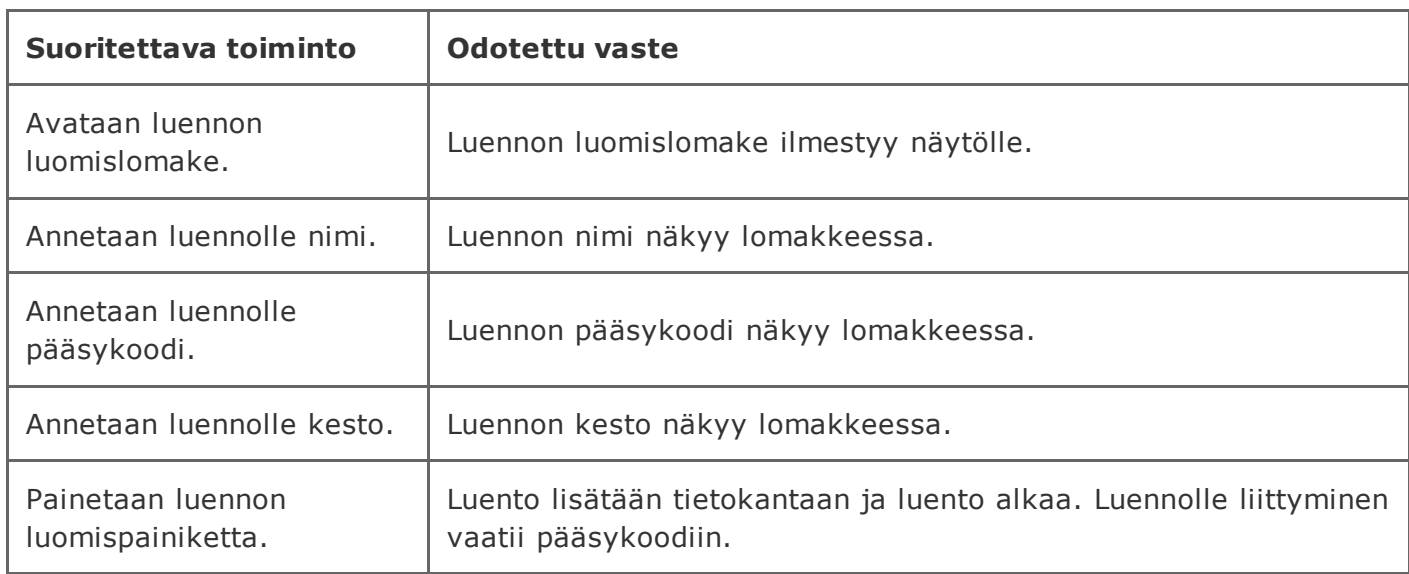

### 2.1.2 Luennon luominen alkamaan tulevaisuudessa ja loppumaan ennen kuin se alkaa.

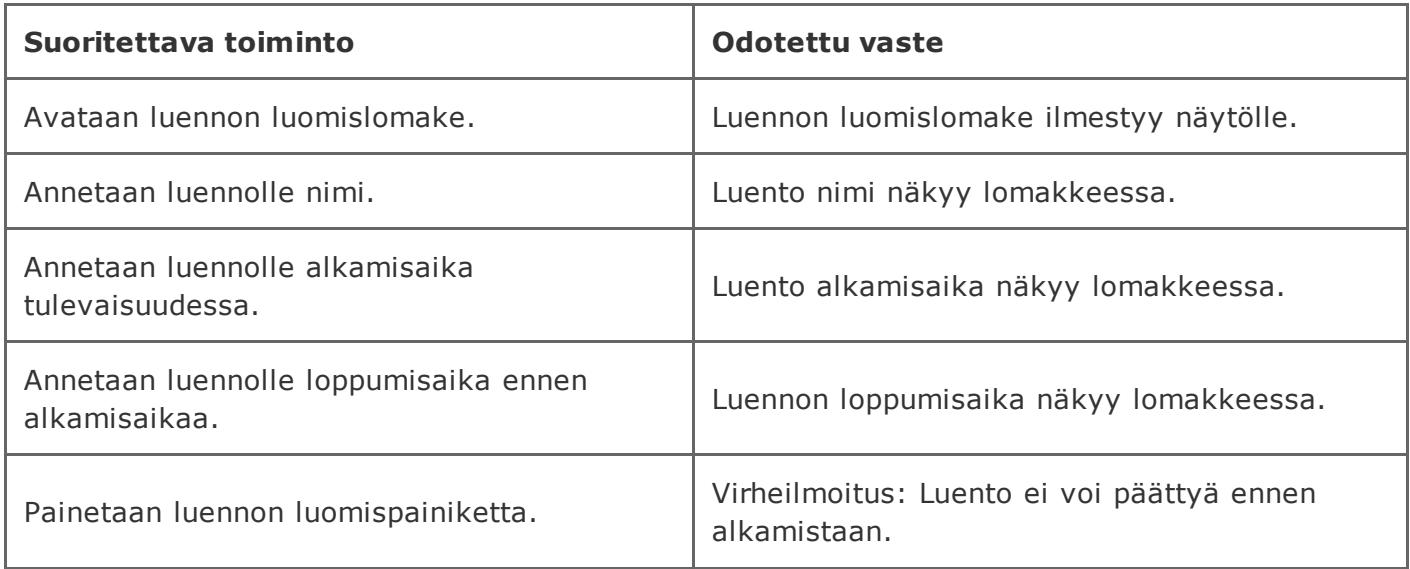

### 2.1.3 Luennon luominen alkamaan tulevaisuudessa ja loppumaan luennon alkamisen jälkeen

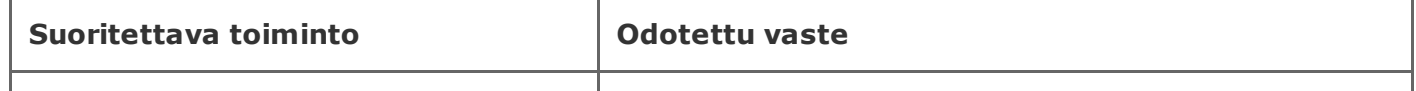

20.5.2015 timppa/testaus/järjestelmätestaussuunnitelma0.2.0 TIM

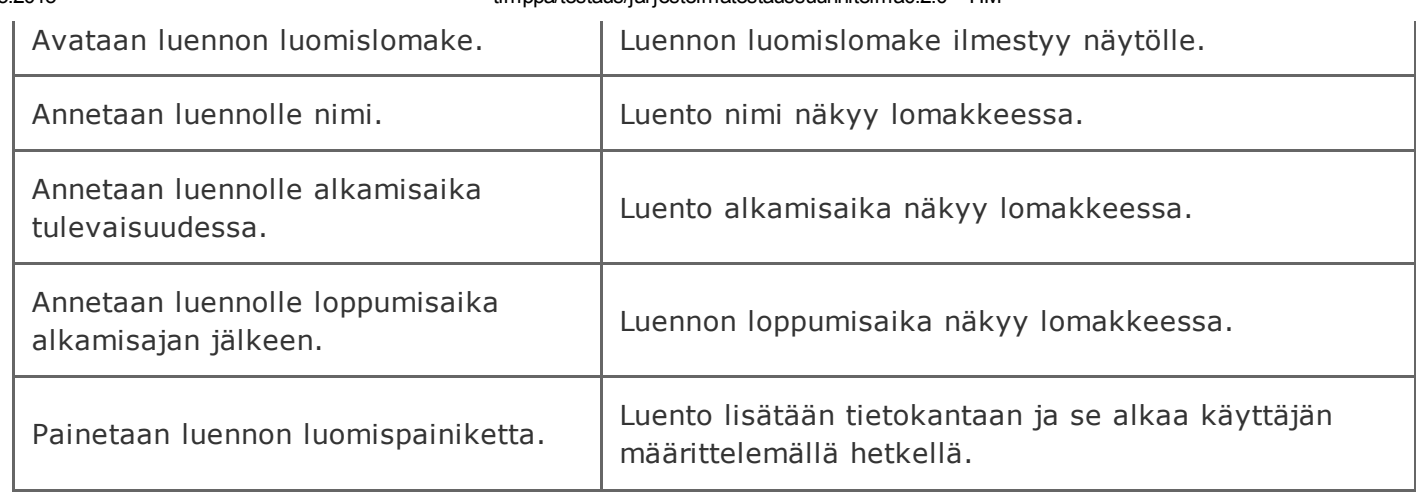

### 2.1.4 Luennon luominen alkamaan heti ja päättymään tulevaisuudessa

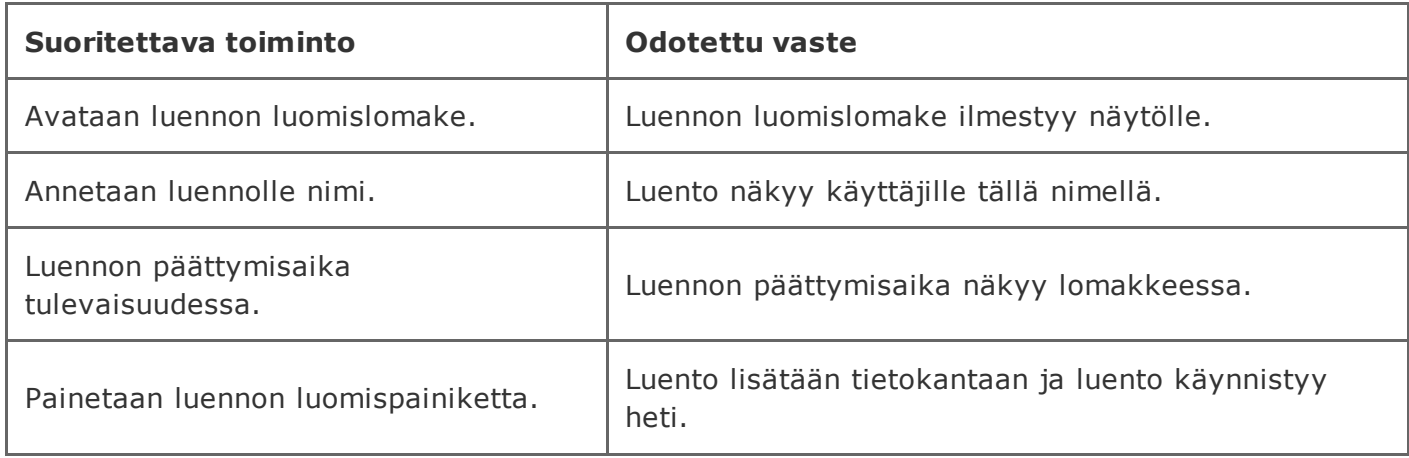

### 2.1.5 Luennon luominen alkamaan heti ja päättymään menneisyydessä

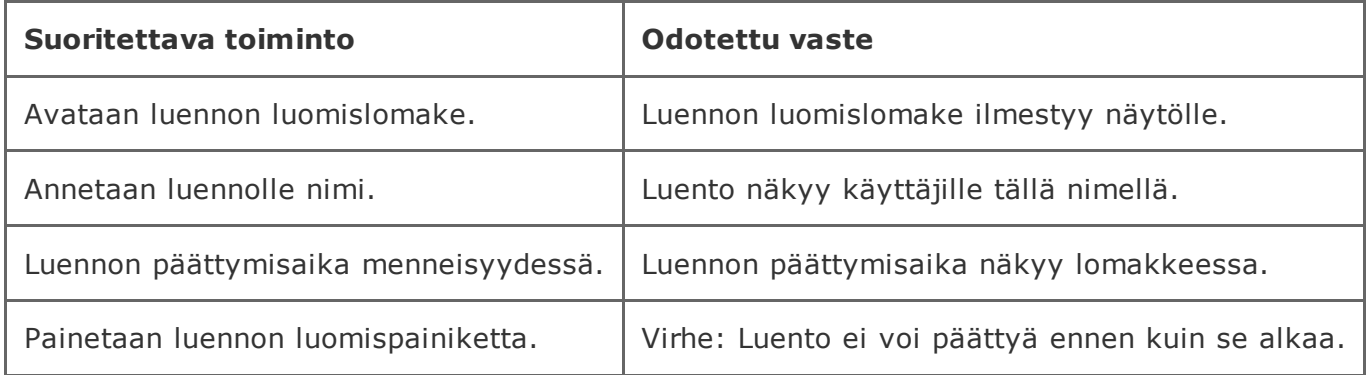

### 2.1.6 Luennon luominen alkamaan menneisyydessä ja päättymään tulevaisuudessa

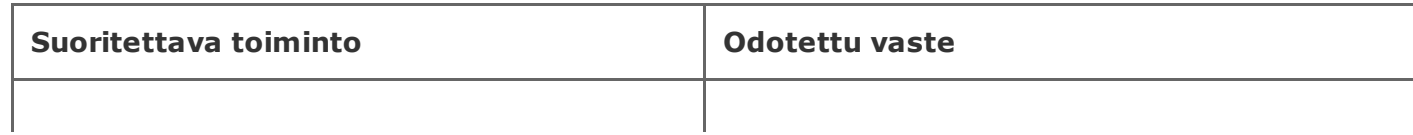

20.5.2015 timppa/testaus/järjestelmätestaussuunnitelma0.2.0 TIM

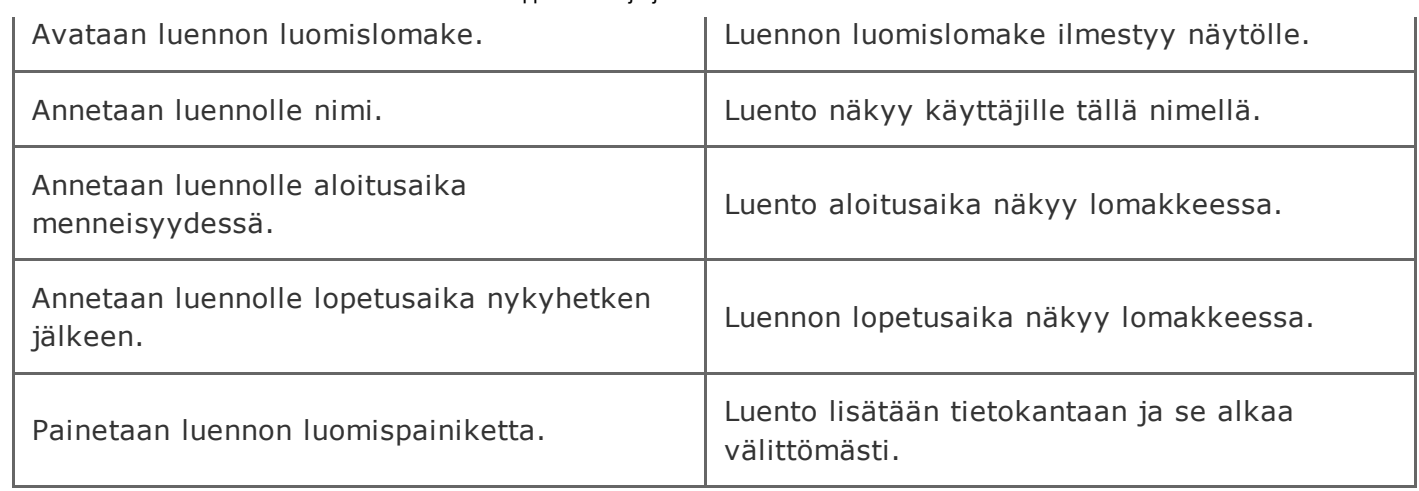

### 2.1.7 Luennon luominen alkamaan menneisyydessä ja päättymään nyt

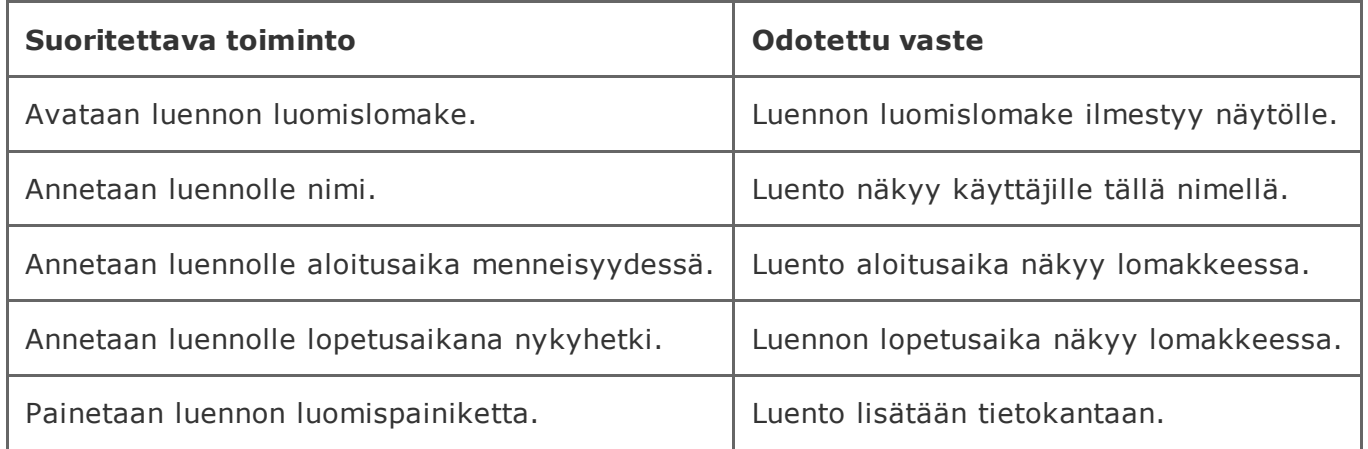

### 2.1.8 Luennon luominen alkamaan menneisyydessä ja päättymään menneisyydessä

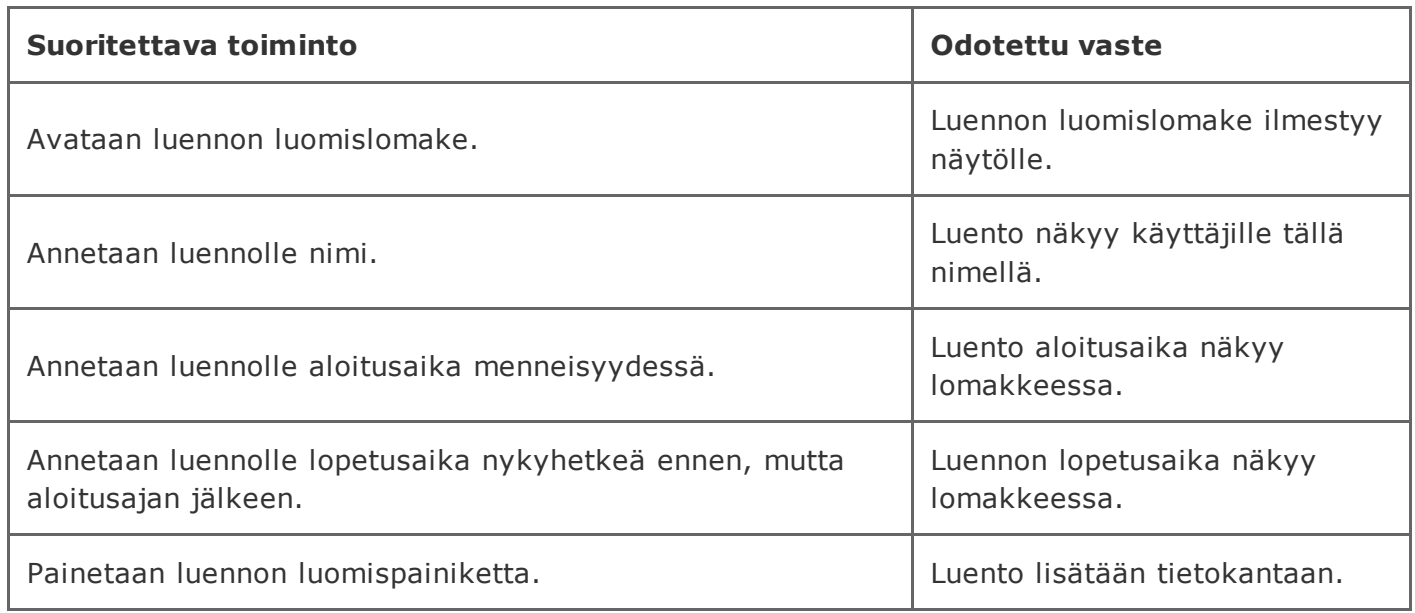

### 2.1.9 Luennon päättymisaika sama kuin aloitusaika

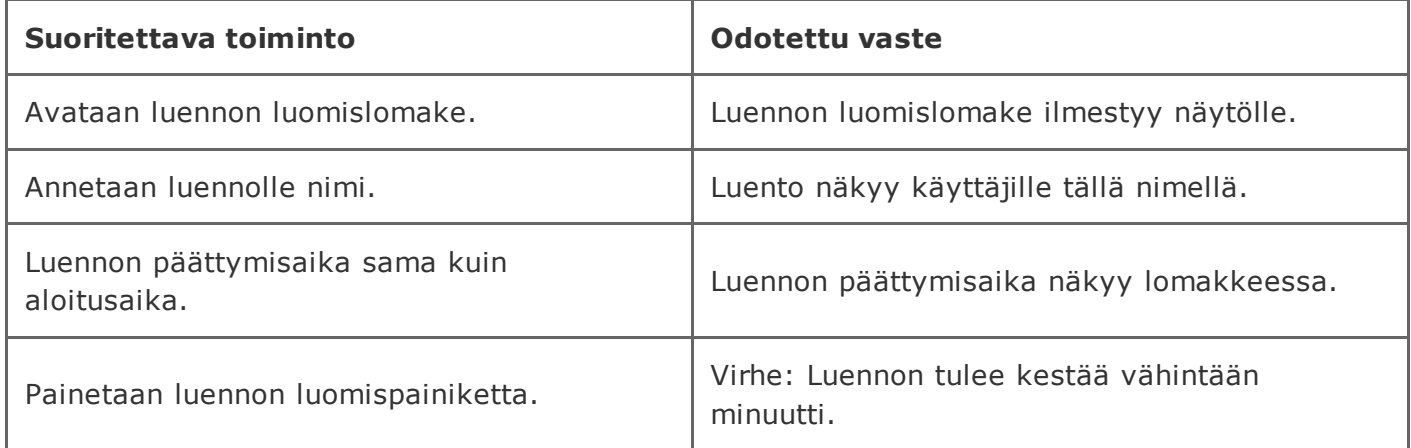

### 2.1.10 Luennon luominen alkamaan tulevaisuudessa ja positiivinen kesto luennolla

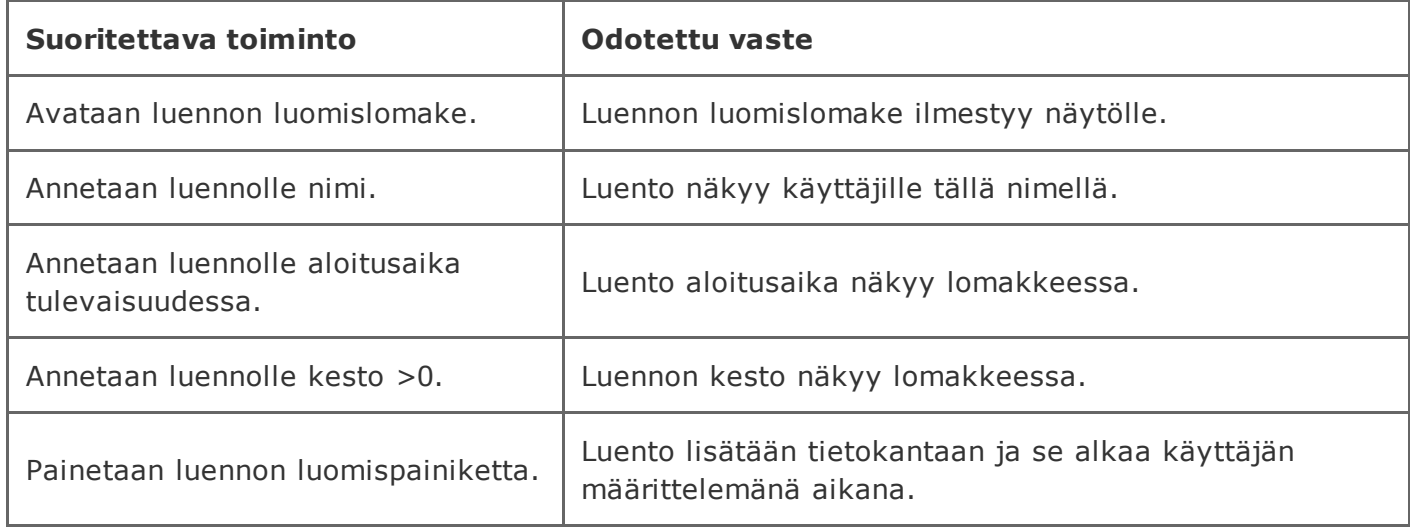

### 2.1.11 Luennon luominen alkamaan heti ja kesto 0 minuuttia

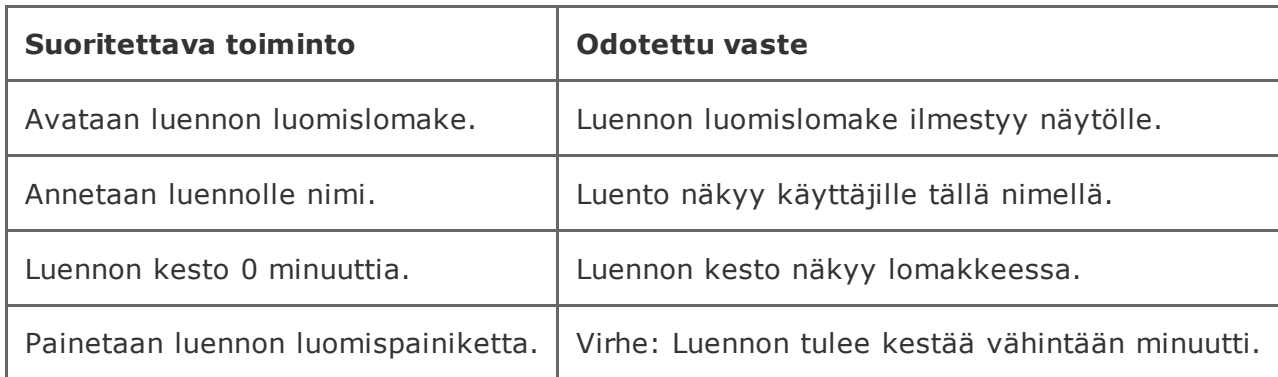

#### 2.1.12 Luennon luominen alkamaan heti ja negatiivinen kesto luennolla

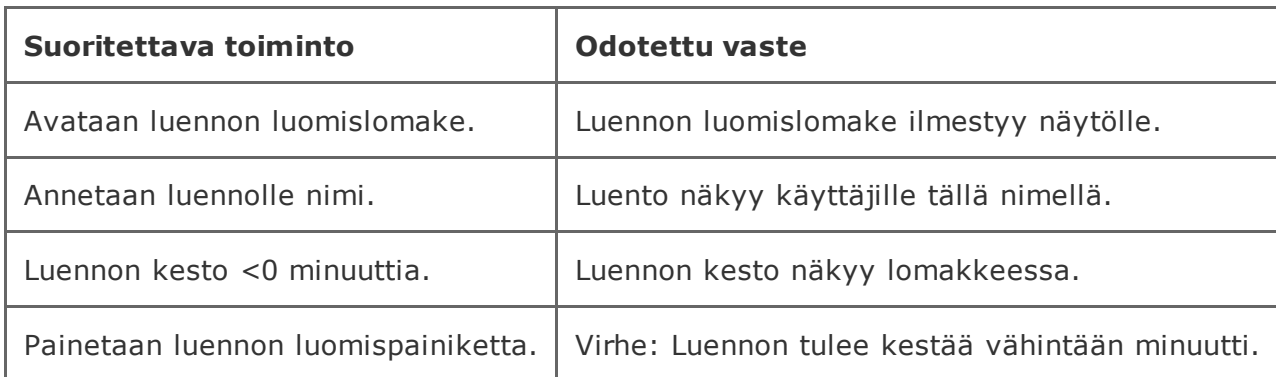

### 2.1.13 Luennon luominen ilman nimeä

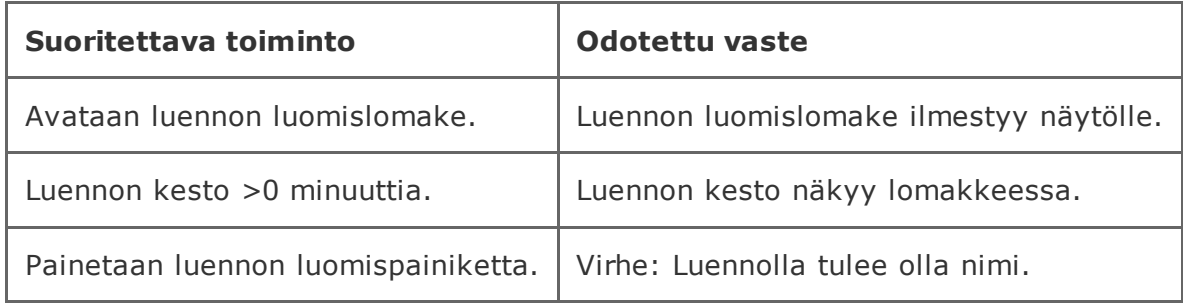

### 2.1.14 Kahden luennon luominen samaan dokumenttiin samalla nimellä

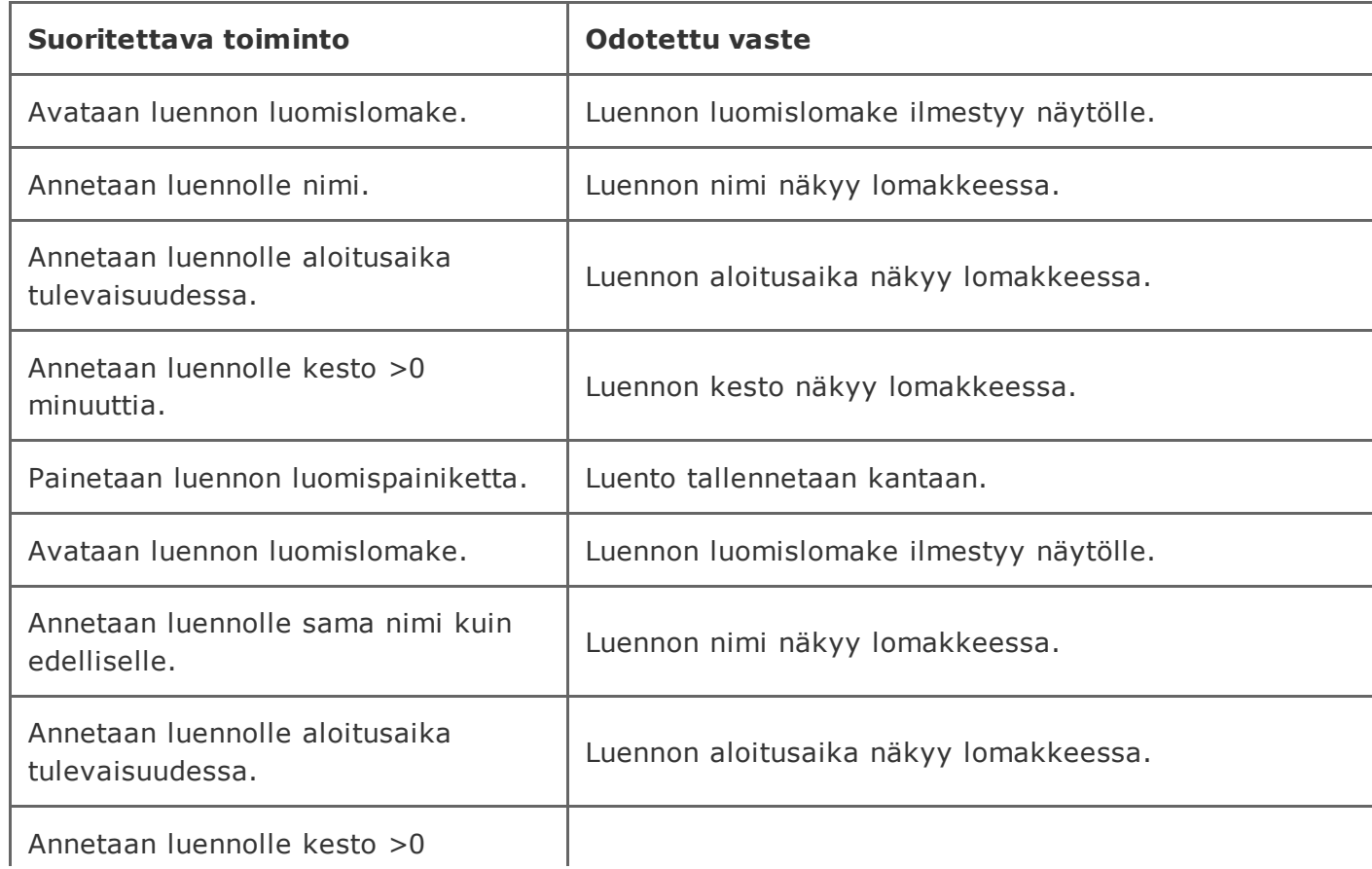

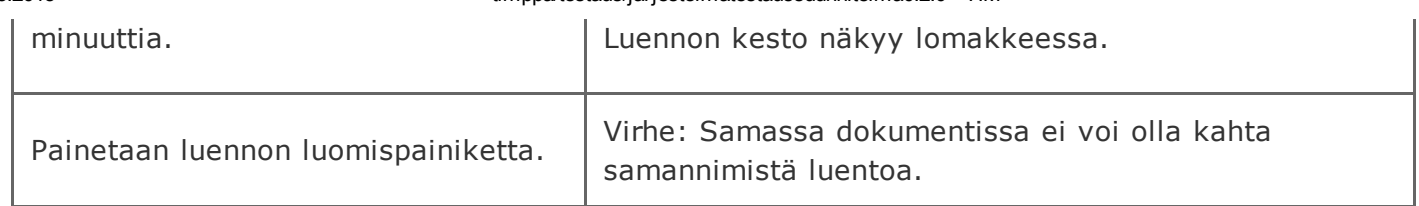

# 2.2 Kysymyksen luominen ennen luentoa

Järjestelmän lähtötila: Timiin on kirjauduttu sisään opettajan käyttäjätunnuksilla ja selaimessa on auki dokumentti johon käyttäjällä on opettajan oikeudet. Luento ei ole käynnissä.

### 2.2.1 Monivalintakysymys (yksi oikea vaihtoehto)

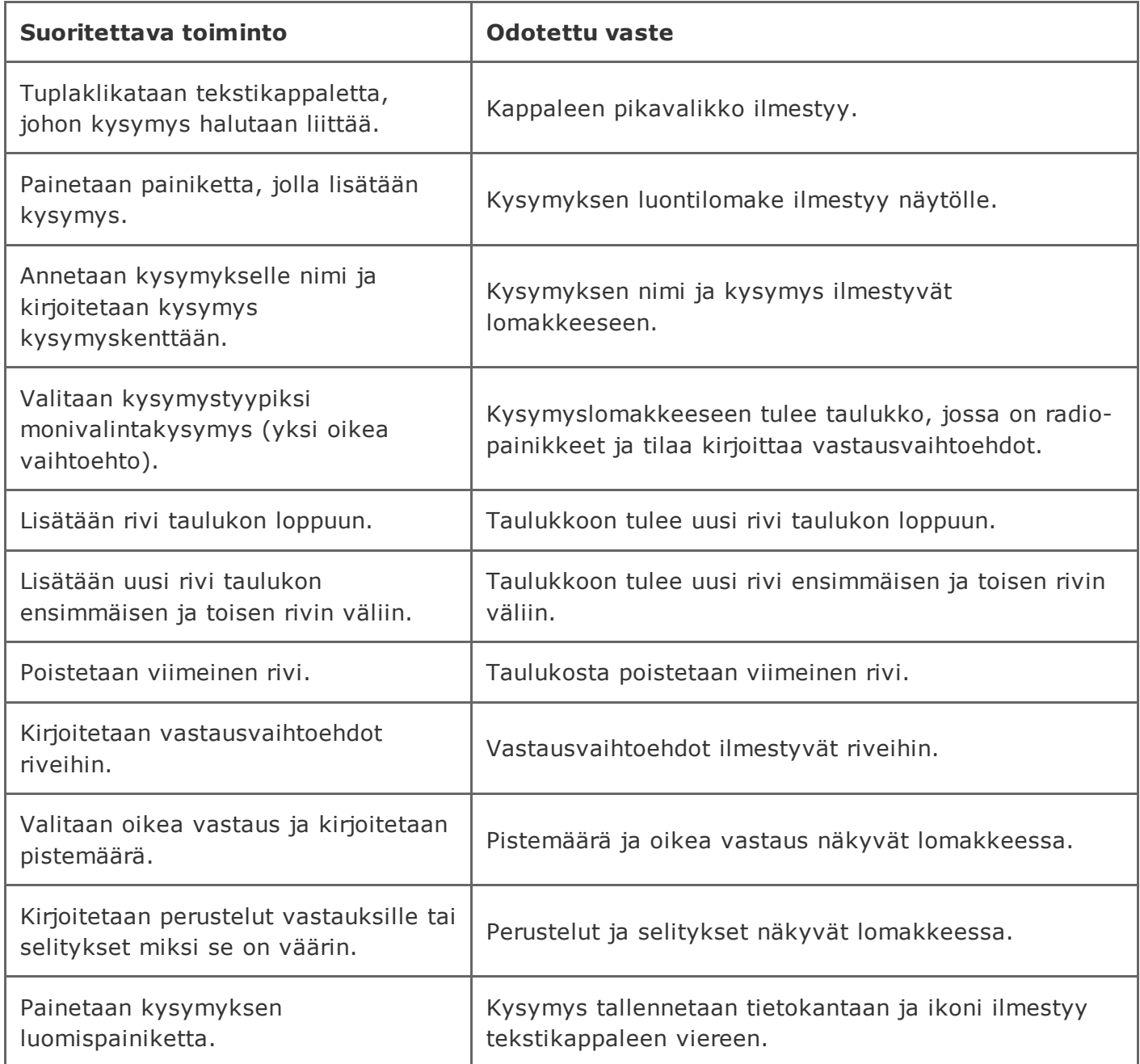

### 2.2.2 Monivalintakysymys (monta oikeaa vaihtoehtoa)

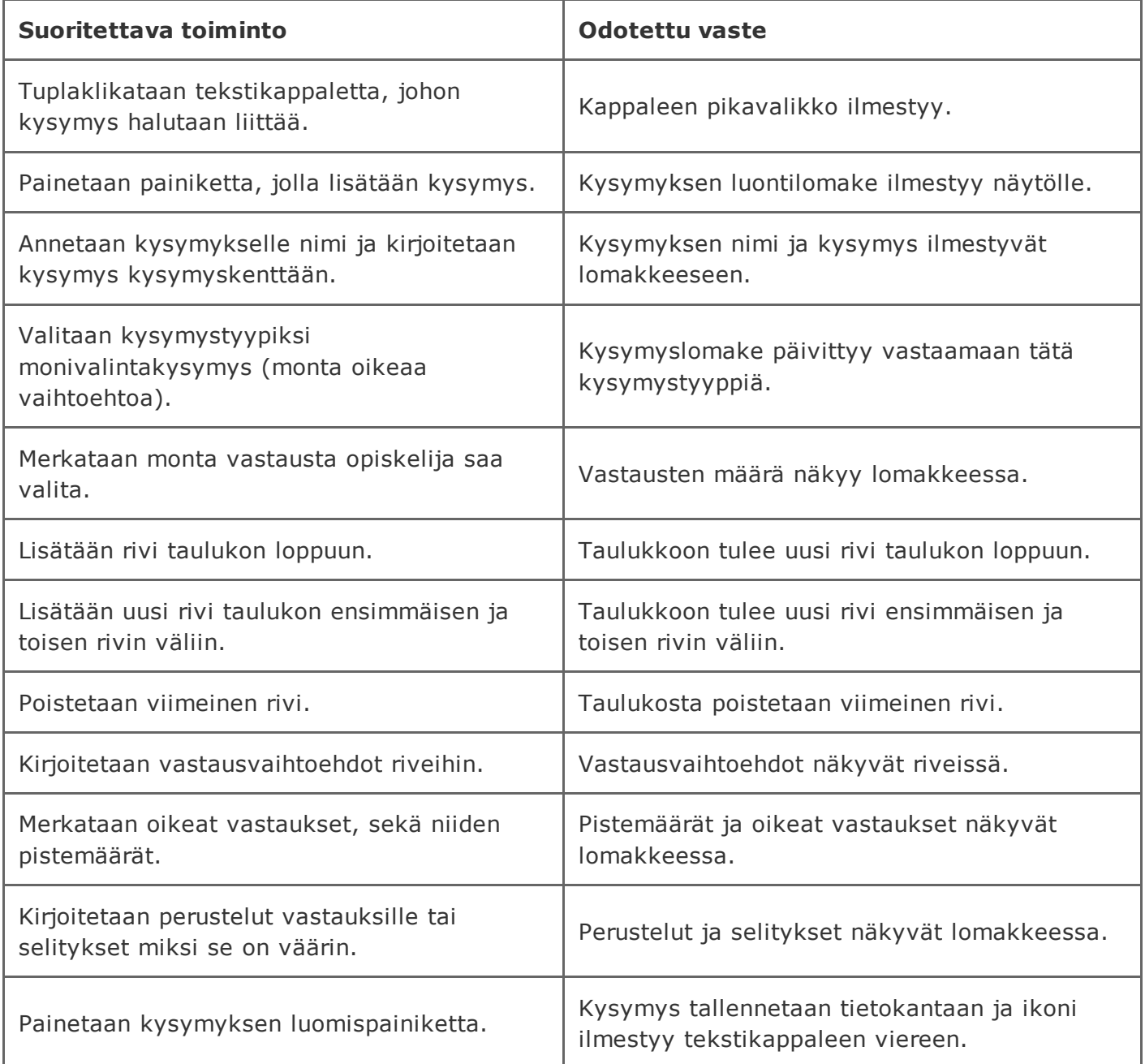

### 2.2.3 True-False väittämät

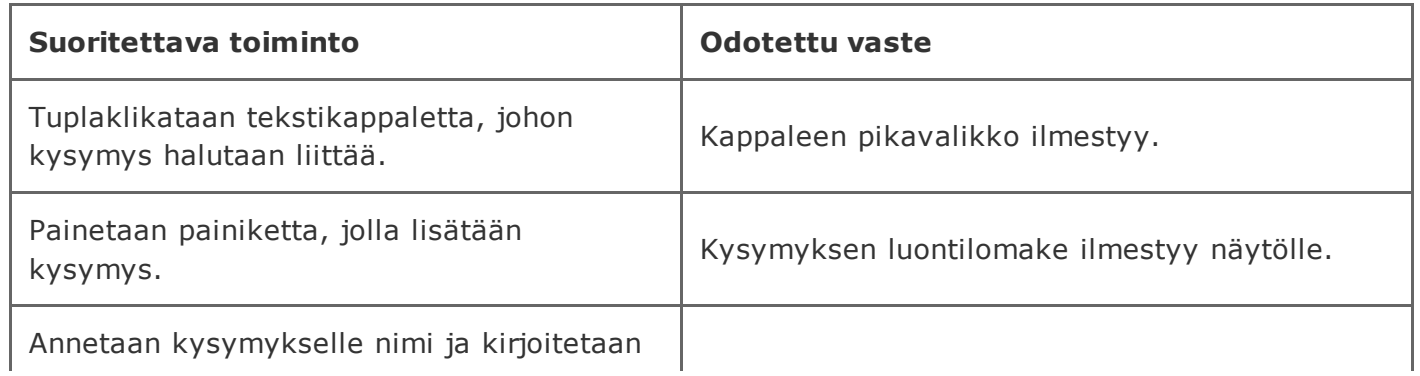

https://tim.it.jyu.fi/view/timppa/testaus/j%C3%A4rjestelm%C3%A4testaussuunnitelma0.2.0 9/41

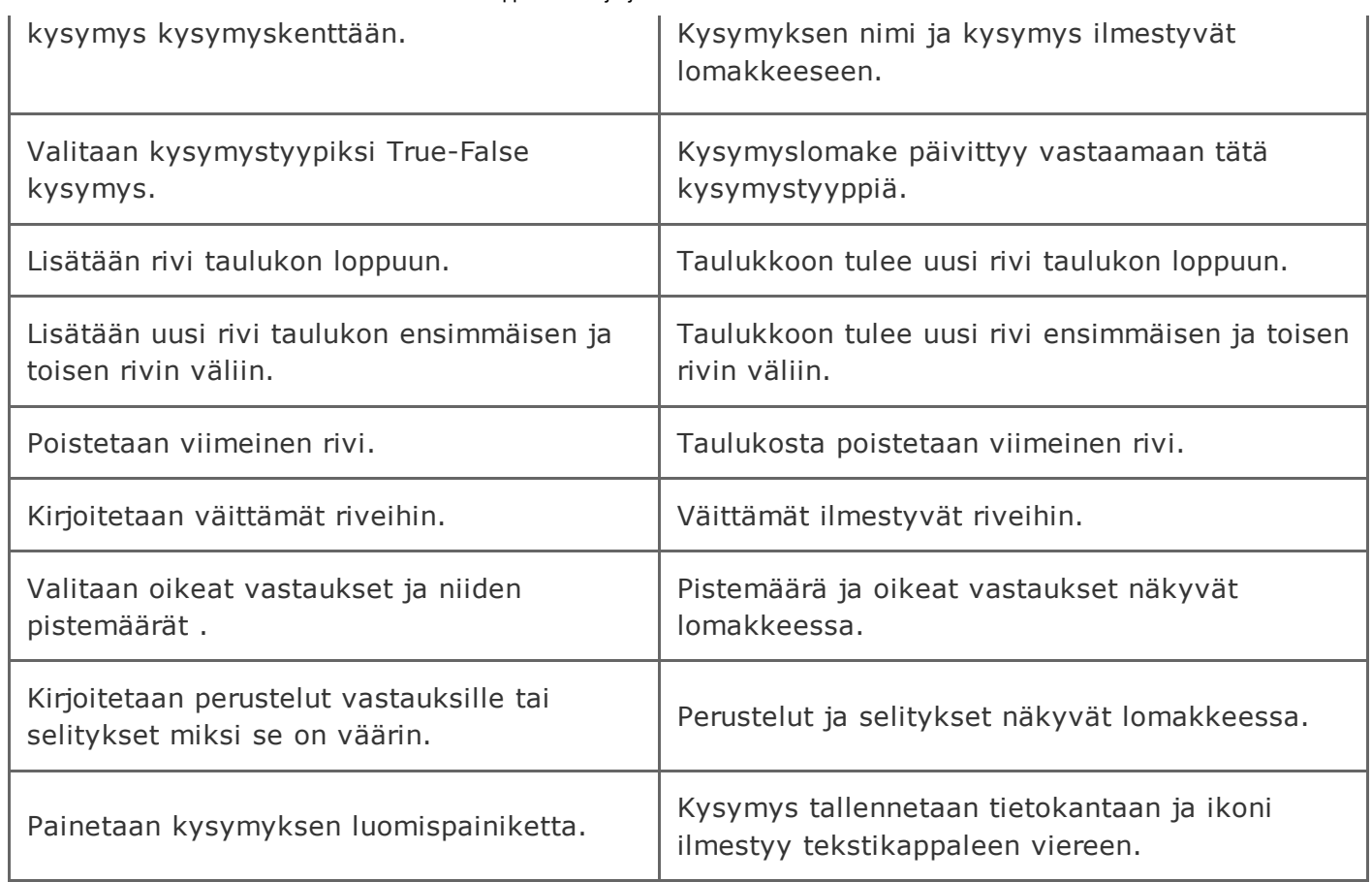

# 2.2.4 Matriisikysymys vastaustyyppinä tekstikenttä

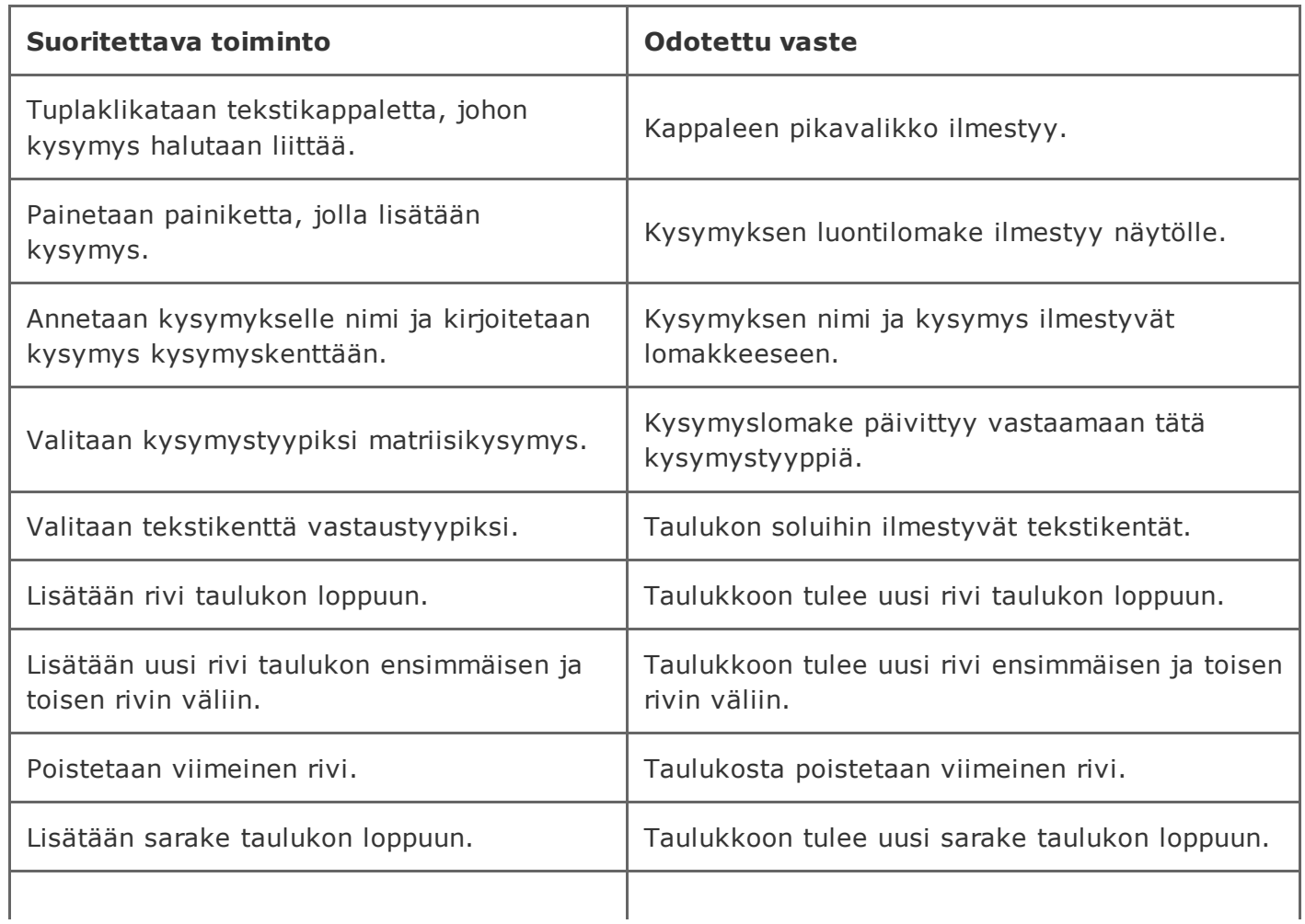

20.5.2015 timppa/testaus/järjestelmätestaussuunnitelma0.2.0 TIM

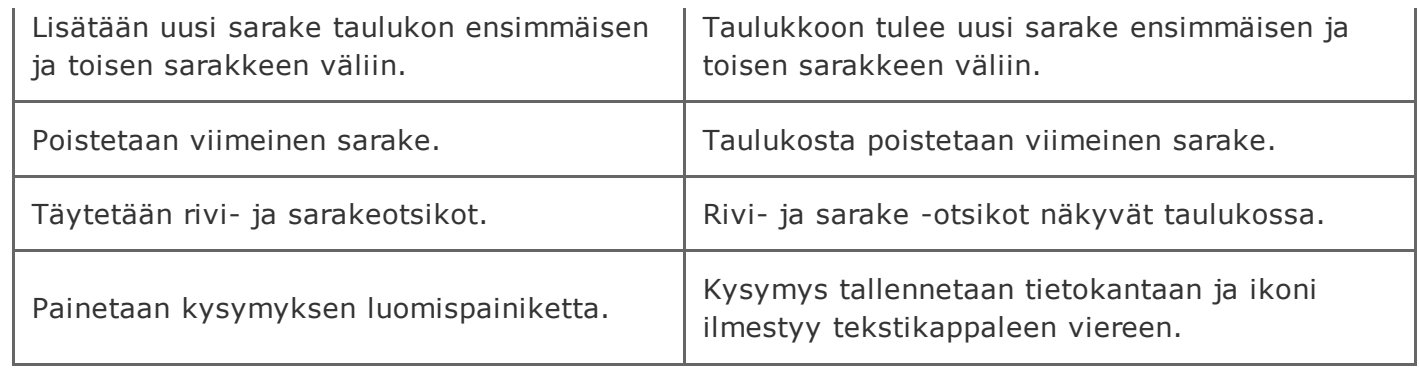

### 2.2.5 Matriisikysymys vastaustyyppinä monivalinta pystysuunnassa

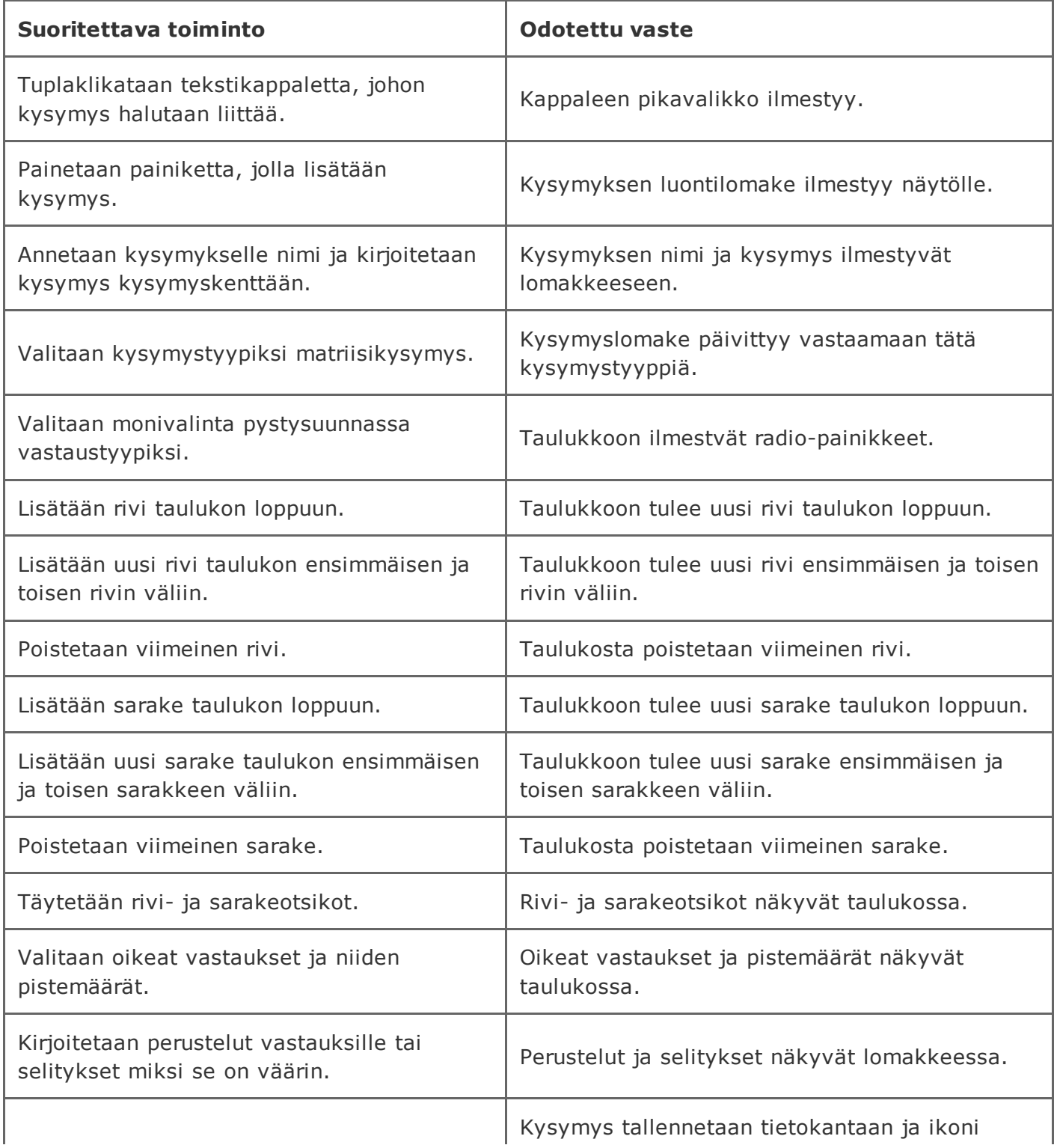

# 2.2.6 Matriisikysymys vastaustyyppinä monivalinta vaakasuuunnassa

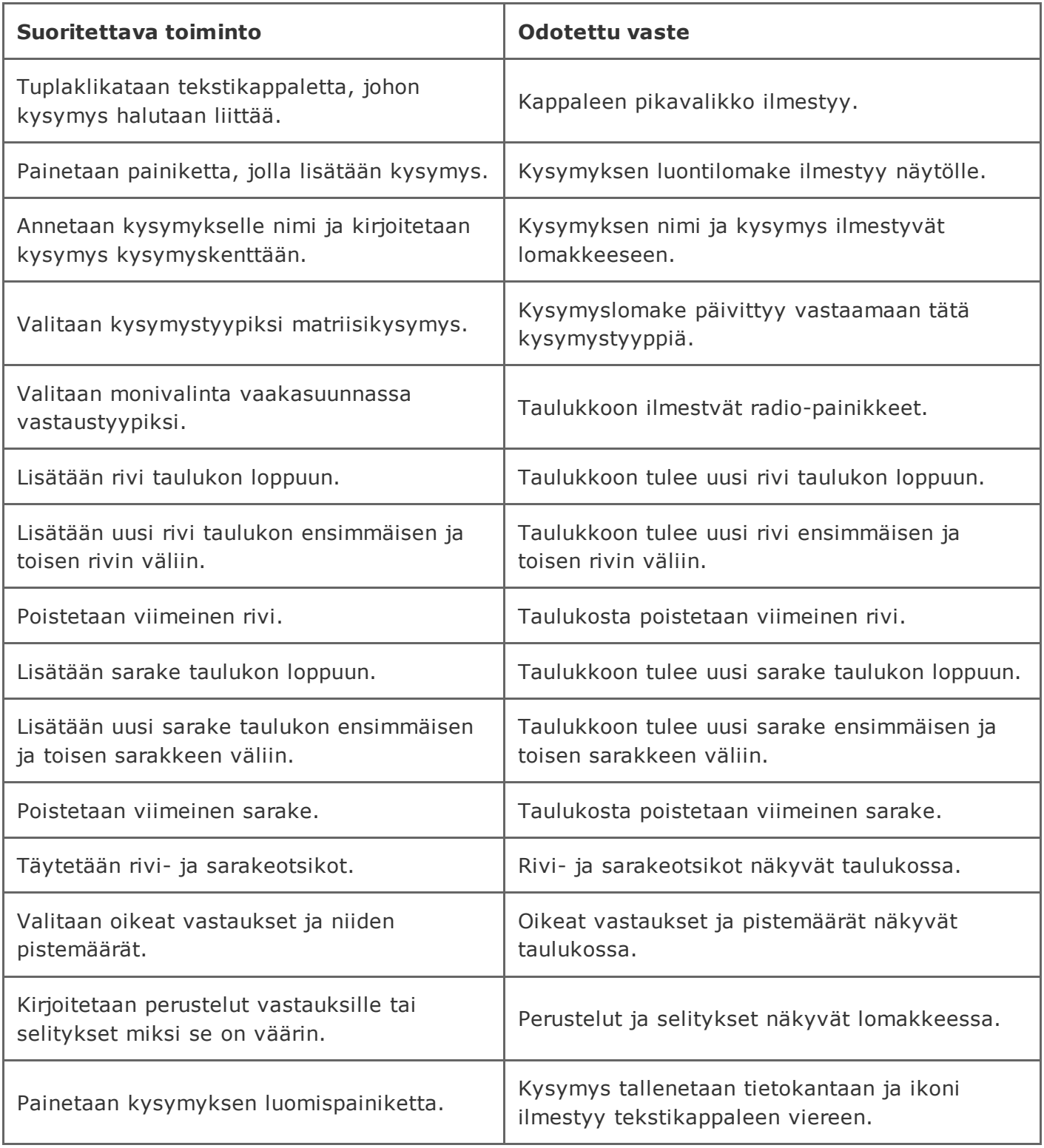

# 2.2.7 Matriisikysymys vastaustyyppinä valintaruutuja käyttäen

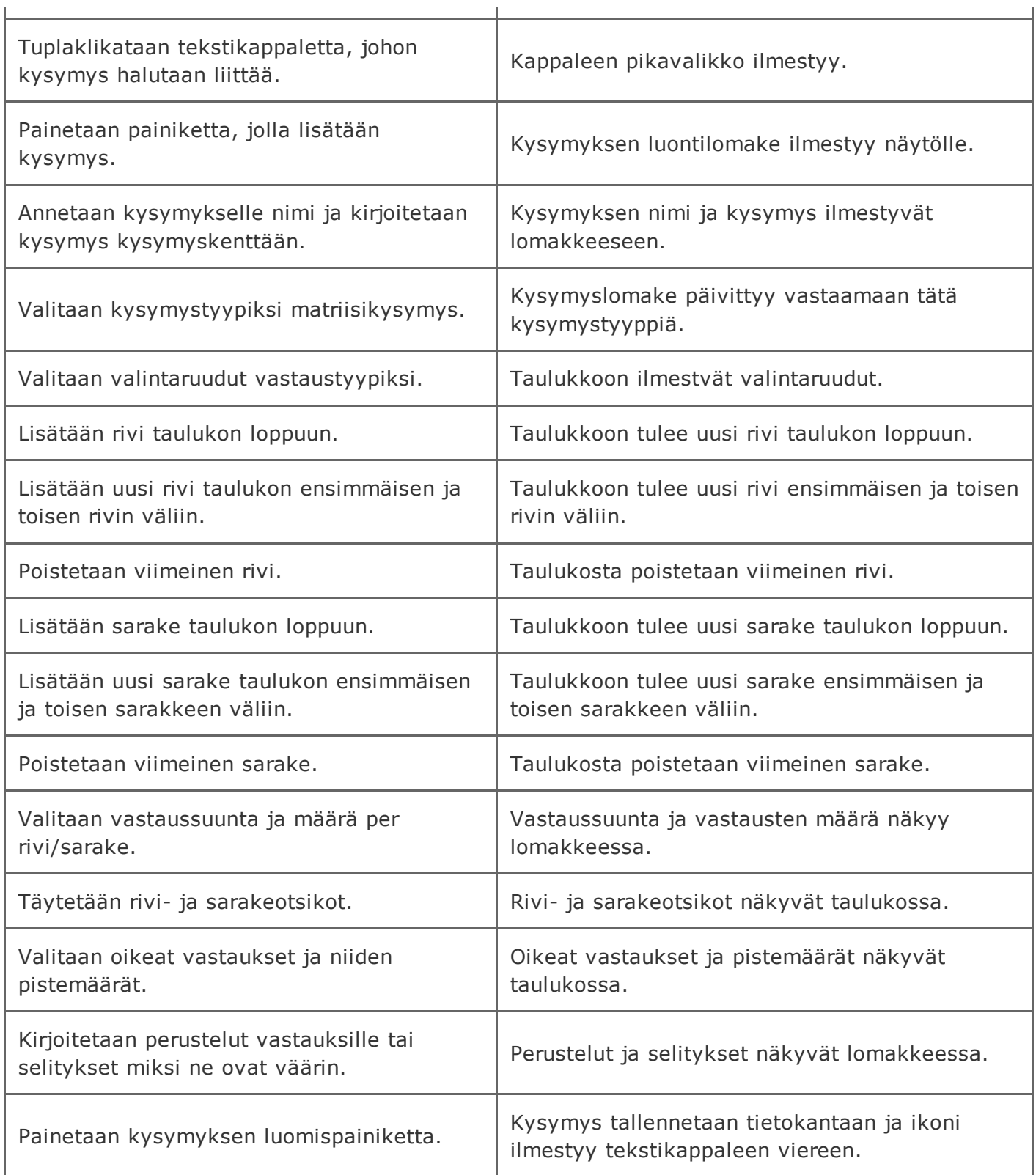

### 2.2.8 Kysymyksen alkamisajan asettaminen

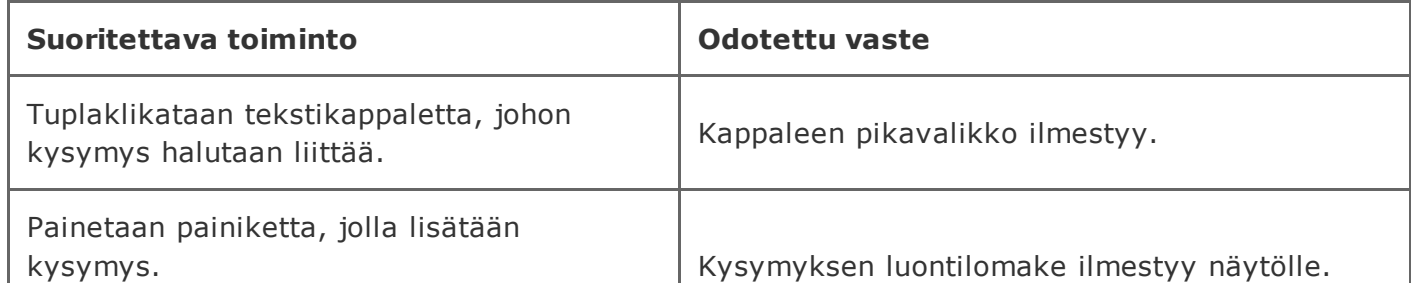

https://tim.it.jyu.fi/view/timppa/testaus/j%C3%A4rjestelm%C3%A4testaussuunnitelma0.2.0

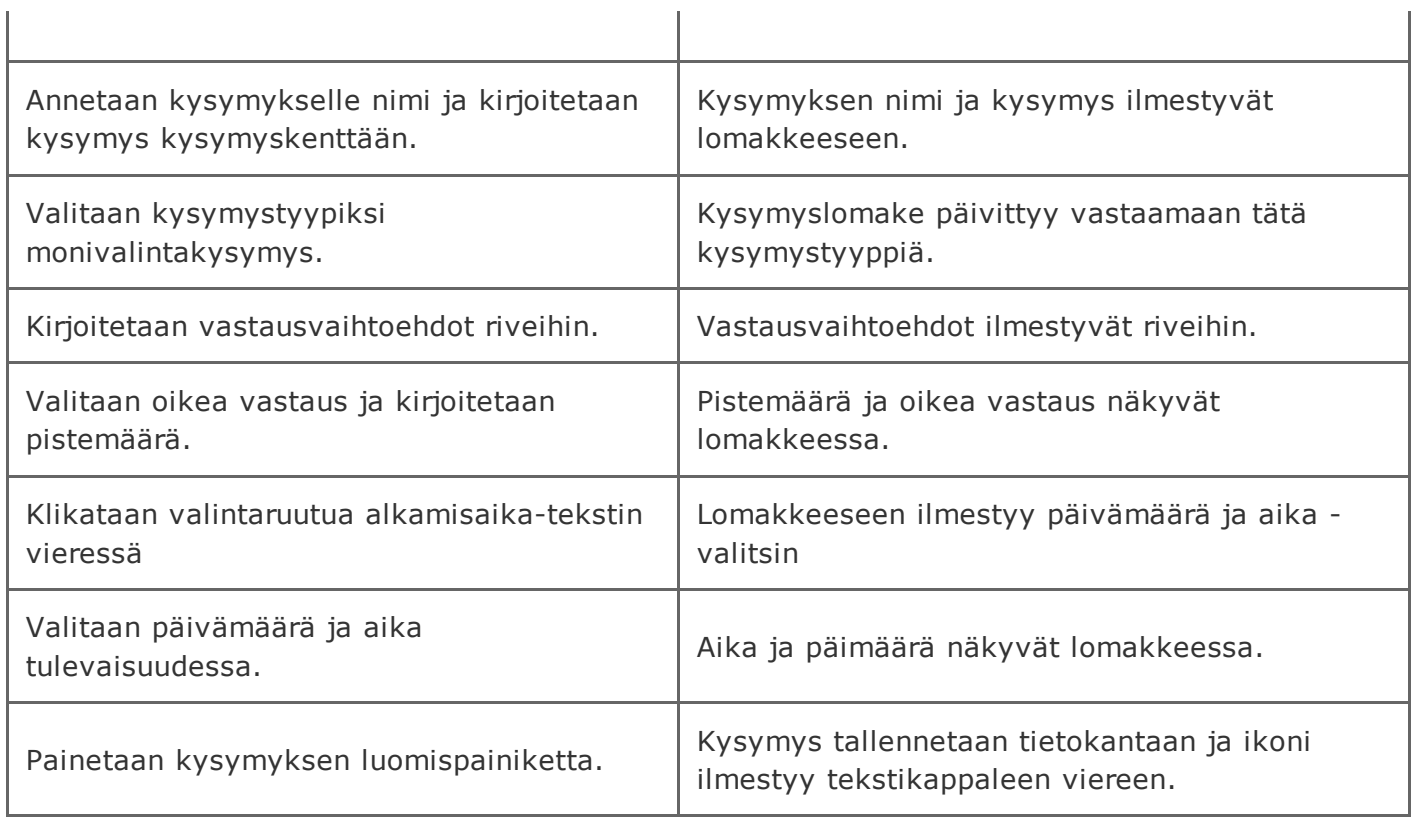

# 2.2.9 Kysymyksen keston asettaminen

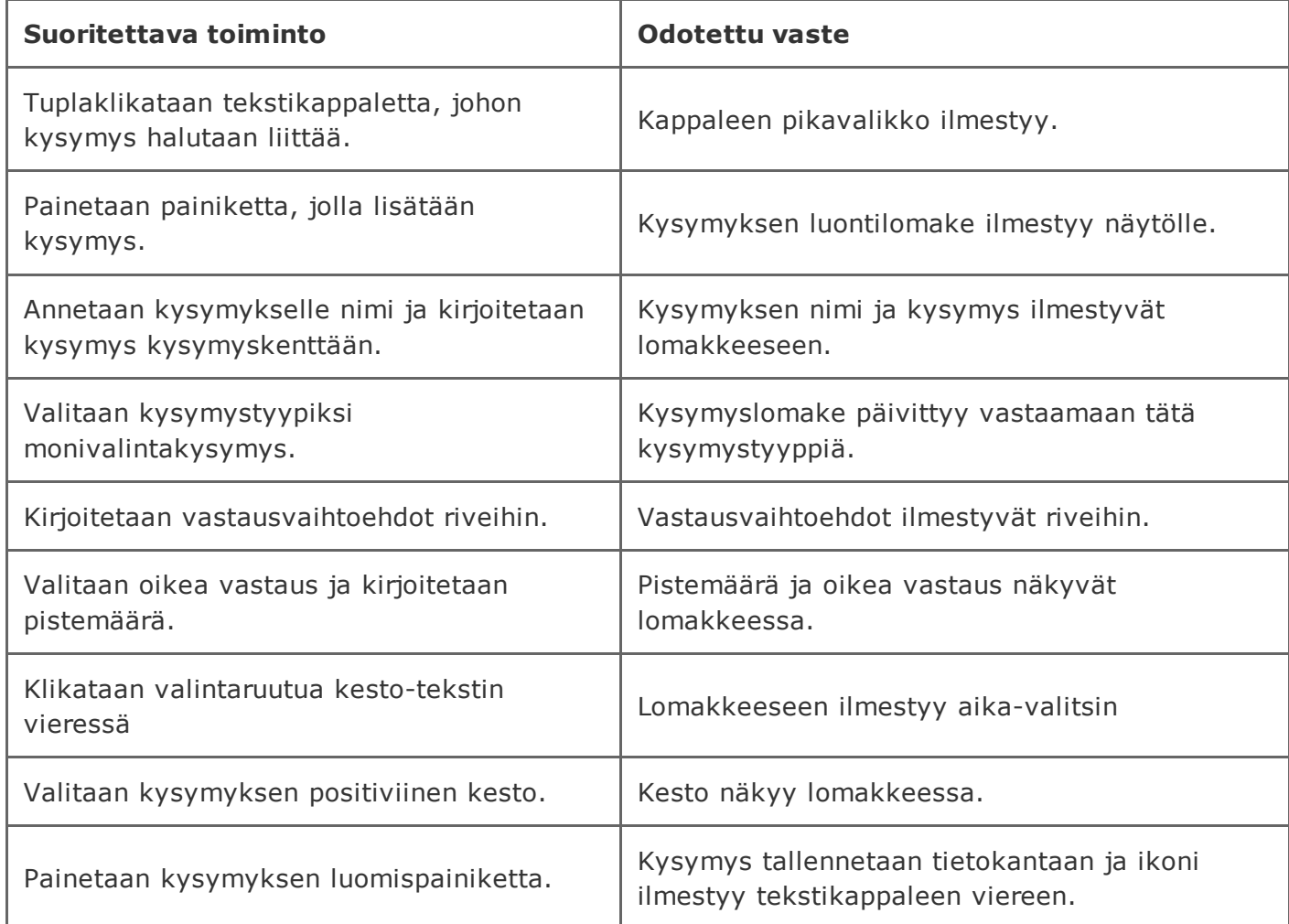

# 2.2.10 Kysymyksen luominen ilman kysymystä

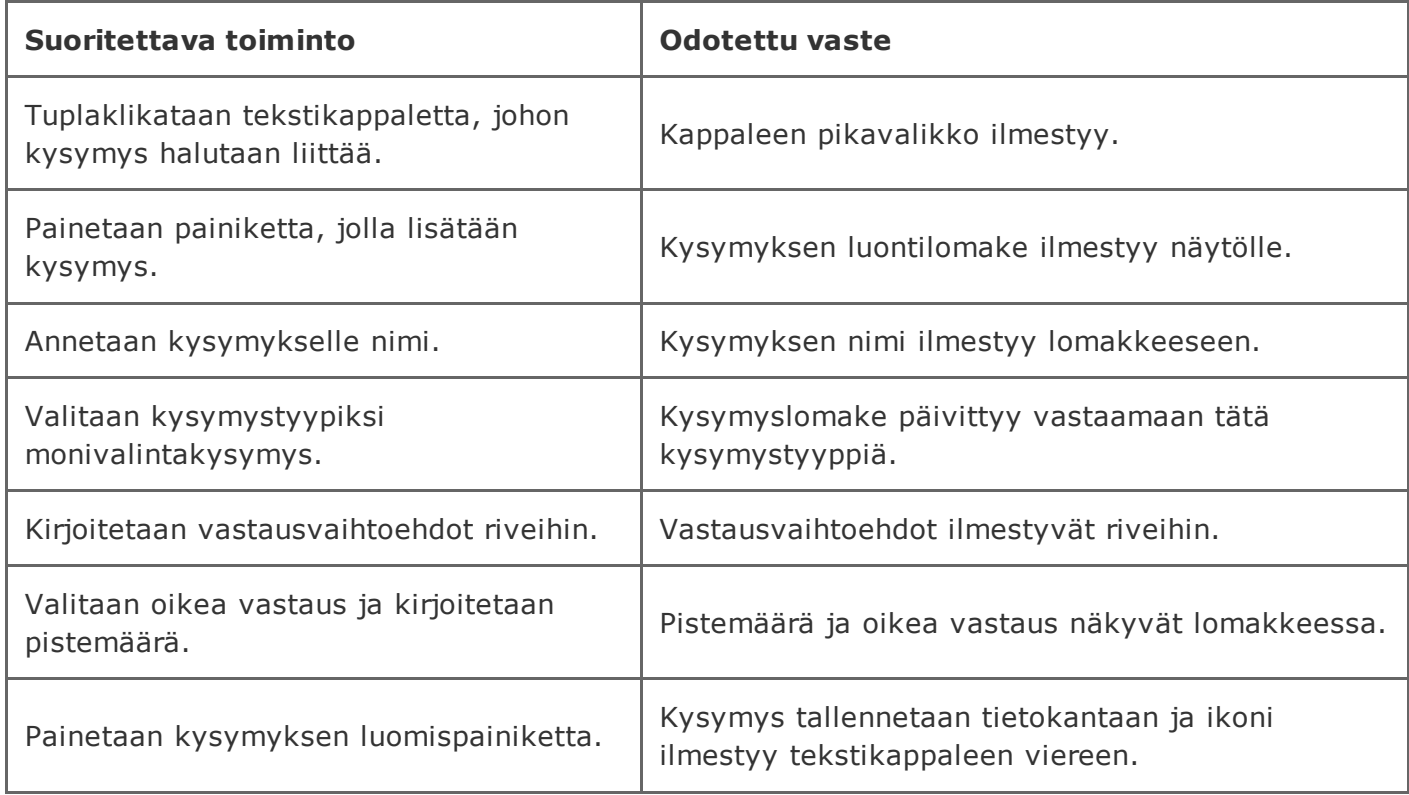

### 2.2.11 Kysymyksen luominen ilman otsikkoa

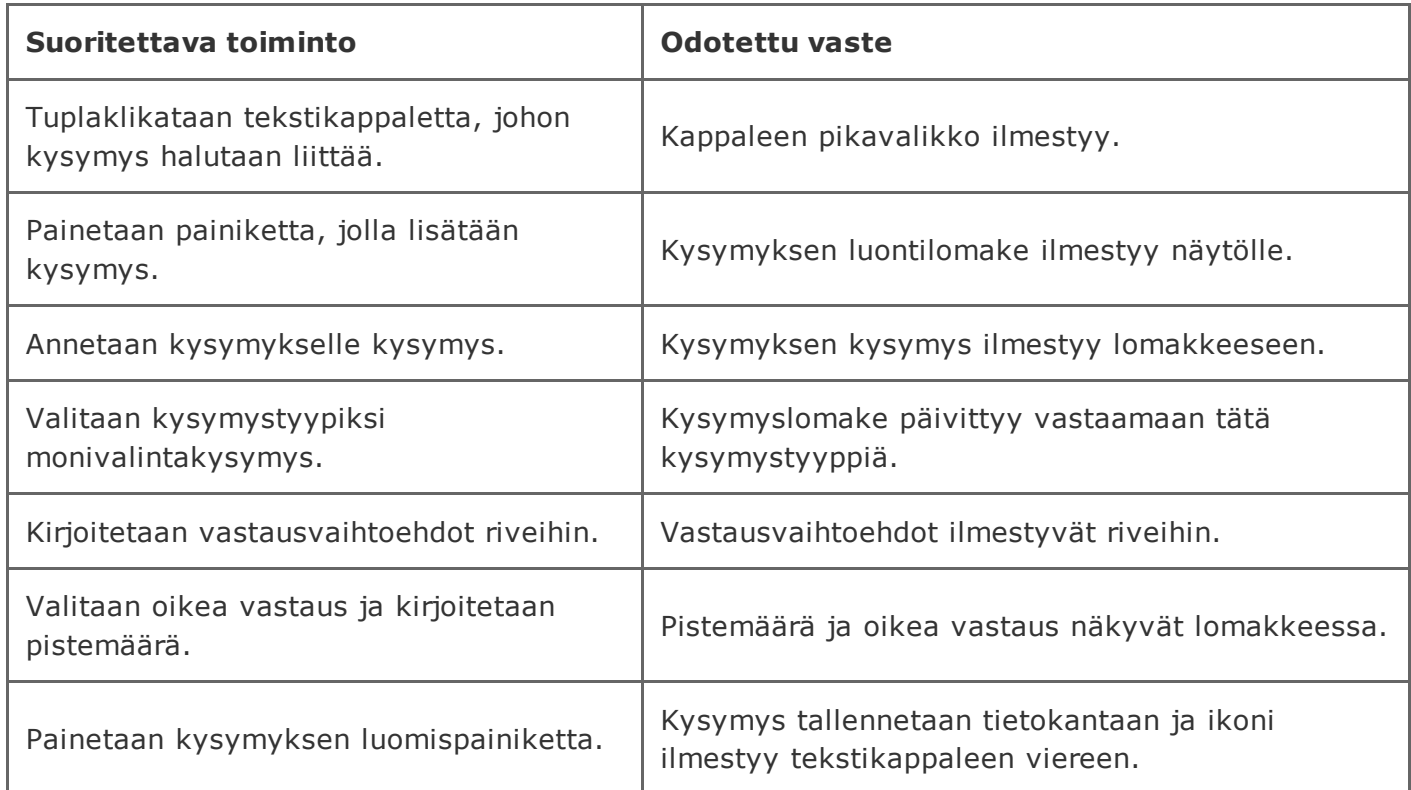

### 2.2.12 Kysymyksen luominen ilman otsikkoa ja kysymystä

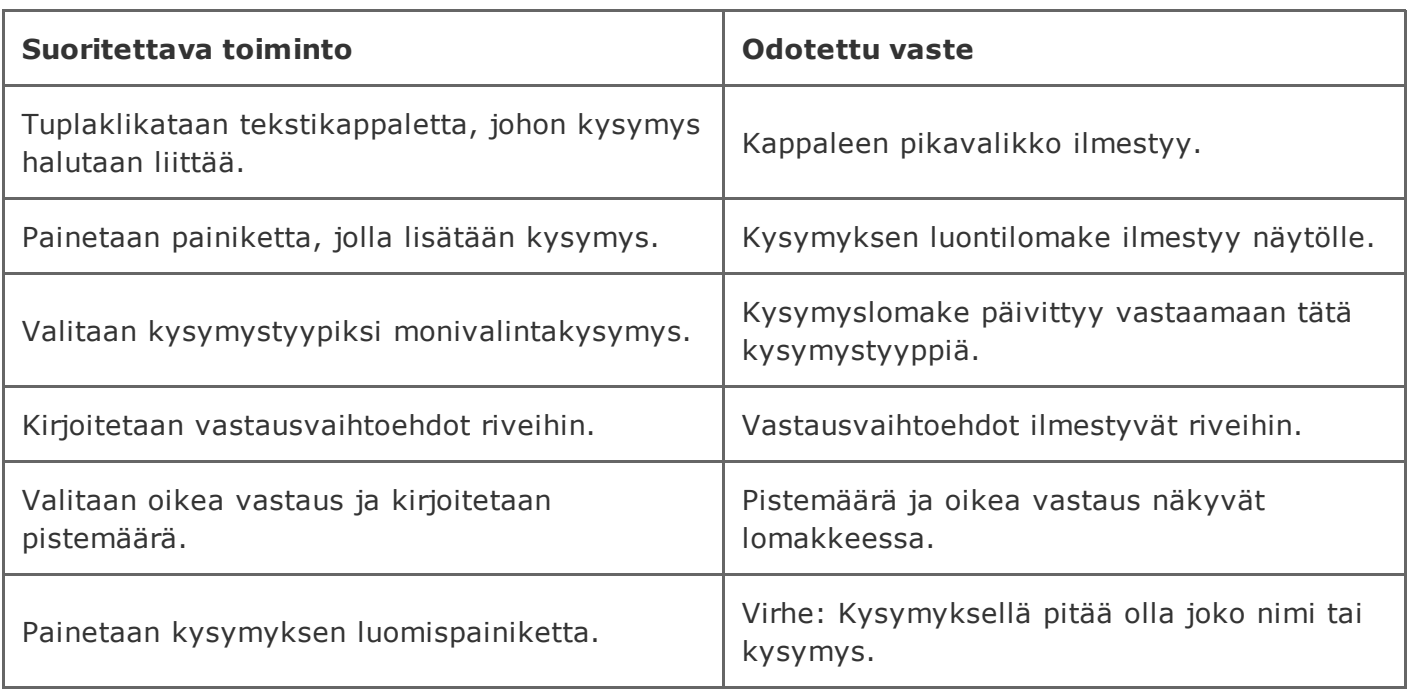

### 2.2.13 Kysymyksen luominen ilman kysymystyypin valintaa

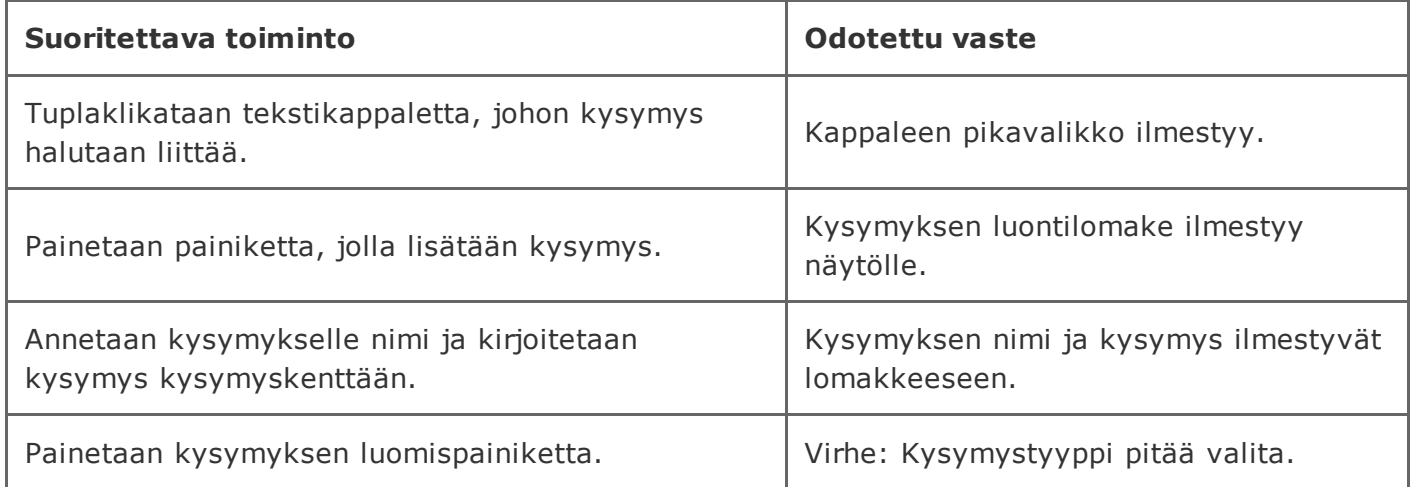

# 2.2.14 Matriisikysymyksen luominen ilman vastaustyypin valintaa

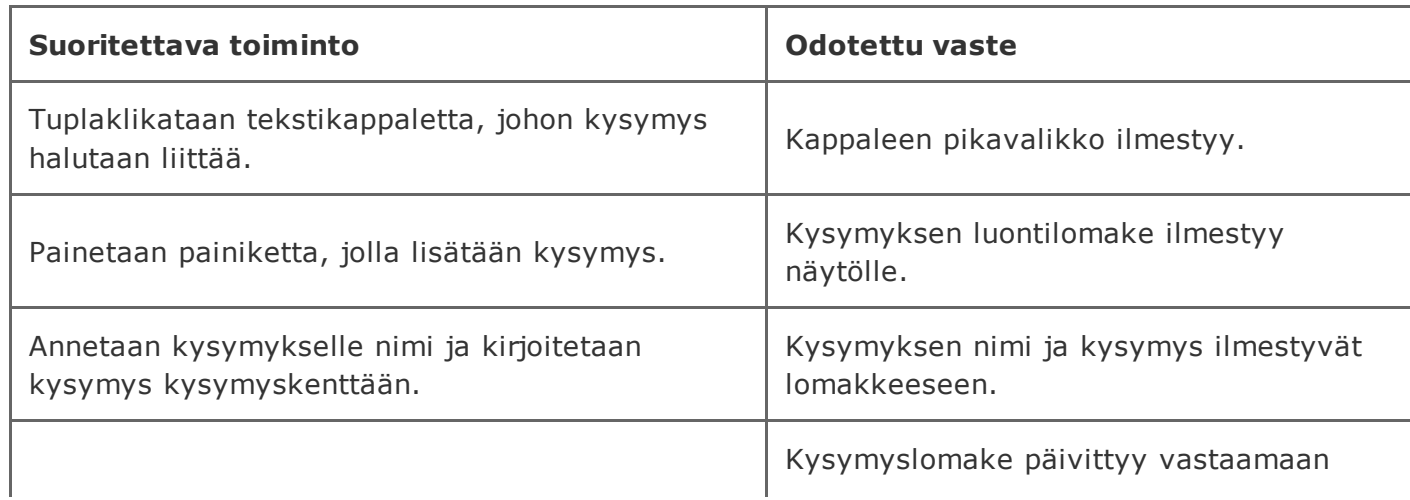

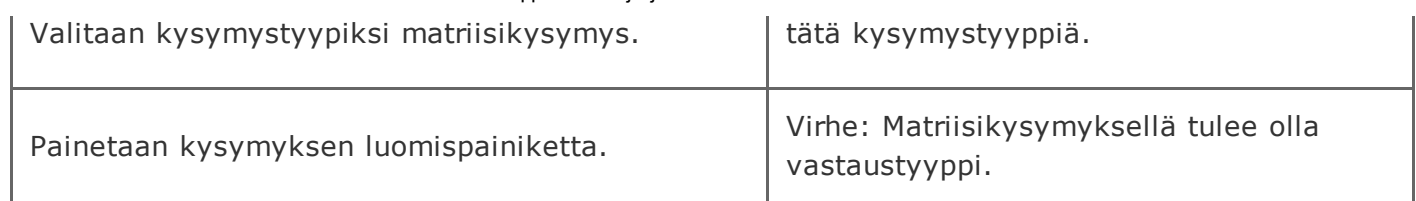

# 2.2.15 Monivalintakysymyksen luominen jättäen vastausvaihtoehdot tyhjiksi

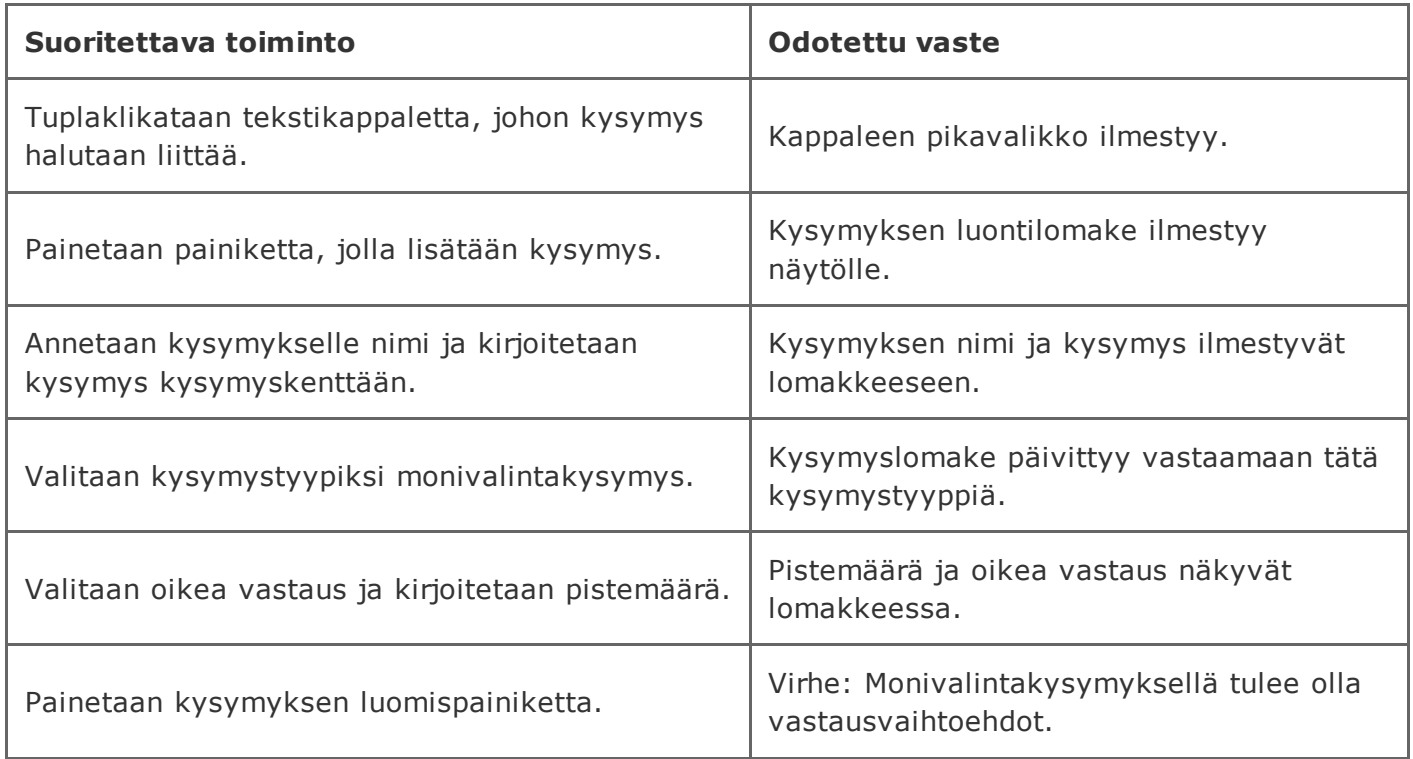

### 2.2.16 Monivalintakysymyksen luominen ilman oikeaa vastausta

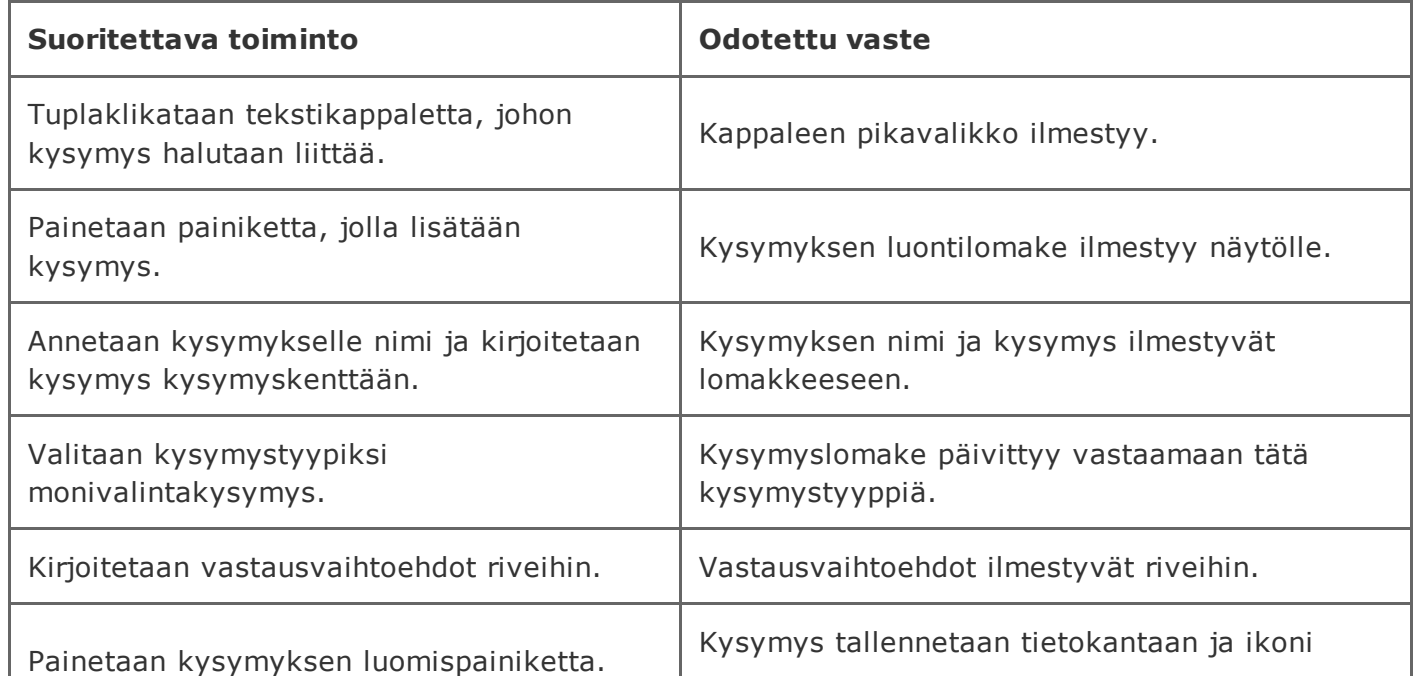

# 2.2.17 True-False -kysymyksen luominen jättäen väittämät tyhjiksi

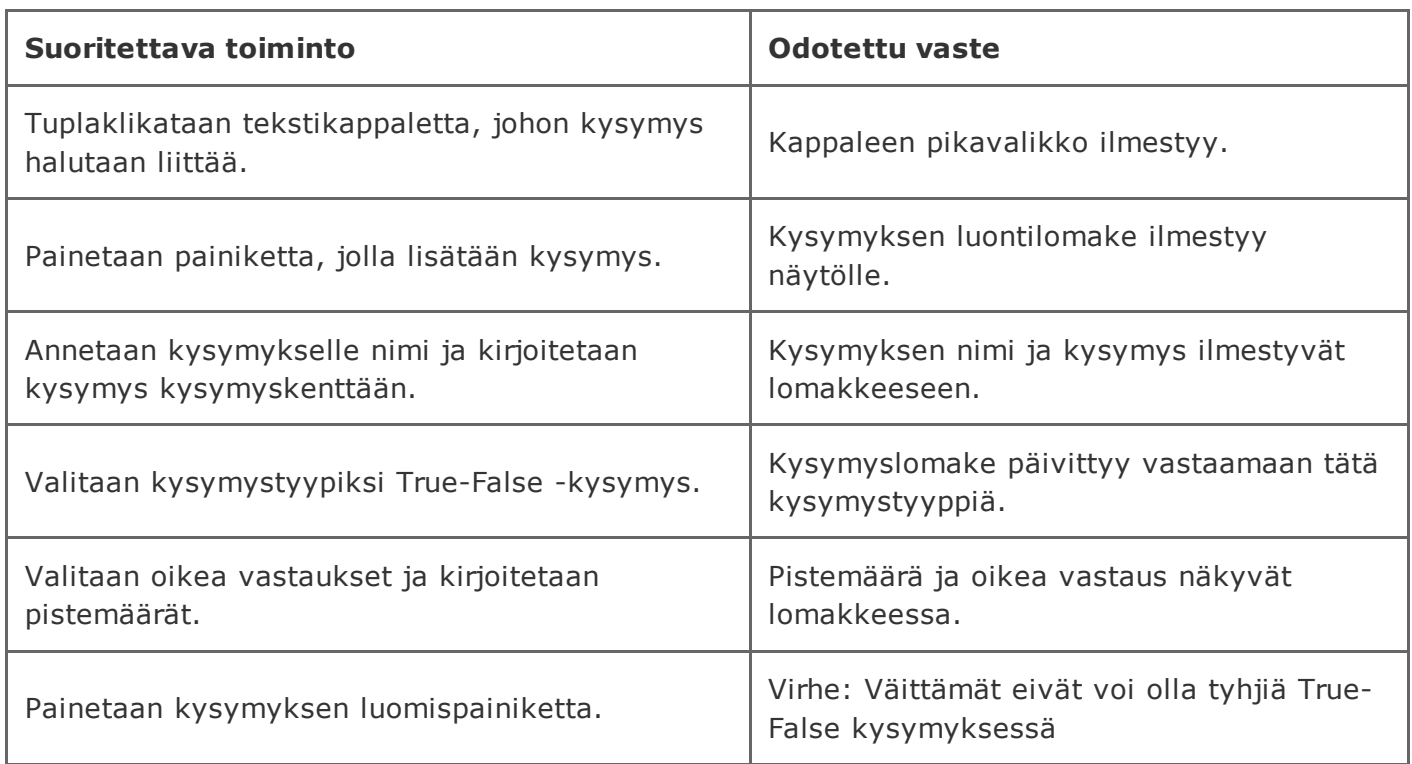

# 2.2.18 True-False -kysymyksen luominen ilman oikeaa vastausta

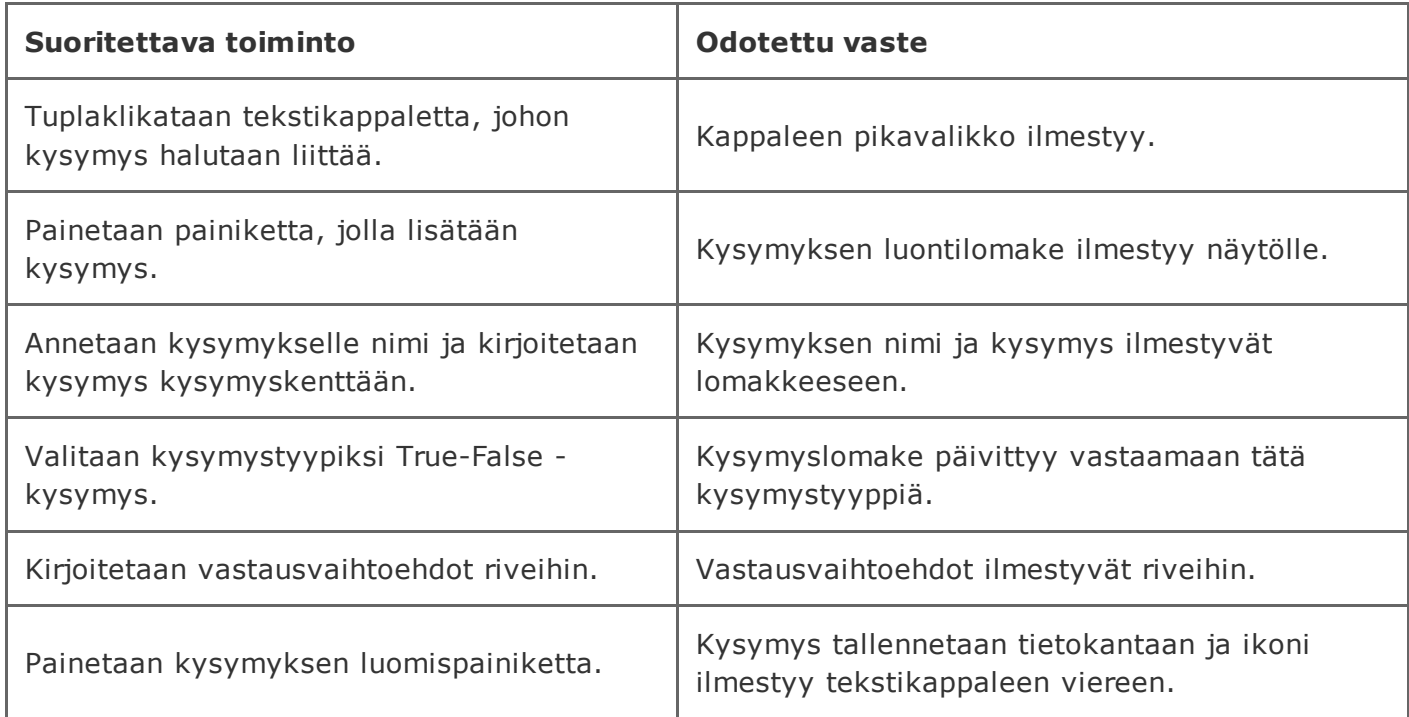

# 2.2.19 Matriisikysymyksen luominen jättäen riviotsikot tyhjiksi

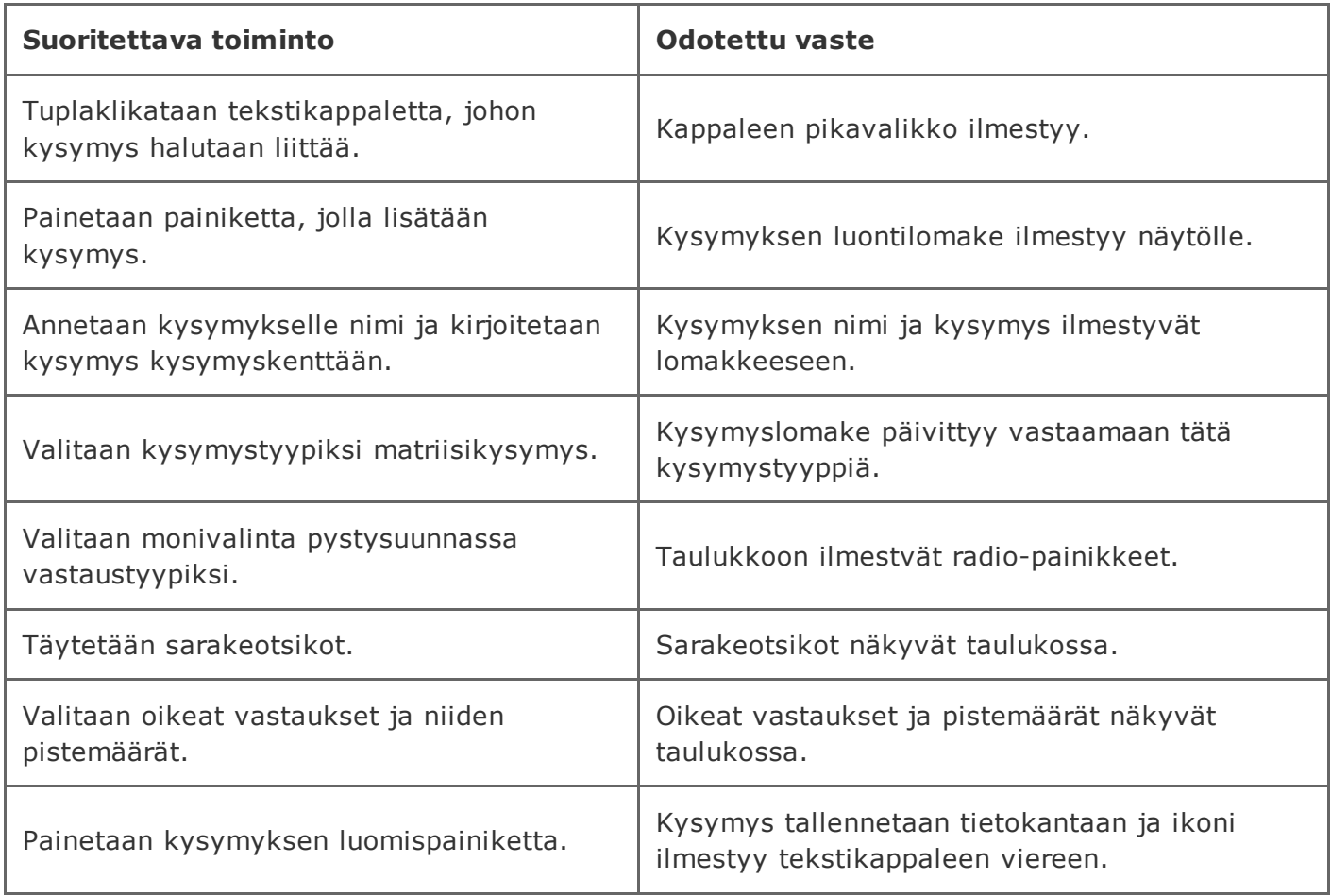

## 2.2.20 Matriisikysymyksen luominen jättäen sarakeotsikot tyhjiksi

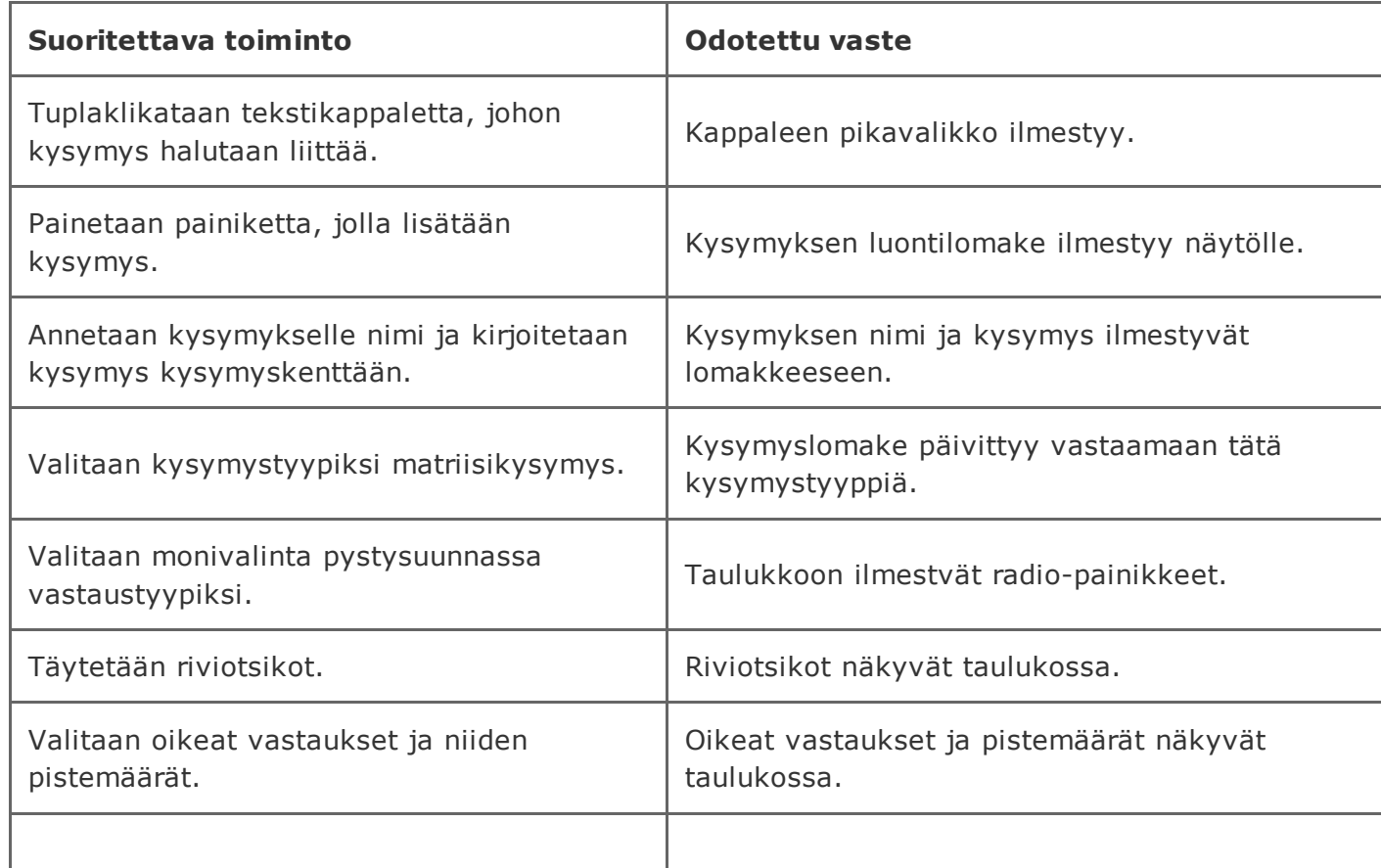

I

### 2.2.21 Matriisikysymyksen luominen jättäen rivi- ja sarakeotsikot tyhjiksi

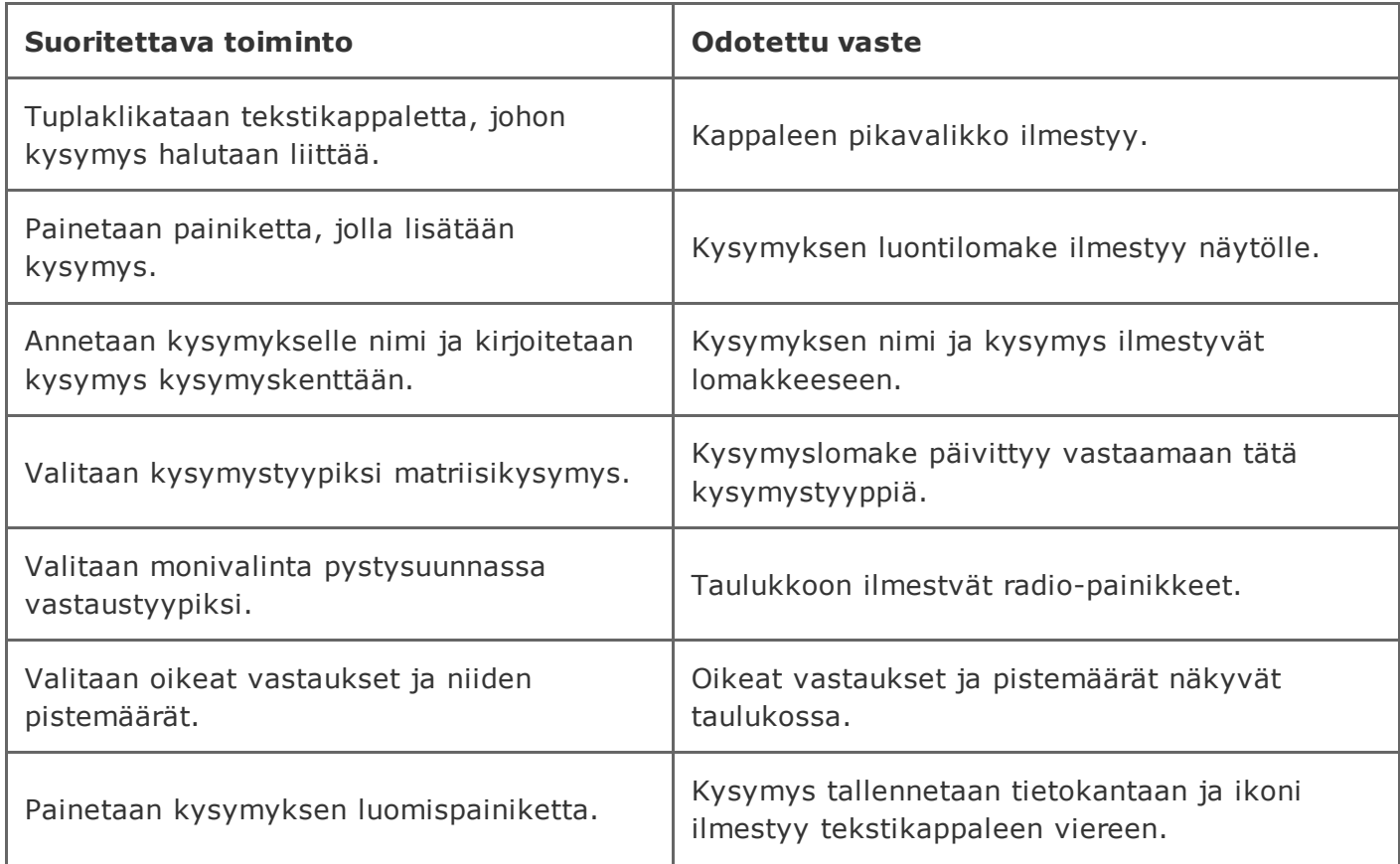

### 2.2.22 Matriisikysymyksen (monivalinta) luominen ilman oikeaa vastausta

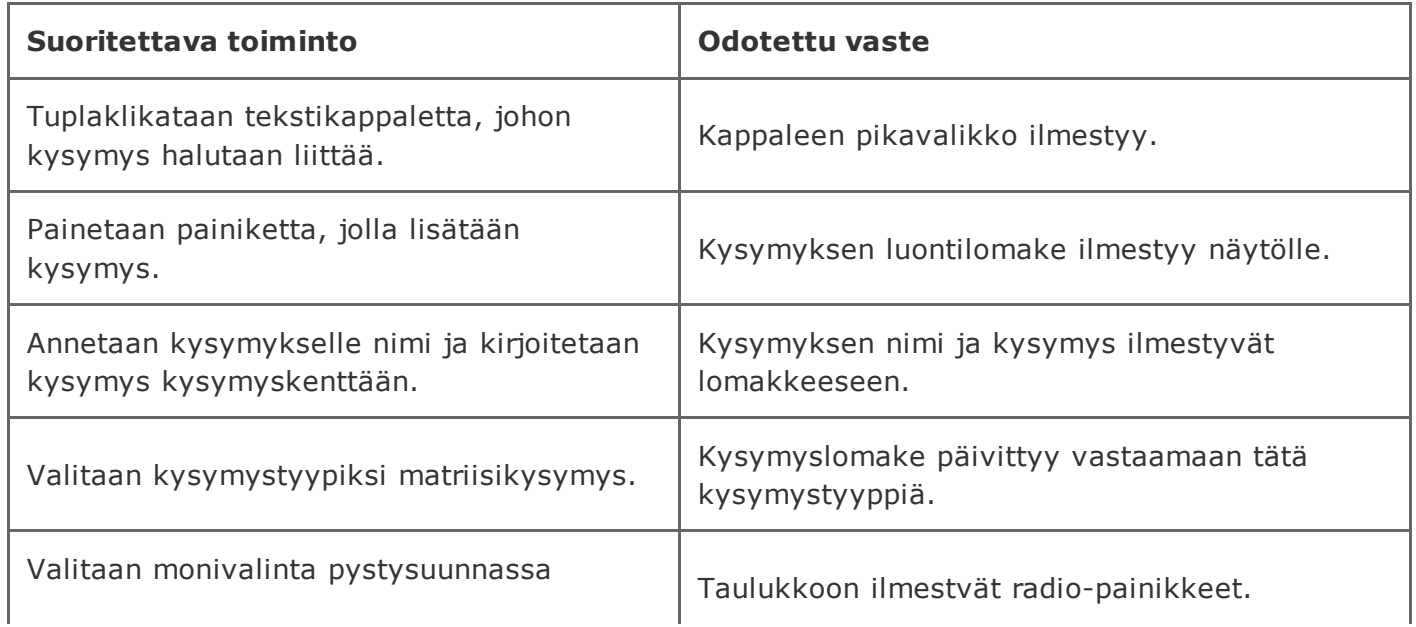

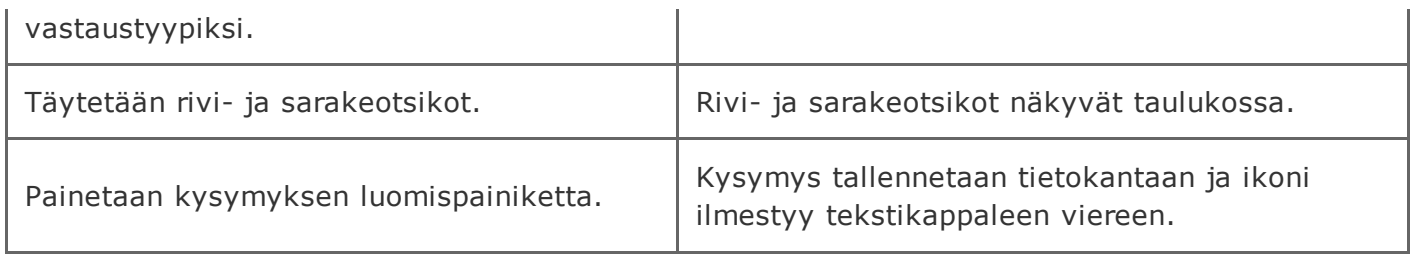

### 2.2.23 Kysymyksen alkamisaika menneisyydessä

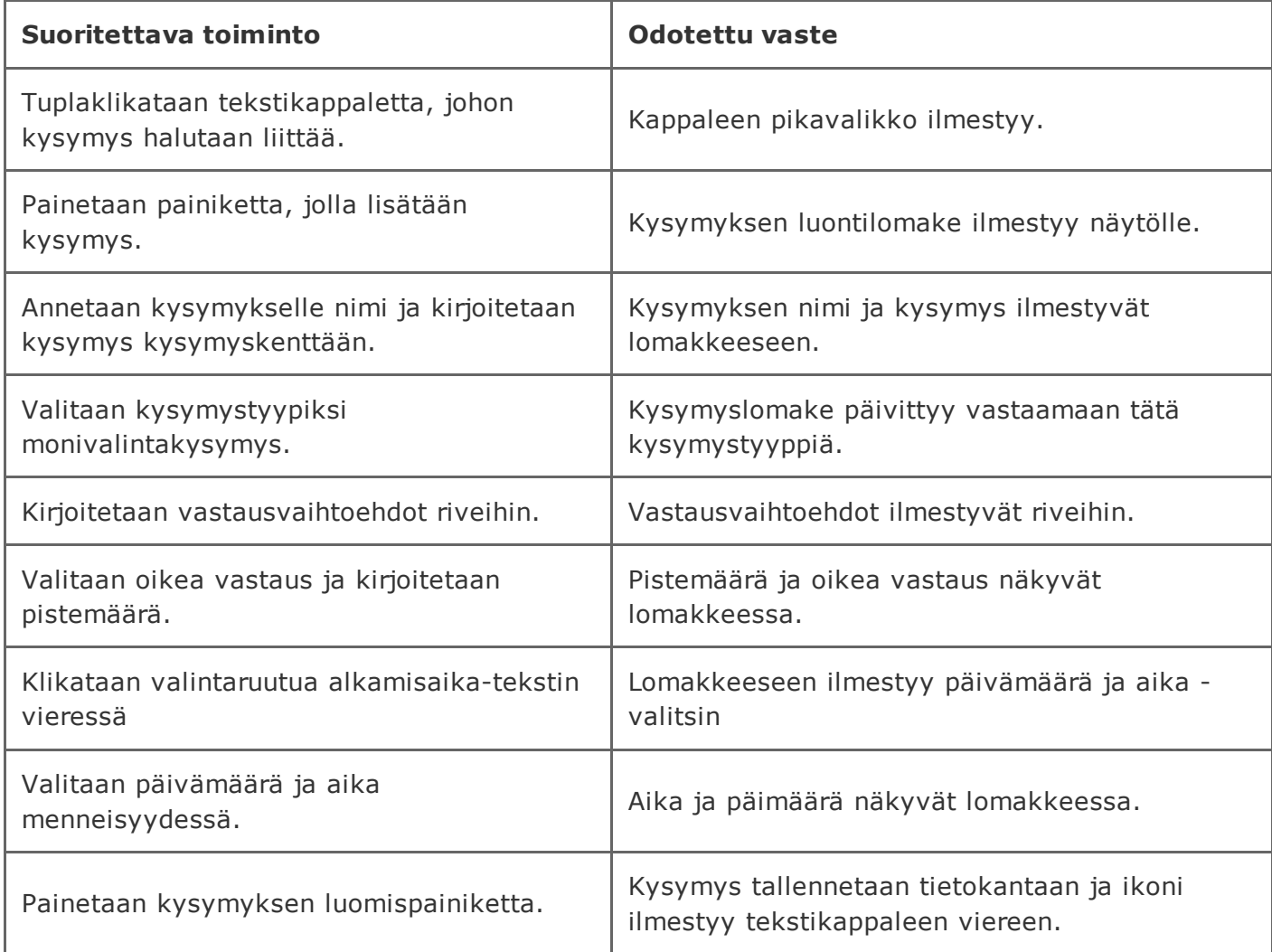

### 2.2.24 Kysymyksen alkamisaika nyt

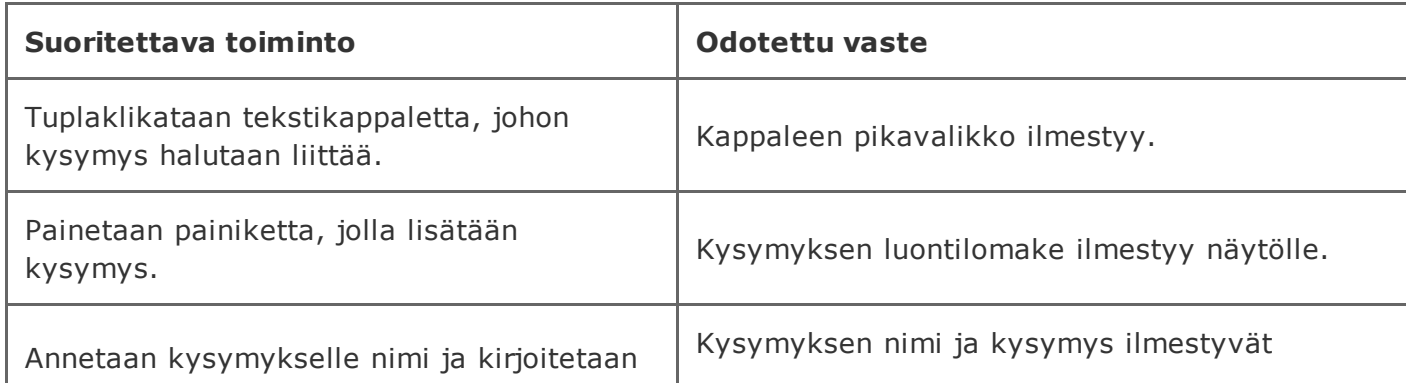

https://tim.it.jyu.fi/view/timppa/testaus/j%C3%A4rjestelm%C3%A4testaussuunnitelma0.2.0 21/41

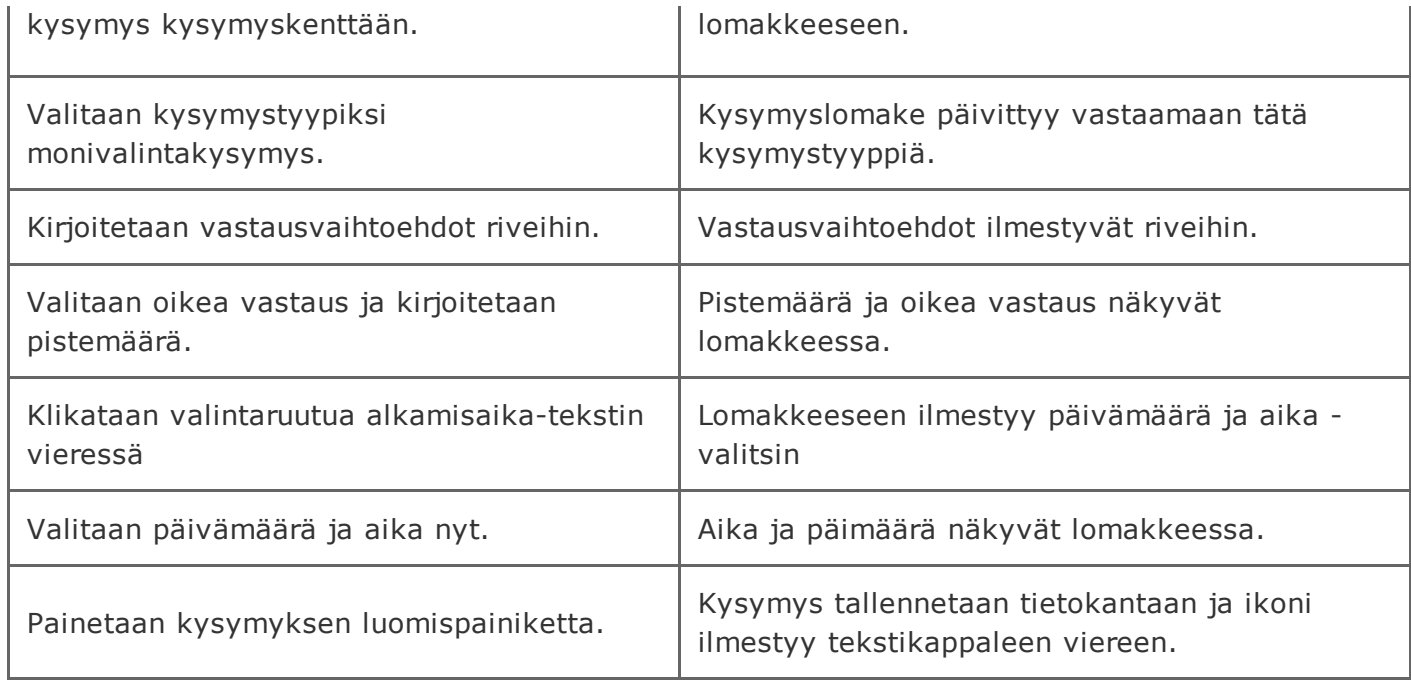

## 2.2.25 Kysymyksen 0 kesto

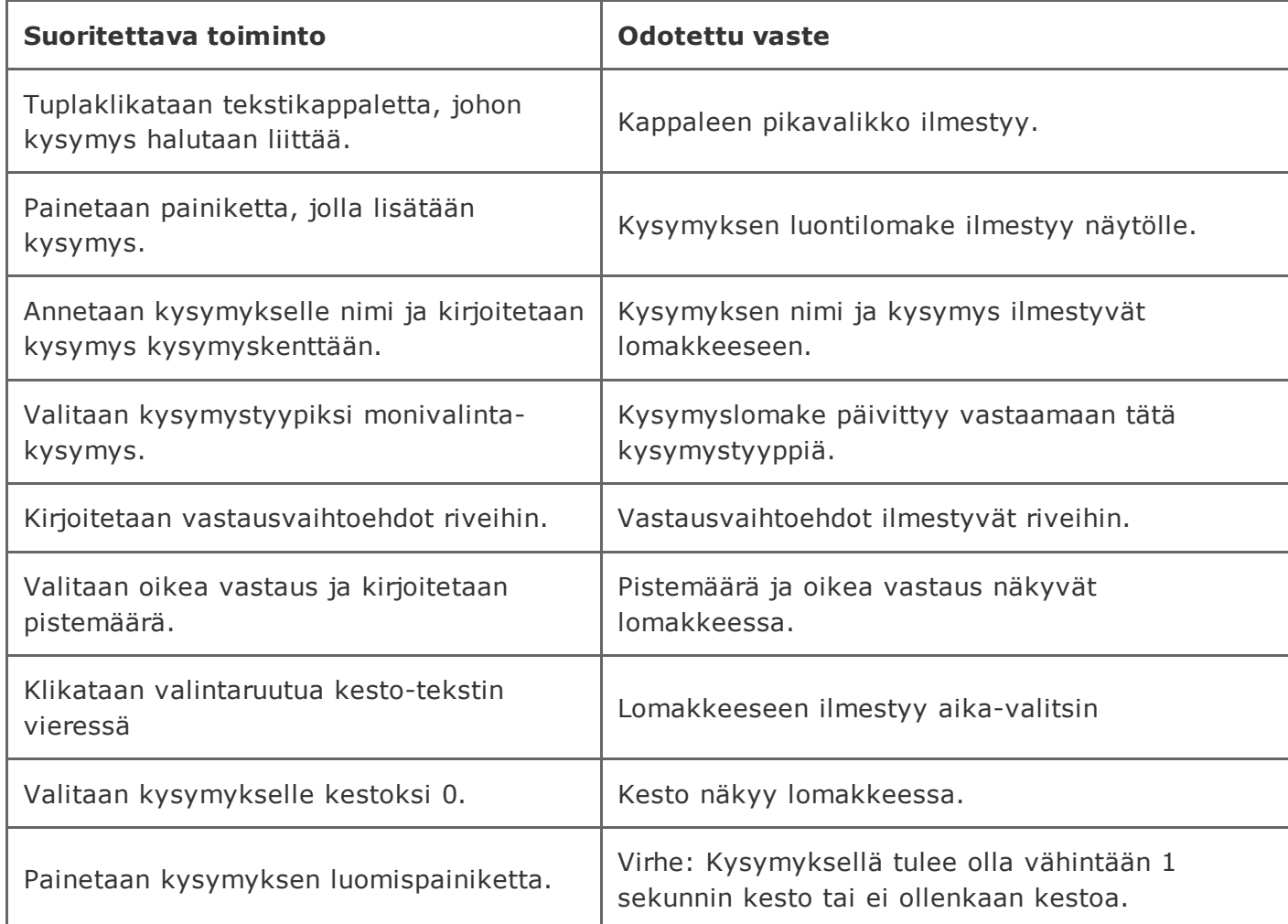

### 2.2.26 Kysymyksen negatiivinen kesto

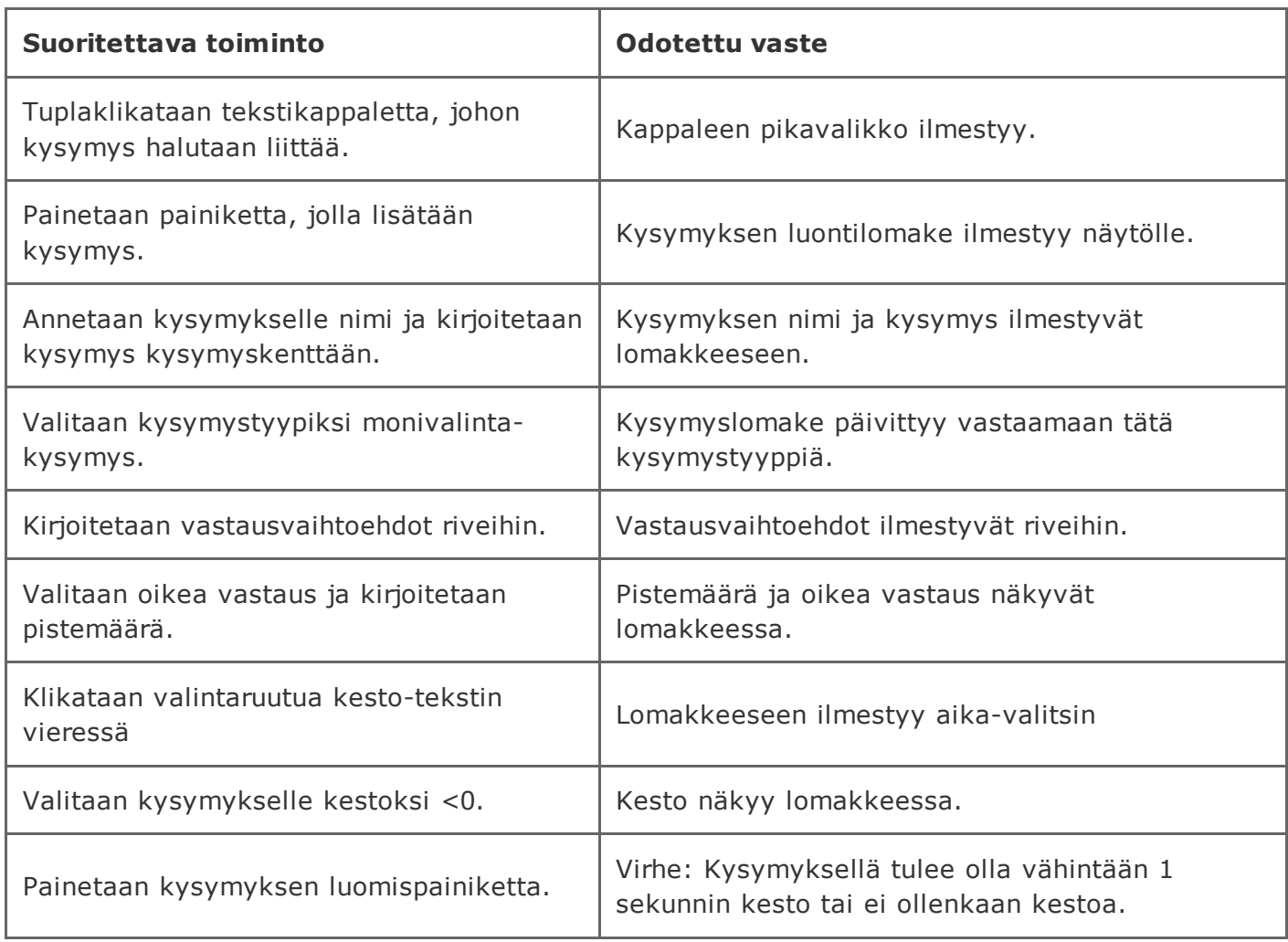

### 2.2.27 Loputtoman kestoisen kysymyksen luominen

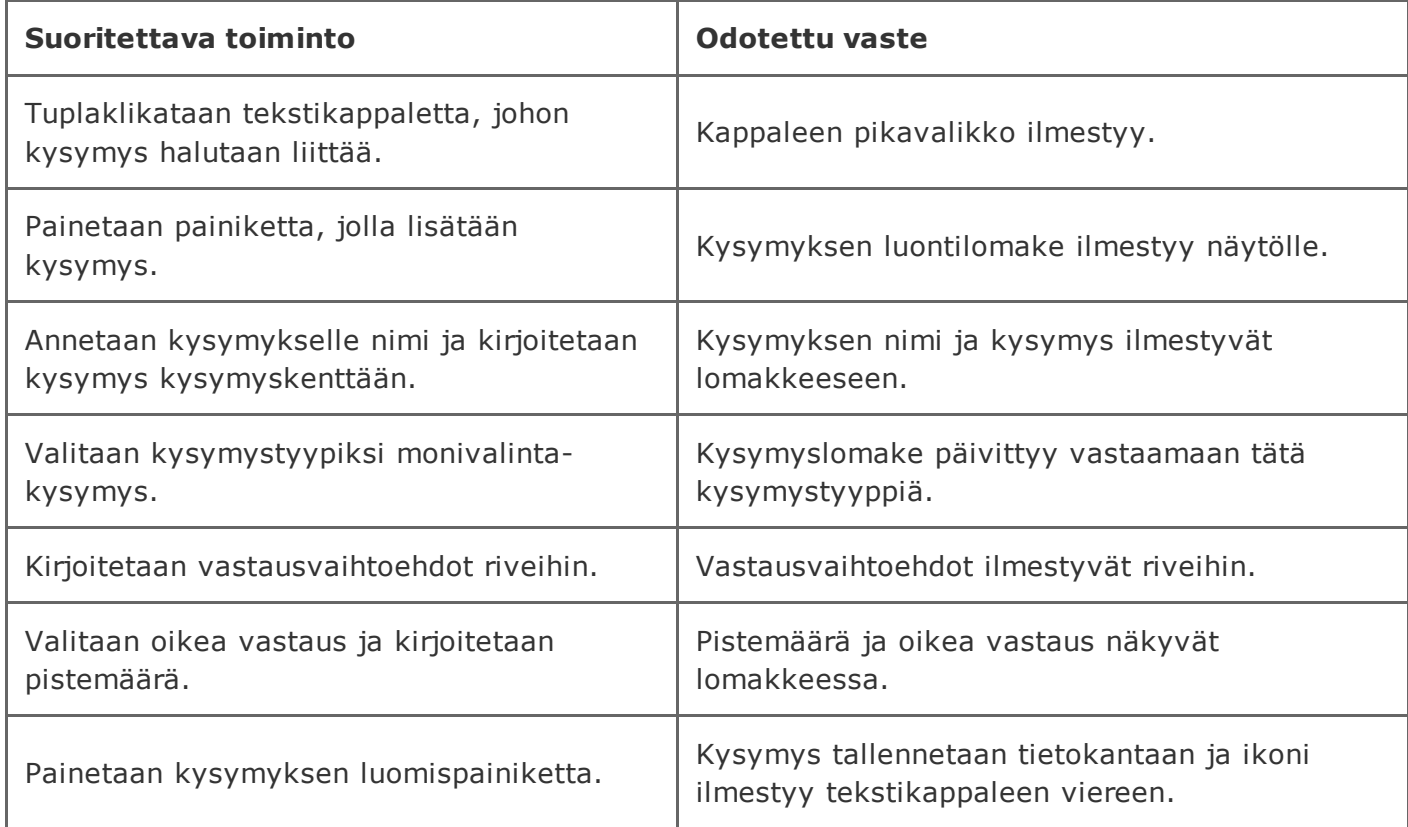

# 2.3. Kysymysten luominen luennon aikana

Järjestelmän lähtötila: Sama kuin kohdassa 1.2, mutta luento on käynnissä.

### 2.3.1 Monivalintakysymys (yksi oikea vaihtoehto)

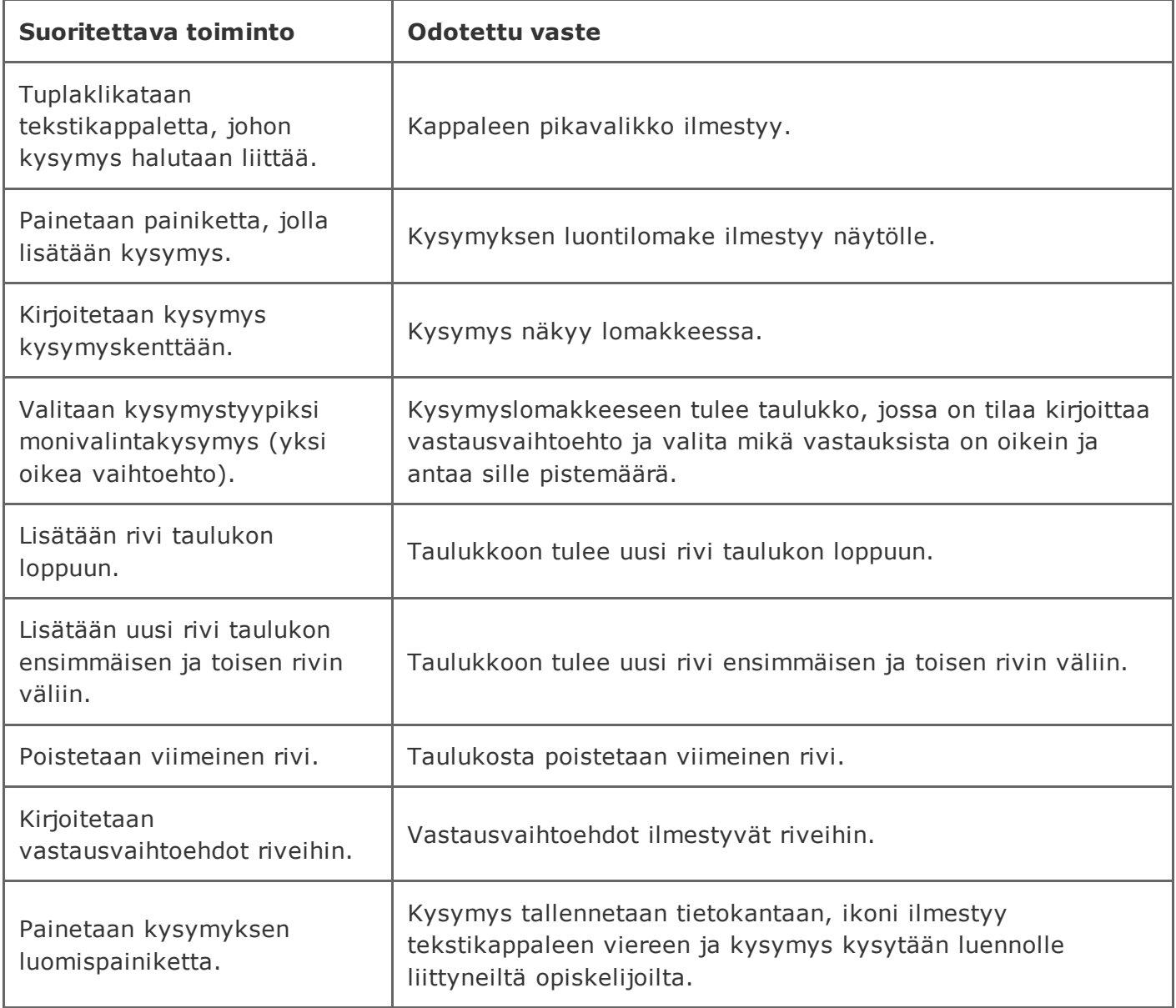

### 2.3.2 Monivalintakysymys (monta oikeaa vaihtoehtoa)

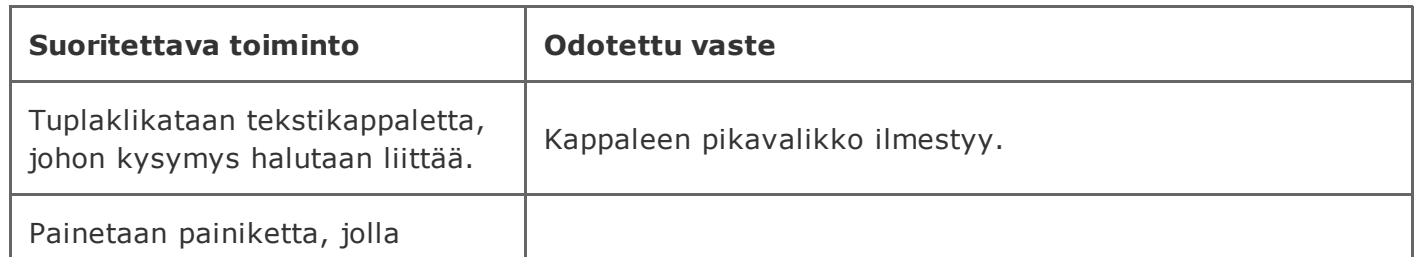

https://tim.it.jyu.fi/view/timppa/testaus/j%C3%A4rjestelm%C3%A4testaussuunnitelma0.2.0 24/41

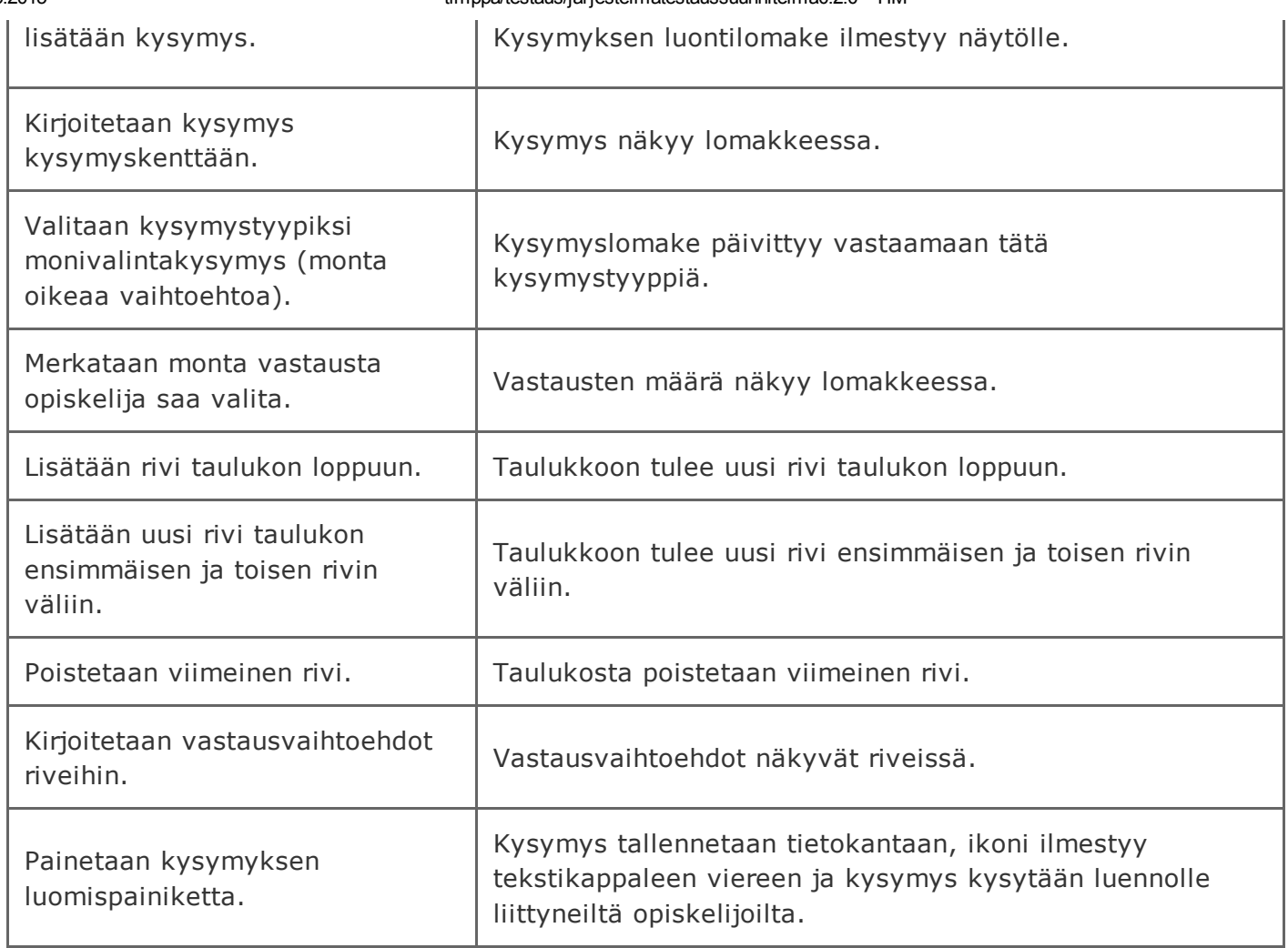

# 2.3.3 True-False väittämät

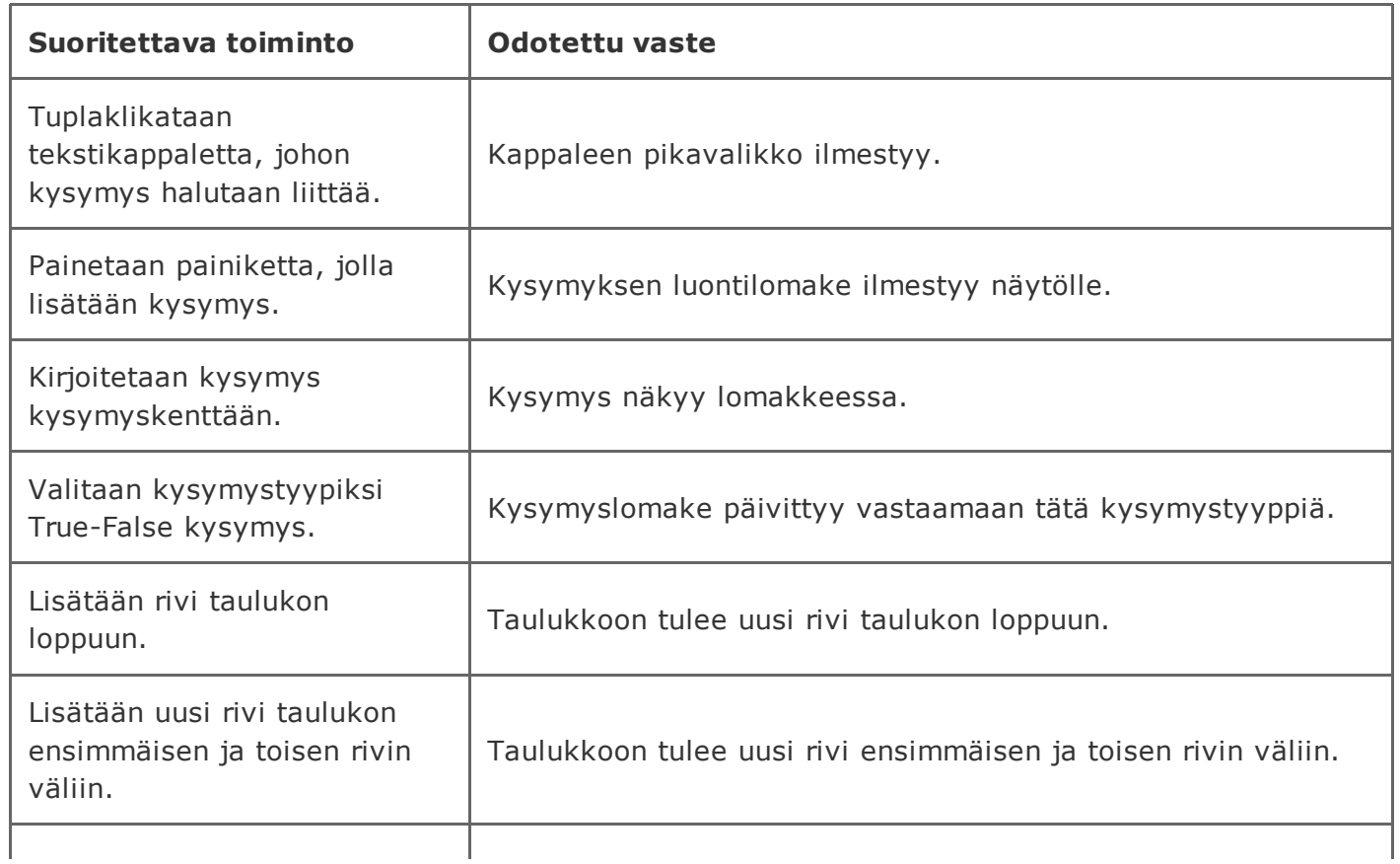

20.5.2015 timppa/testaus/järjestelmätestaussuunnitelma0.2.0 TIM

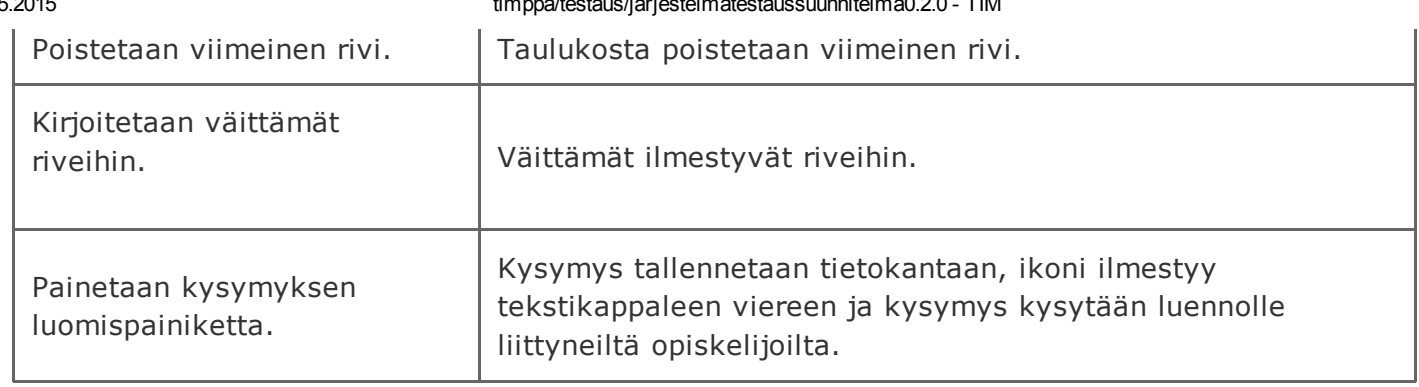

### 2.3.4 Matriisikysymys vastaustyyppinä tekstikenttä

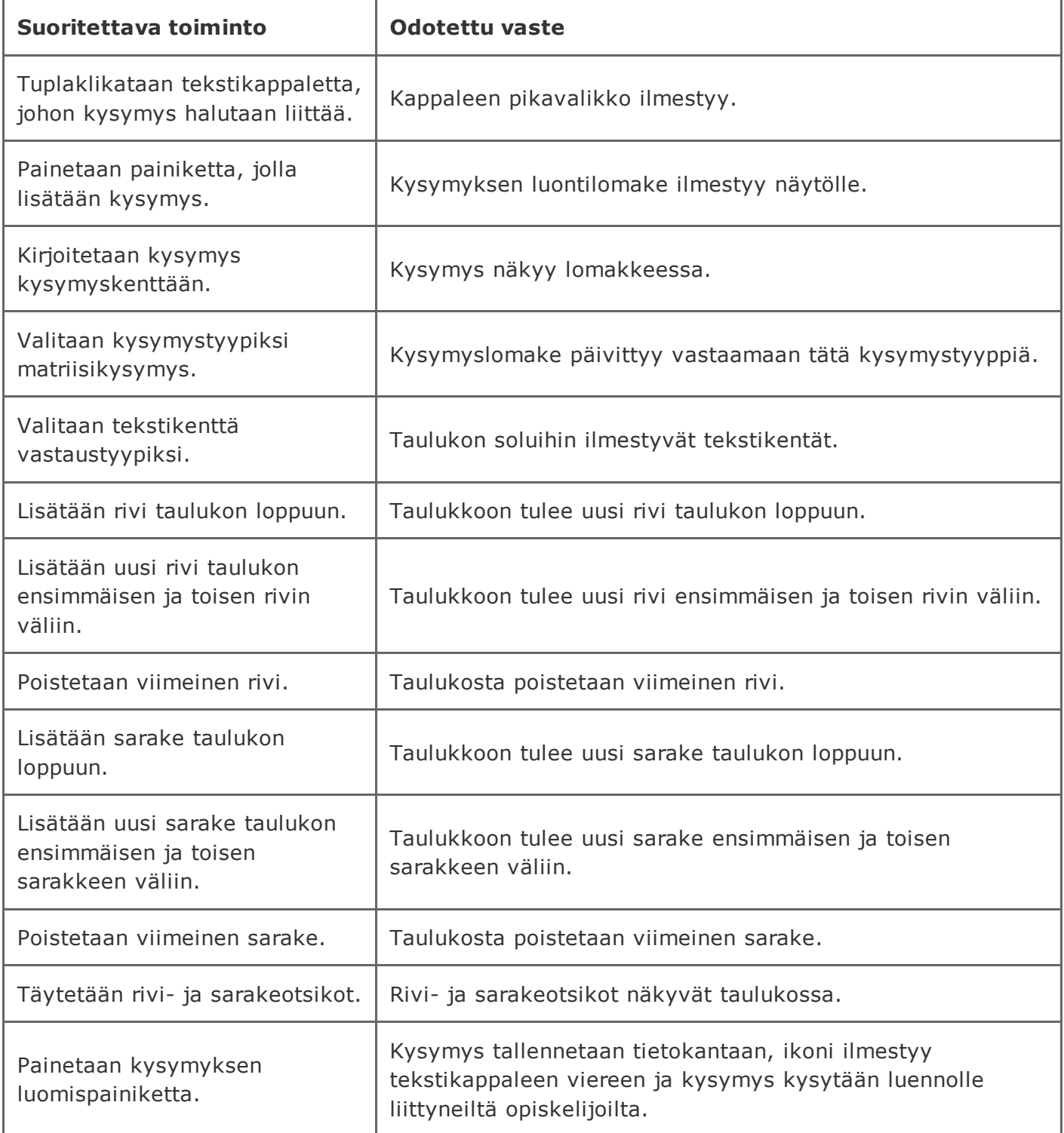

## 2.3.5 Matriisikysymys vastaustyyppinä monivalinta pystysuunnassa

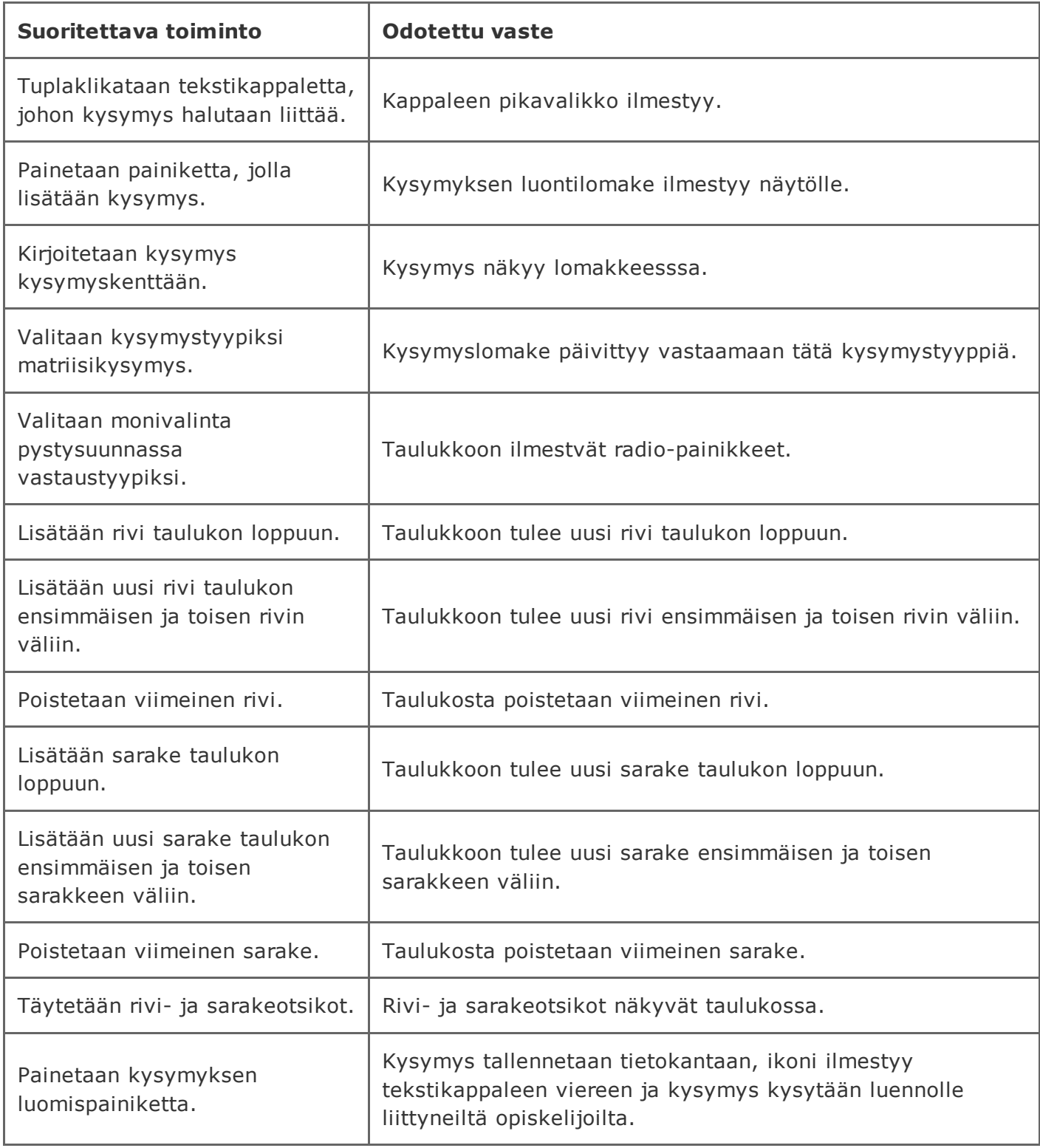

# 2.3.6 Matriisikysymys vastaustyyppinä monivalinta vaakasuuunnassa

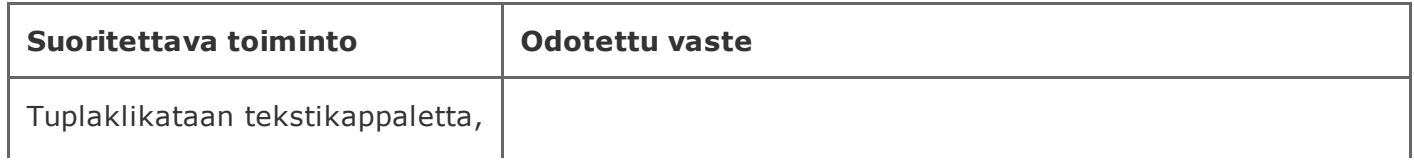

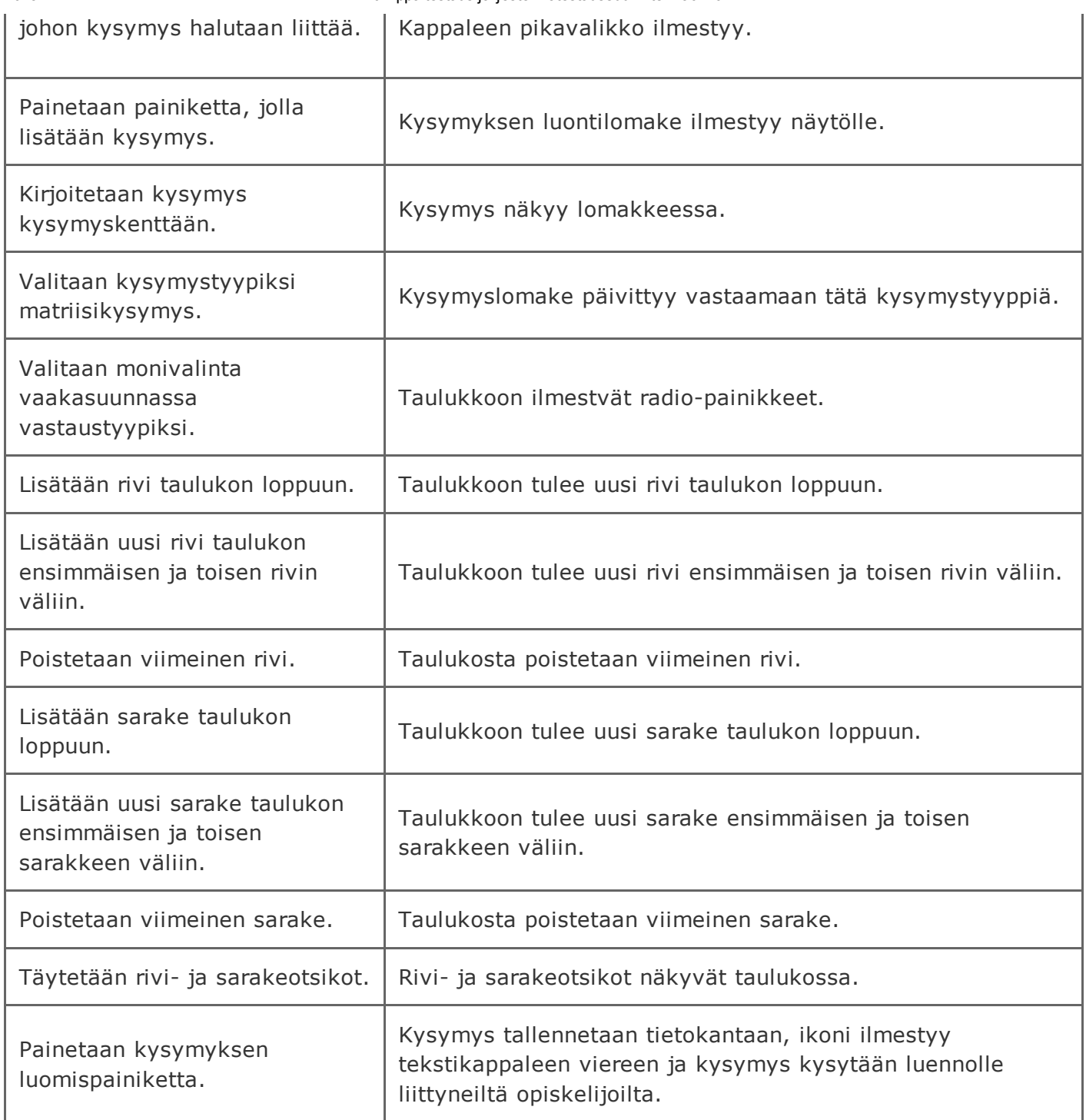

# 2.3.7 Matriisikysymys vastaustyyppinä valintaruutuja käyttäen

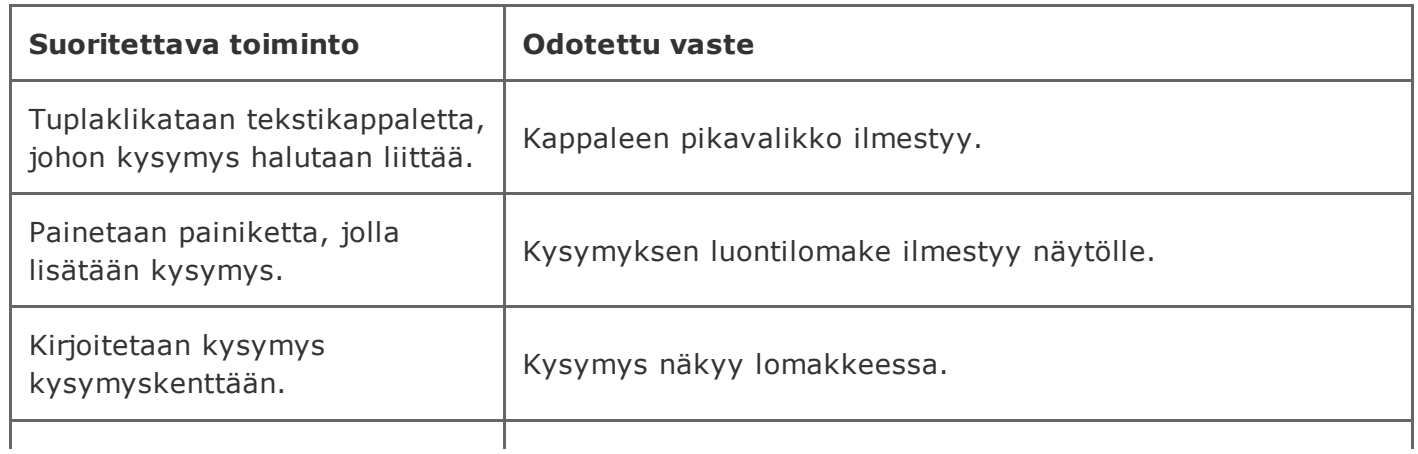

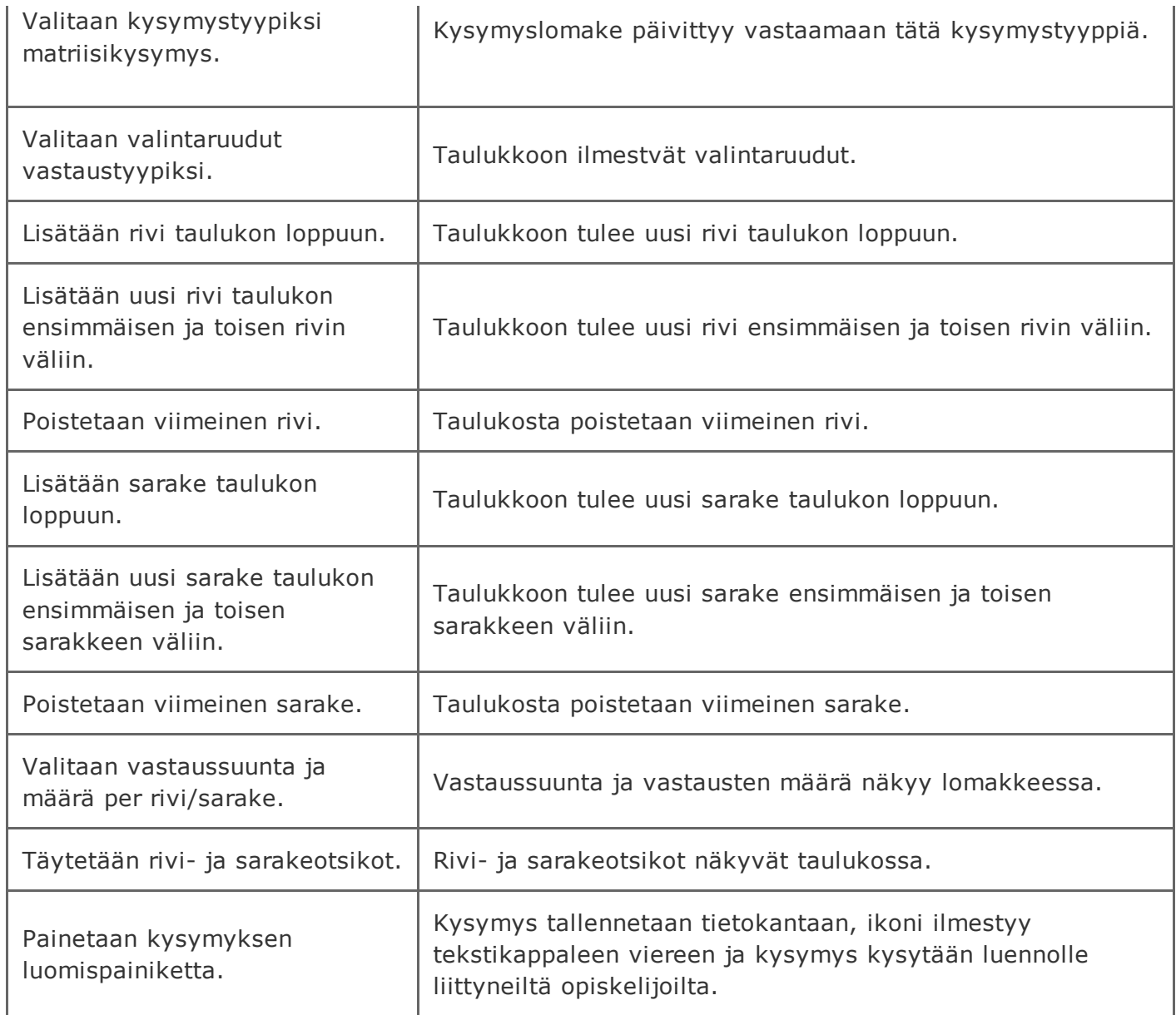

# 2.3.8 Kysymyksen keston asettaminen

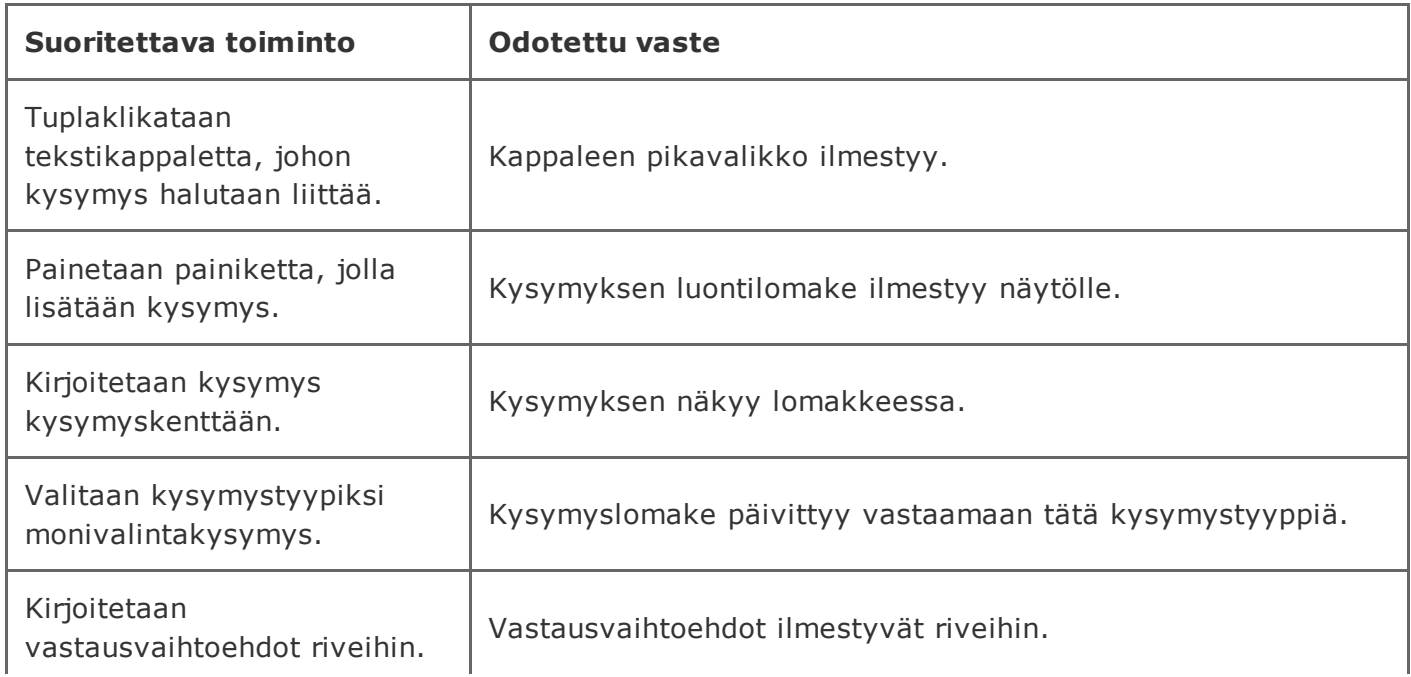

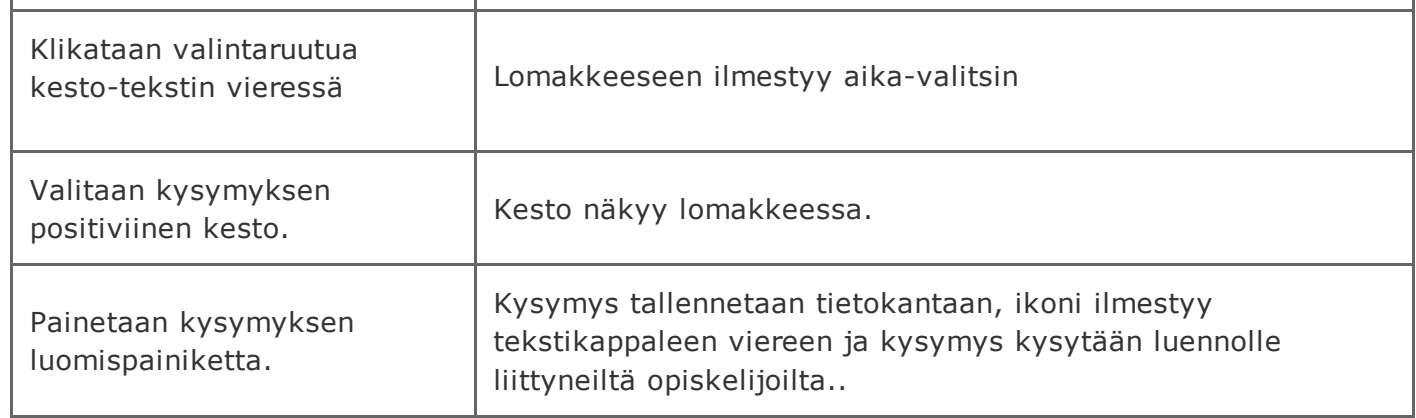

### 2.3.9 Kysymyksen luominen ilman kysymystä

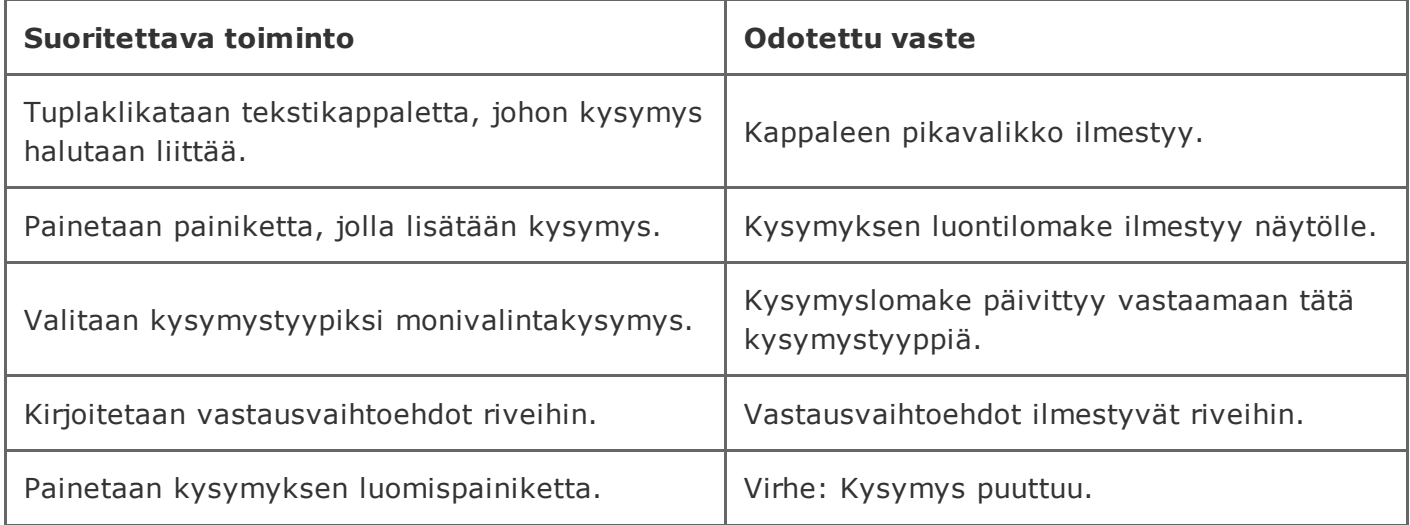

### 2.3.10 Kysymyksen luominen ilman kysymystyypin valintaa

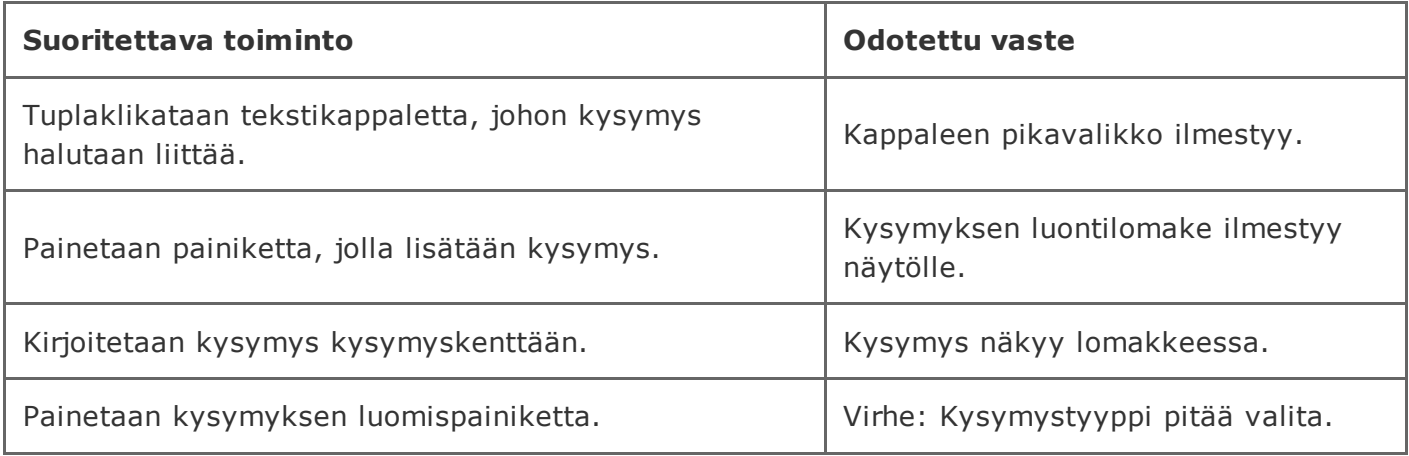

### 2.3.11 Matriisikysymyksen luominen ilman vastaustyypin valintaa

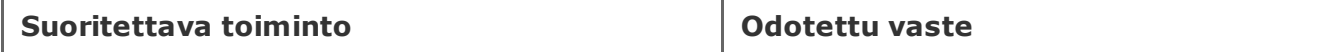

https://tim.it.jyu.fi/view/timppa/testaus/j%C3%A4rjestelm%C3%A4testaussuunnitelma0.2.0 30/41

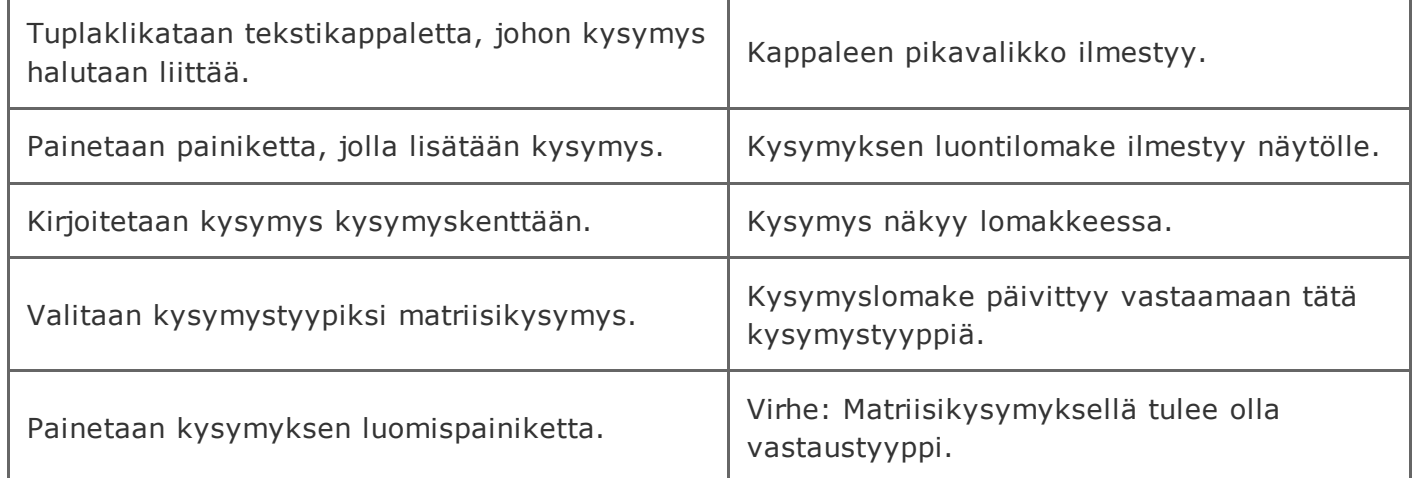

### 2.3.12 Monivalintakysymyksen luominen jättäen vastausvaihtoehdot tyhjiksi

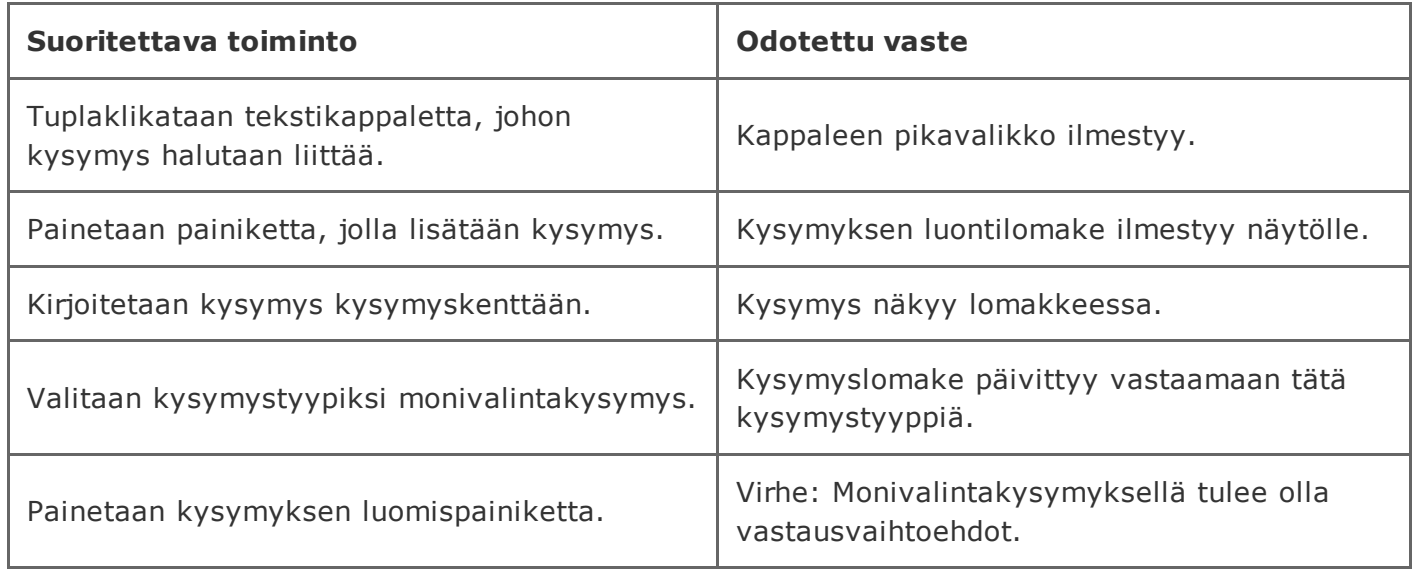

## 2.3.13 True-False -kysymyksen luominen jättäen väittämät tyhjiksi

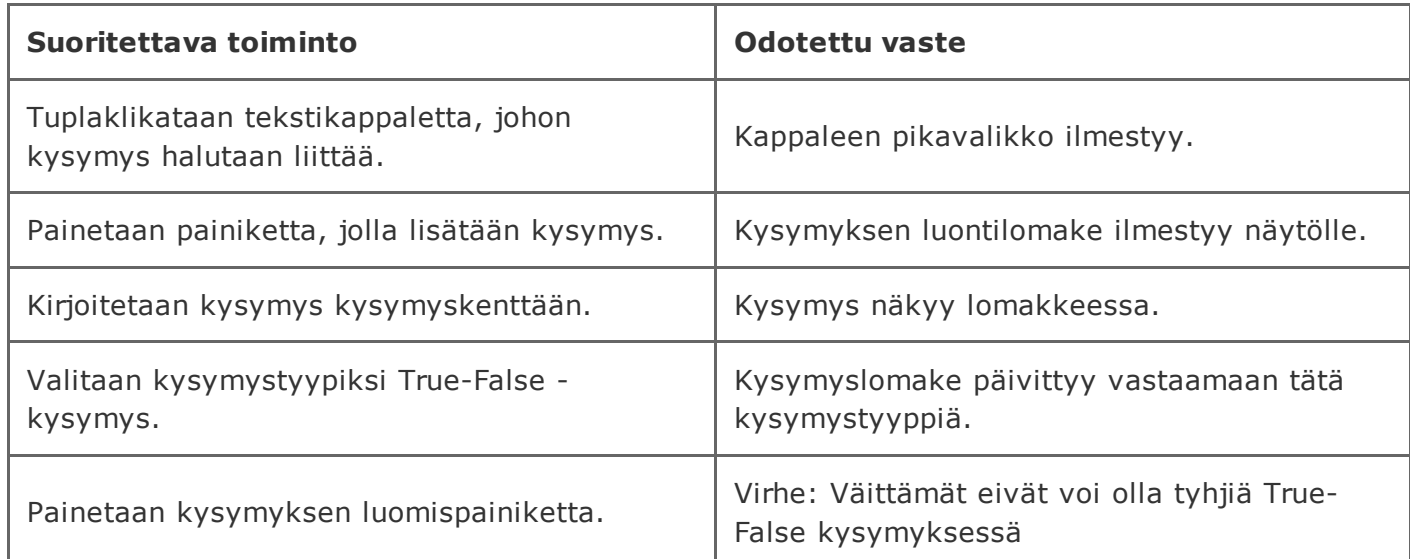

### 2.3.14 Matriisikysymyksen luominen jättäen riviotsikot tyhjiksi

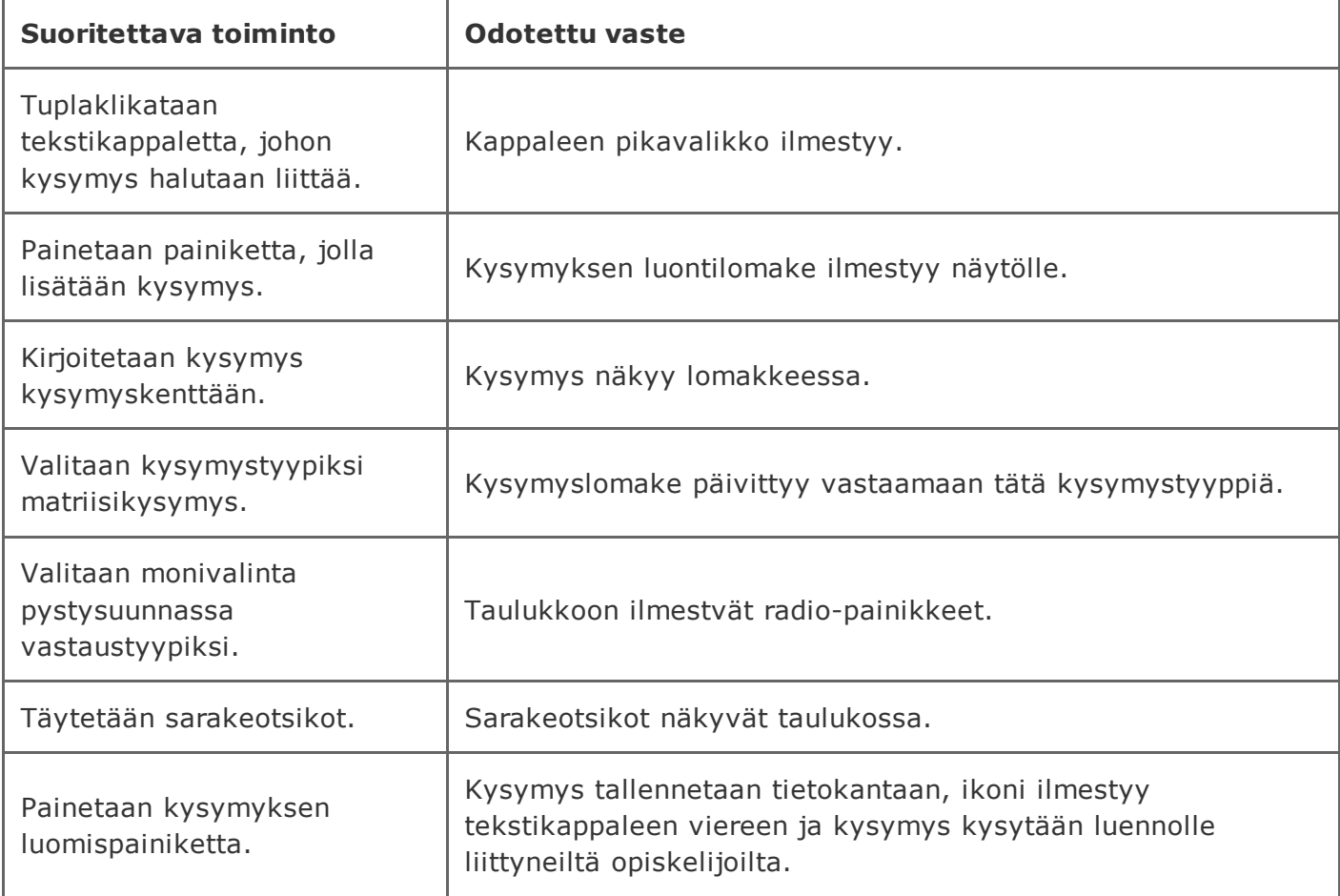

### 2.3.15 Matriisikysymyksen luominen jättäen sarakeotsikot tyhjiksi

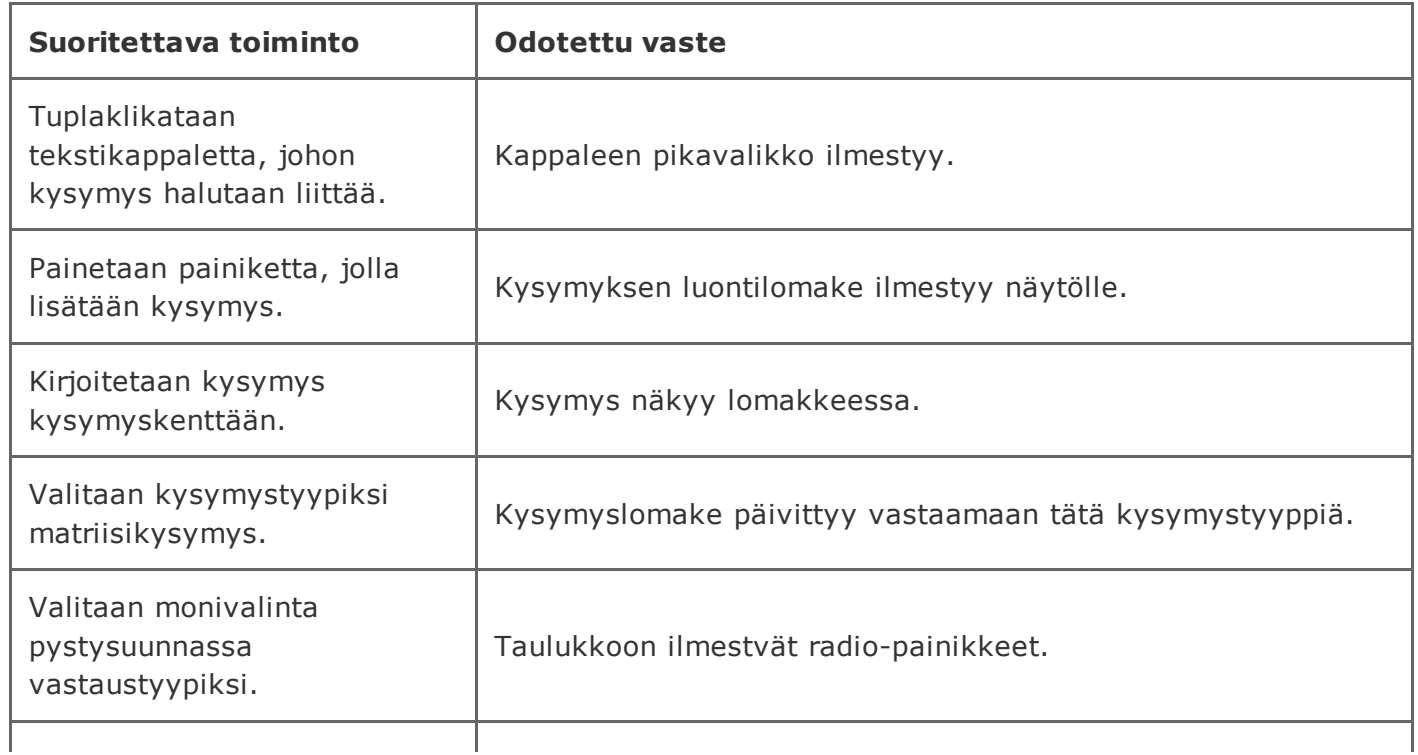

20.5.2015 timppa/testaus/järjestelmätestaussuunnitelma0.2.0 TIM

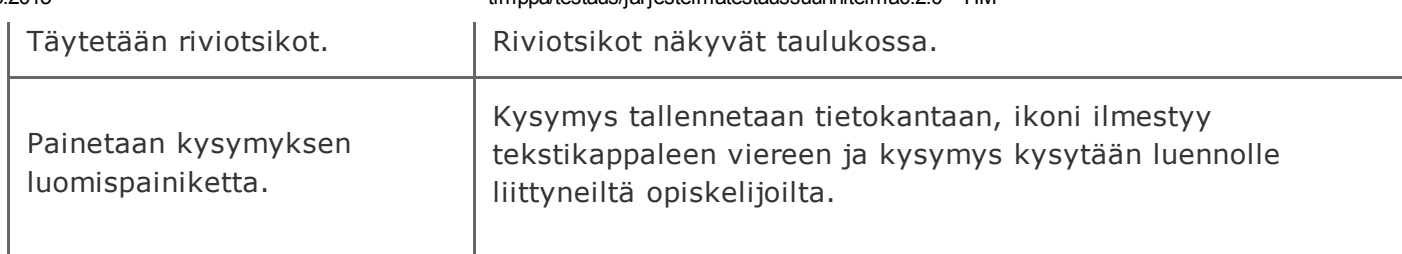

### 2.3.16 Matriisikysymyksen luominen jättäen rivi- ja sarakeotsikot tyhjiksi

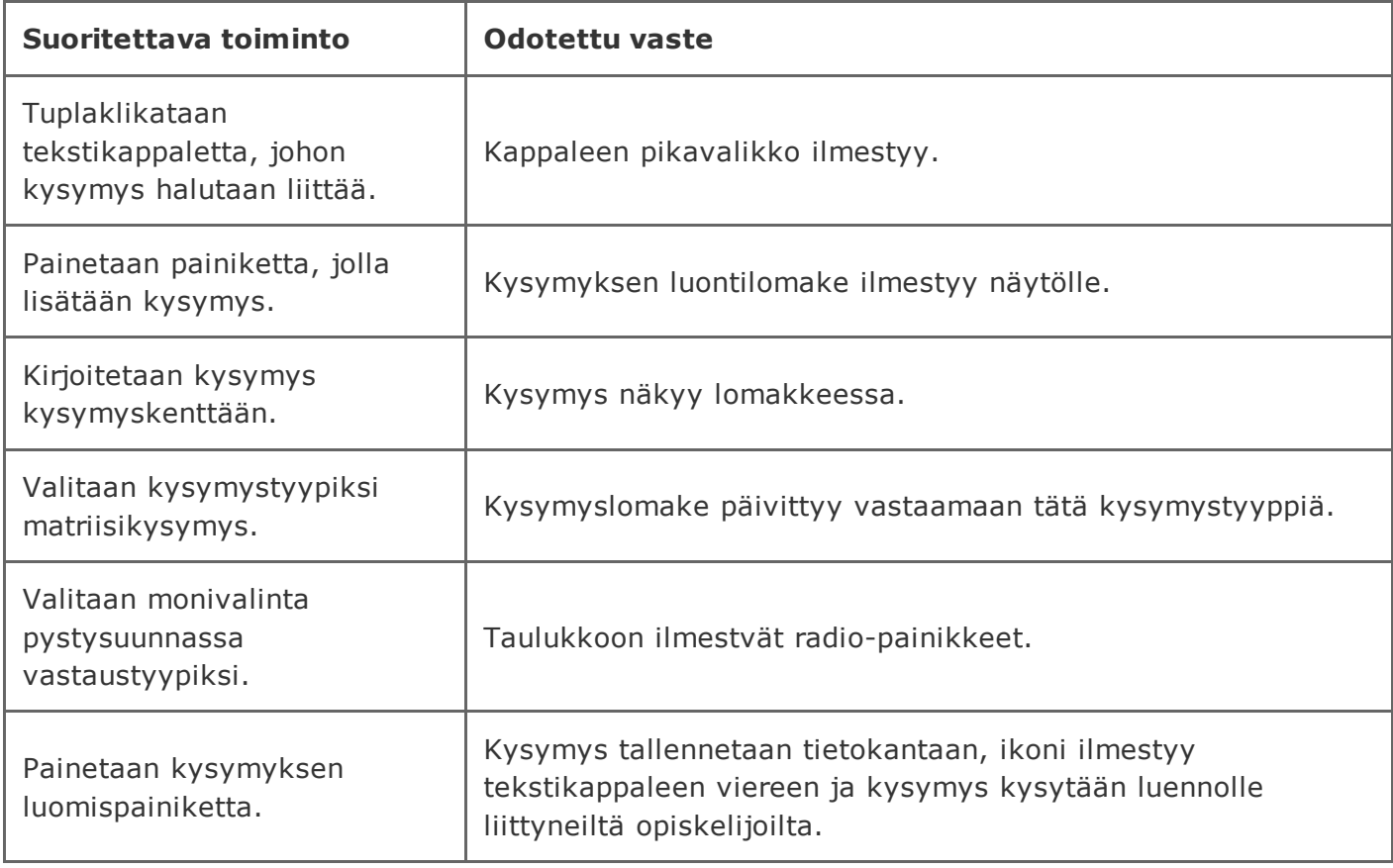

### 2.3.17 Kysymyksen 0 kesto

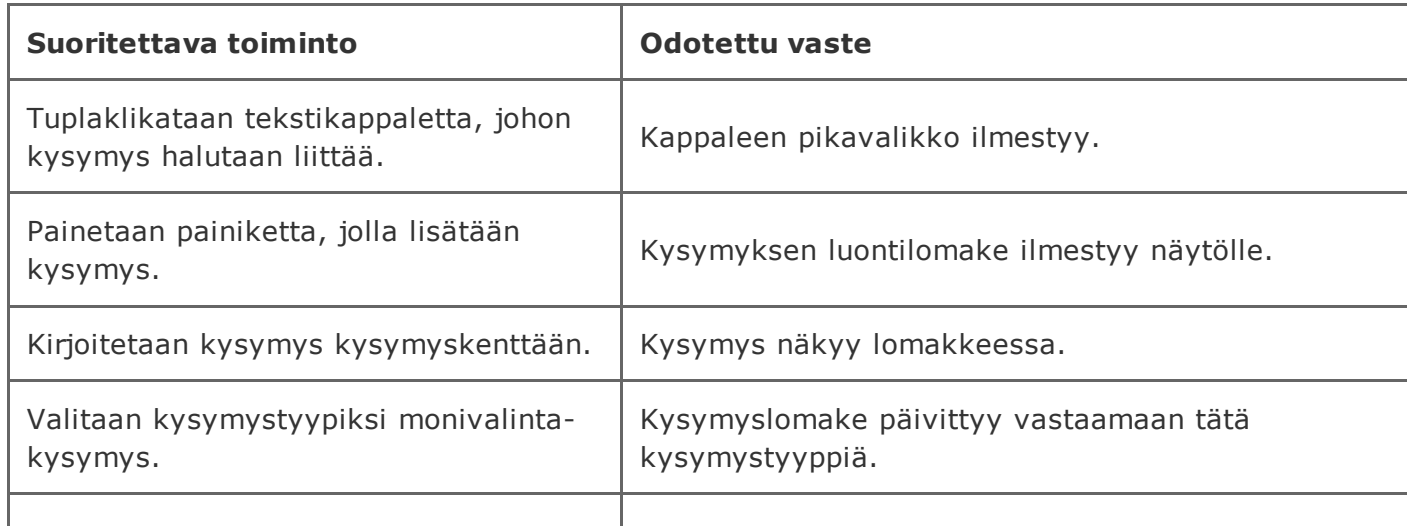

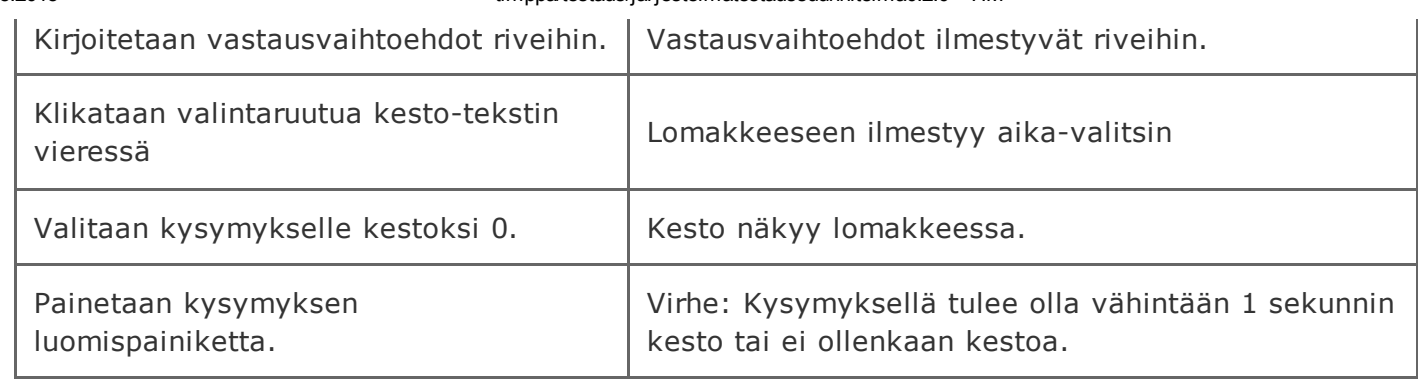

### 2.3.18 Kysymyksen negatiivinen kesto

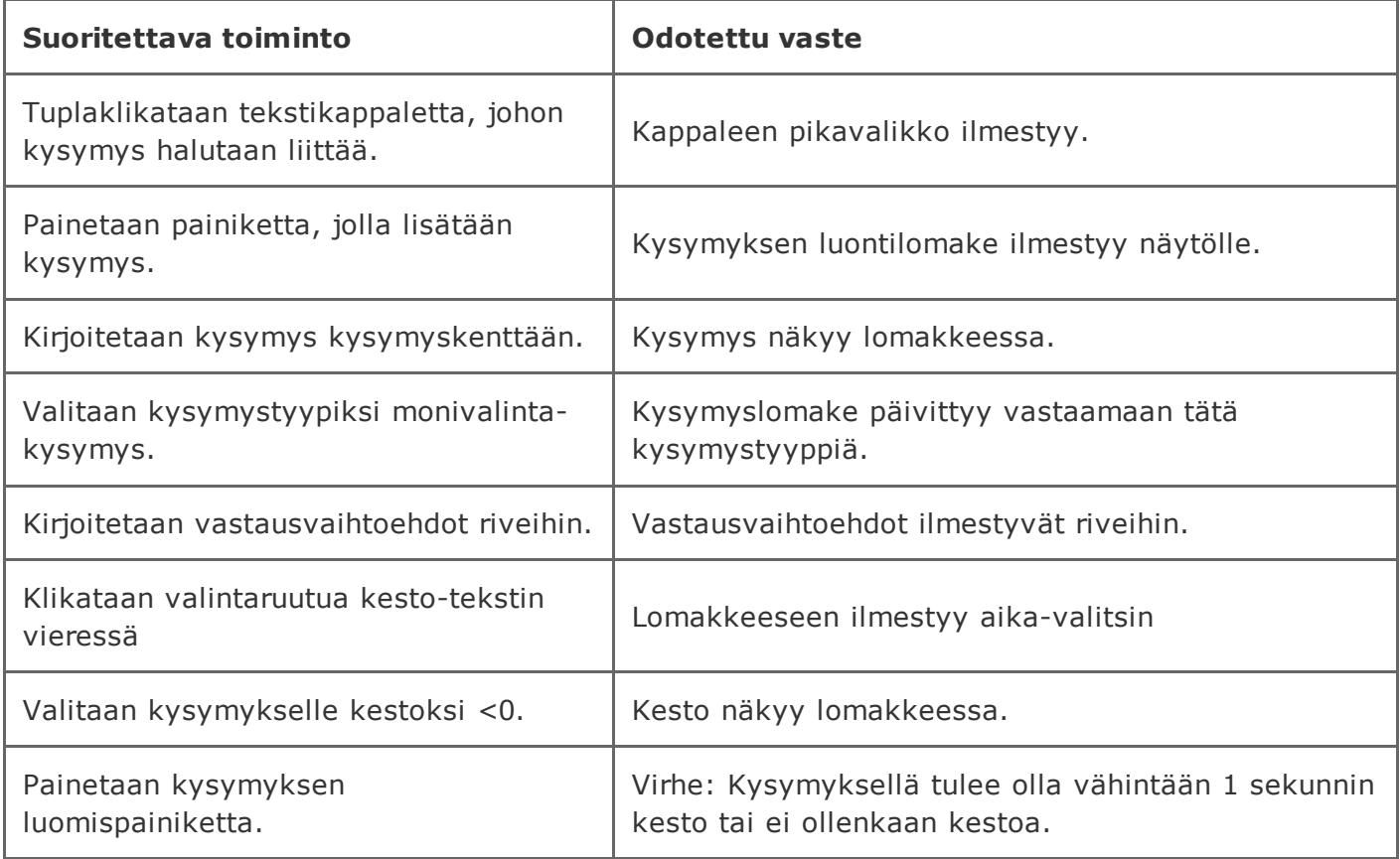

### 2.3.19 Loputtoman kestoisen kysymyksen luominen

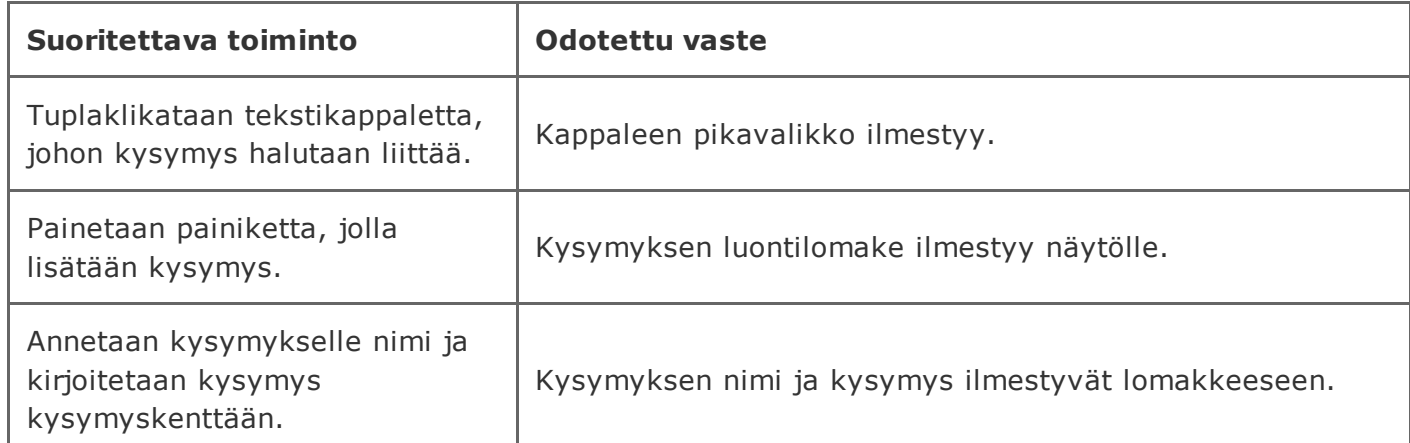

https://tim.it.jyu.fi/view/timppa/testaus/j%C3%A4rjestelm%C3%A4testaussuunnitelma0.2.0 34/41

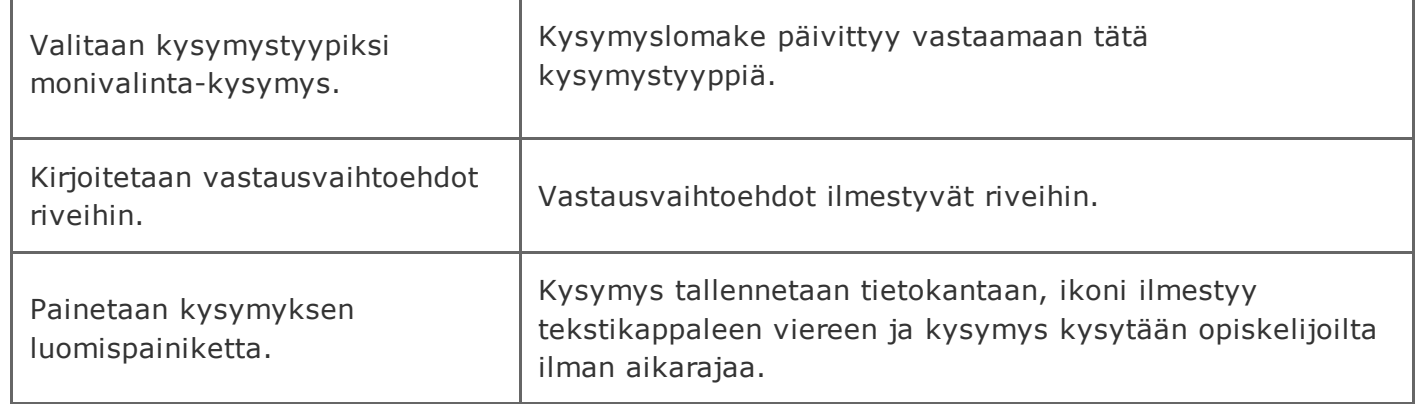

# 2.4 Kysymyksen kysyminen

Järjestelmän lähtötila: Sama kuin kohdassa 1.3, mutta vähintään yksi kysymys on jo luotu ennen luennon alkua.

### 2.4.1 Kysymyksen kysyminen ilman aikarajaa

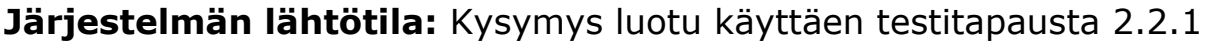

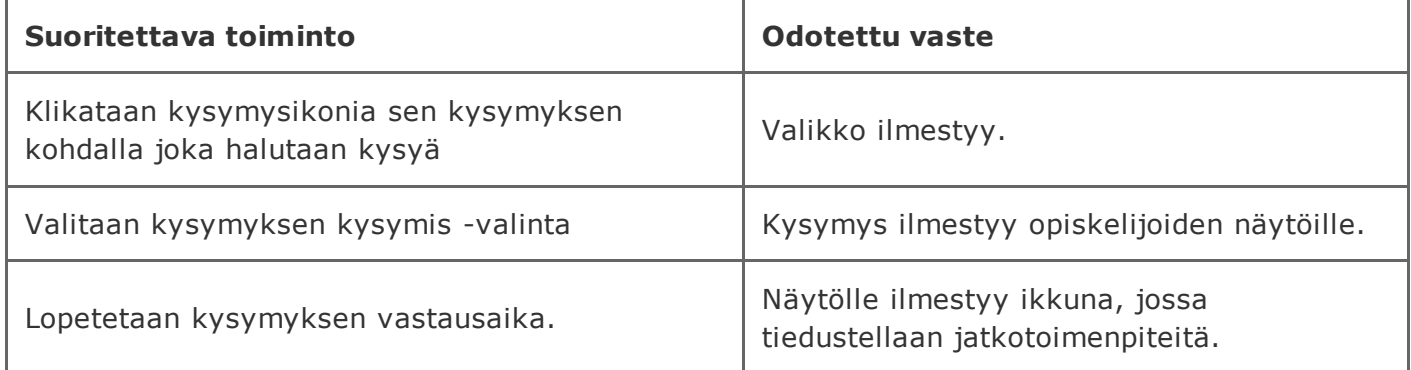

### 2.4.2 Kysymyksen kysyminen aikarajan kanssa ja kysymys loppuu aikarajan päätyttyä

### Järjestelmän lähtötila: Kysymys luotu käyttäen testitapausta 2.2.9

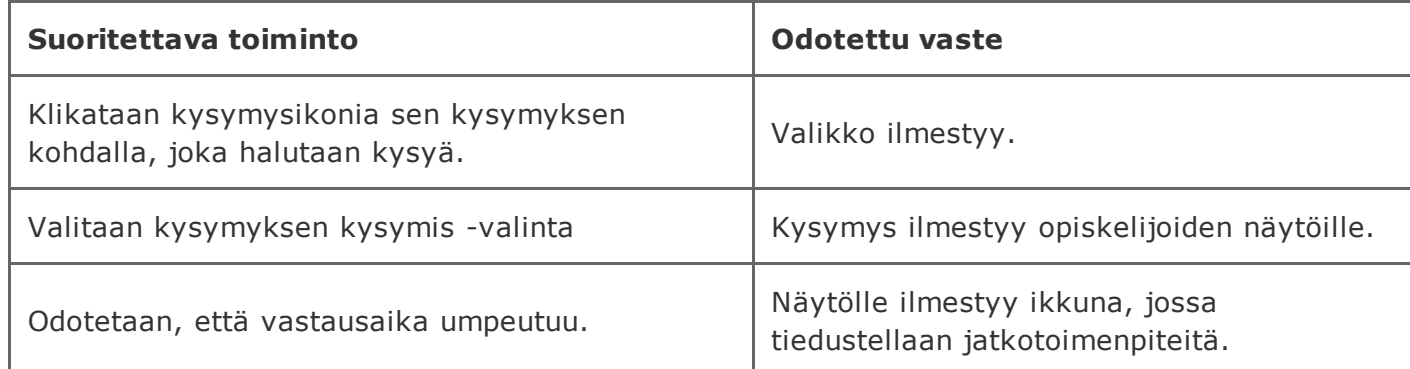

https://tim.it.jyu.fi/view/timppa/testaus/j%C3%A4rjestelm%C3%A4testaussuunnitelma0.2.0 35/41

### 2.4.3 Kysymyksen kysyminen aikarajan kanssa, mutta opettaja haluaa lopettaa kysymyksen aikaisemmin

Järjestelmän lähtötila: Kysymys luotu käyttäen testitapausta 2.2.9

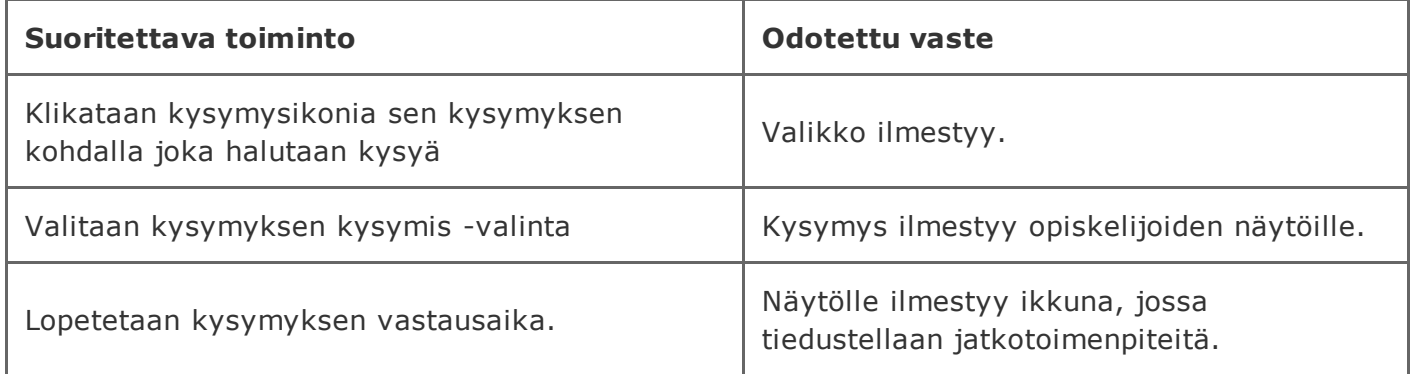

# 2.5 Vastausten yhteenveto

Järjestelmän lähtötila: Kuten edellisissä opettajan tulee olla kirjautuneena sisään ja luennon käynnissä. Kysymykseen vastaaminen on päättynyt ajan loputtua tai opettajan lopettaessa vastausmahdollisuuden.

### 2.5.1 Vastausten yhteenveto kysymyksen päätyttyä ilman oikeaa vastausta

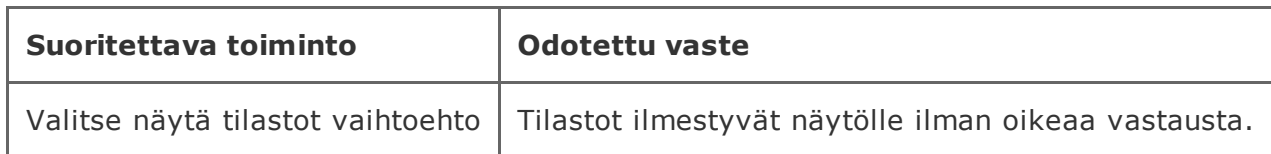

### 2.5.2 Vastausten yhteenveto kysymyksen päätyttyä oiken vastauksen kanssa.

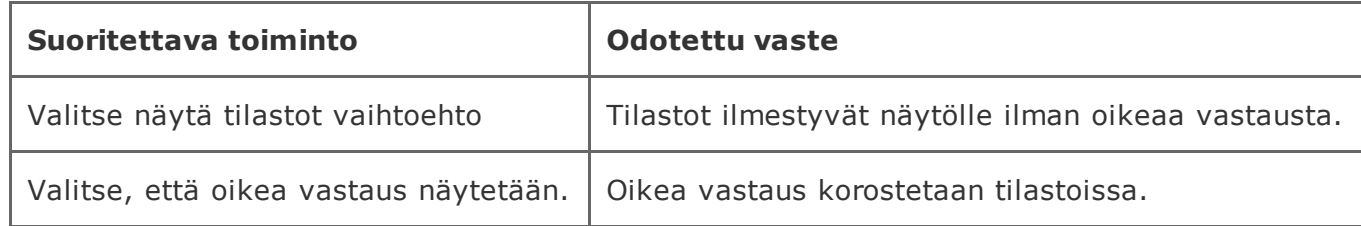

# 3. Oppilaankäyttöliittymän testitapaukset

### 3.1 Luennolle liittyminen

Järjestelmän lähtötila: Timiin on kirjauduttu sisään opiskelijan käyttäjätunnuksilla ja selaimessa on auki dokumentti johon opettaja on luonut luennon, joka on käynnissä.

#### 3.1.1 Luennolle liittyminen ilman pääsykoodia

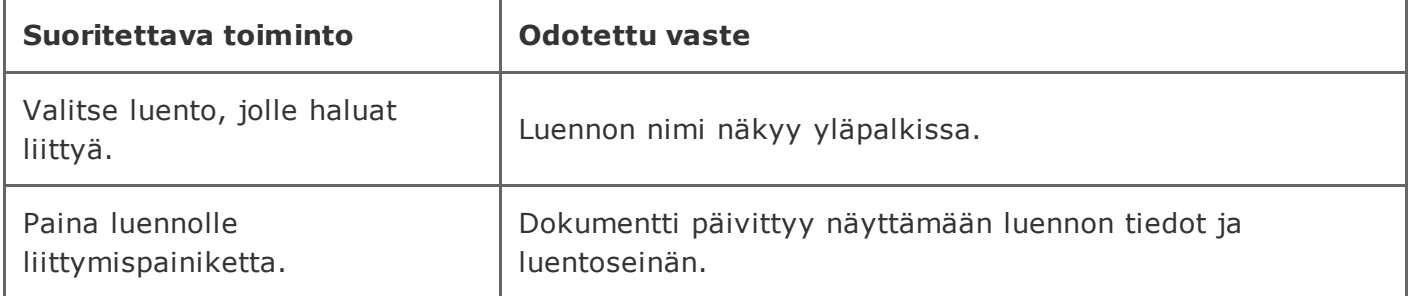

Järjestelmän lähtötilanne: Luento luotu käyttäen testitapausta 2.1.4

### 3.1.2 Luennolle liittyminen pääsykoodin kanssa

Järjestelmän lähtötilanne: Luento luotu käyttäen testitapausta 2.1.1

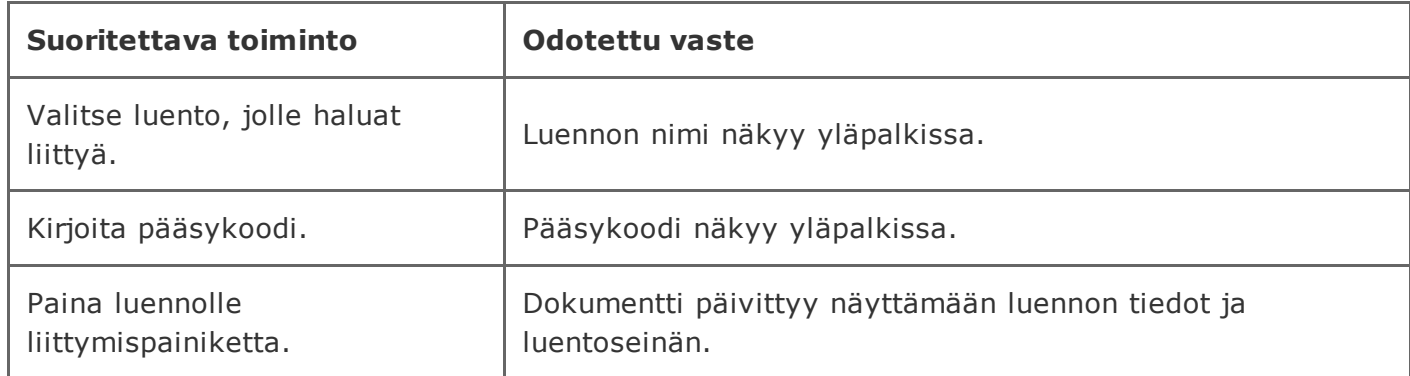

#### 3.1.3 Luennolle liittyminen väärällä pääsykoodilla

### Järjestelmän lähtötilanne: Luento luotu käyttäen testitapausta 2.1.1

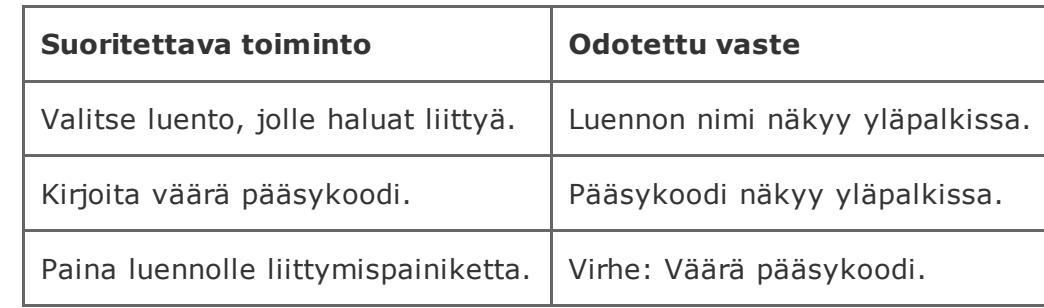

### 3.1.4 Pääsykoodilliselle luennolle liittyminen ilman pääsykoodia

Järjestelmän lähtötilanne: Luento luotu käyttäen testitapausta 2.1.1

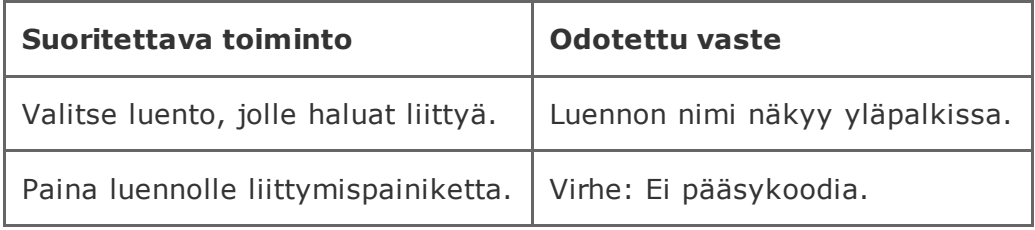

### 3.1.5 Pääsykoodittomalle luennolle liittyminen pääsykoodilla

Järjestelmän lähtötilanne: Luento luotu käyttäen testitapausta 2.1.4

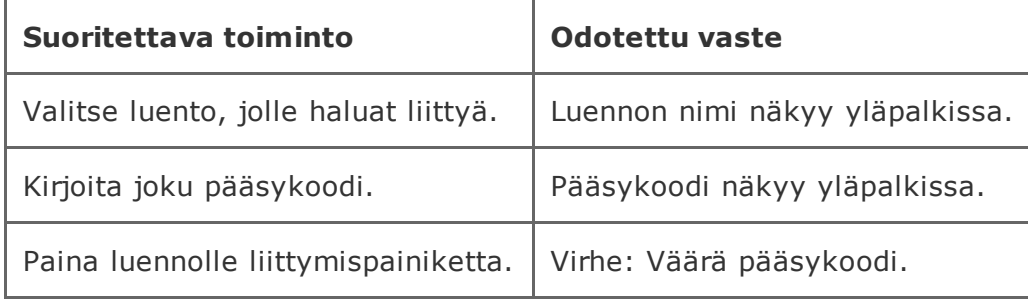

# 3.2 Kysymyksiin vastaaminen

Järjestelmän lähtötila: Timiin on kirjauduttu sisään opiskelijan käyttäjätunnuksilla ja selaimessa on auki dokumentti jossa on luento johon opiskelija on liittynyt. Opettaja kysyy kysymyksen ja kysymys näkyy opiskelijan käyttöliittymässä.

### 3.2.1 Monivalinta (yksi oikea vaihtoehto)

### Järjestelmän lähtötila: Kysymys on luotu käyttäen testitapausta 2.2.1

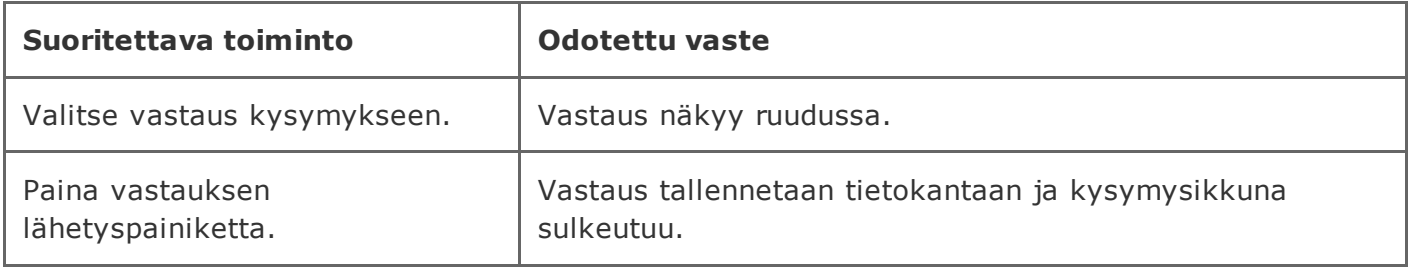

### 3.2.2 Monivalinta (monta oikeaa vaihtoehtoa)

#### Järjestelmän lähtötila: Kysymys on luotu käyttäen testitapausta 2.2.2

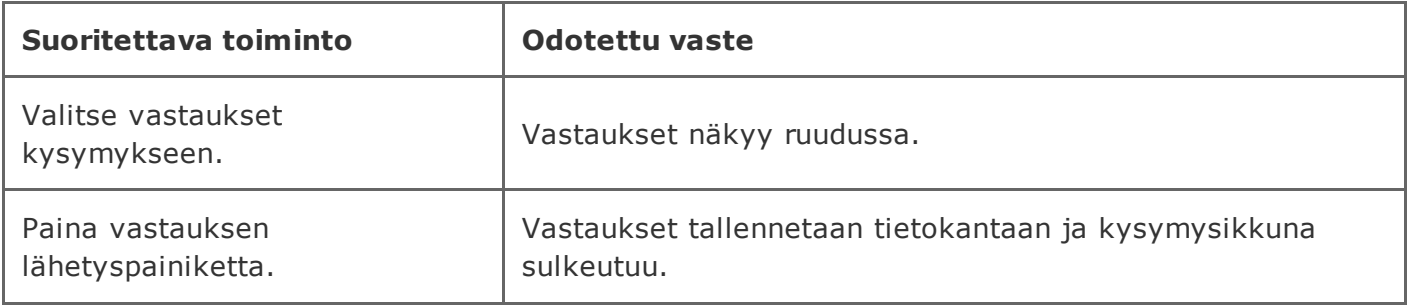

### 3.2.3 True-False väittämät

#### Järjestelmän lähtötila: Kysymys on luotu käyttäen testitapausta 2.2.3

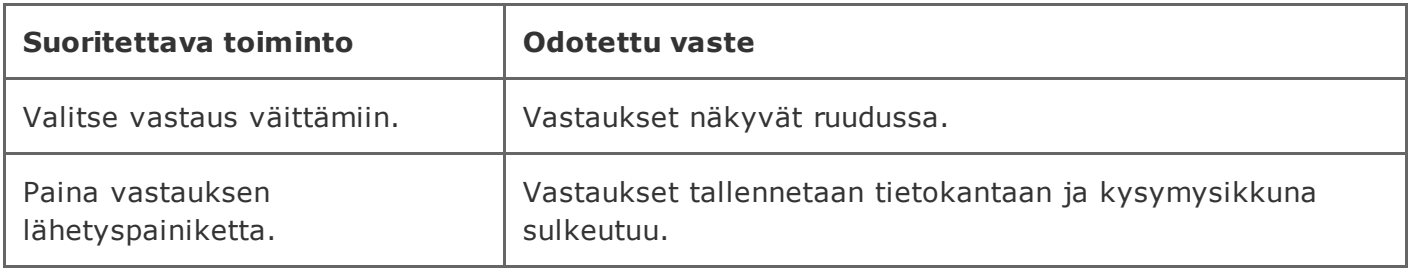

### 3.2.4 Matriisikysymys vastaustyyppinä tekstikenttä

#### Järjestelmän lähtötila: Kysymys on luotu käyttäen testitapausta 2.2.4

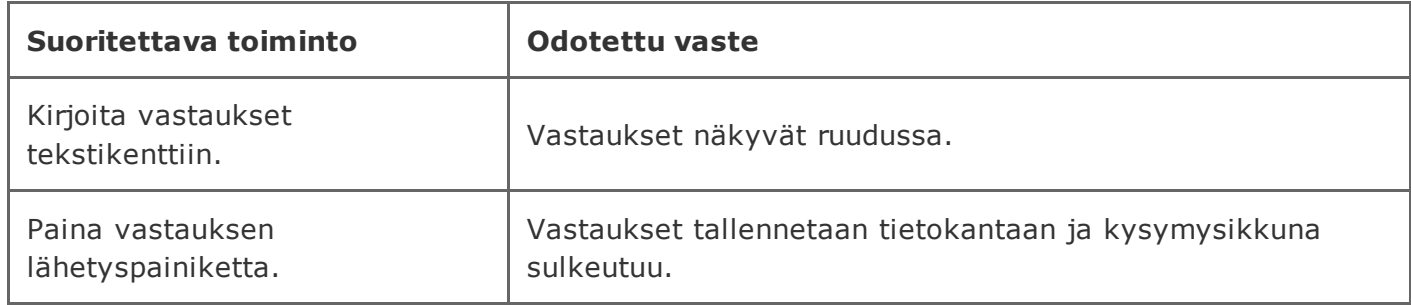

#### 3.2.5 Matriisikysymys vastaustyyppinä monivalinta pystysuunnassa

### Järjestelmän lähtötila: Kysymys on luotu käyttäen testitapausta 2.2.5

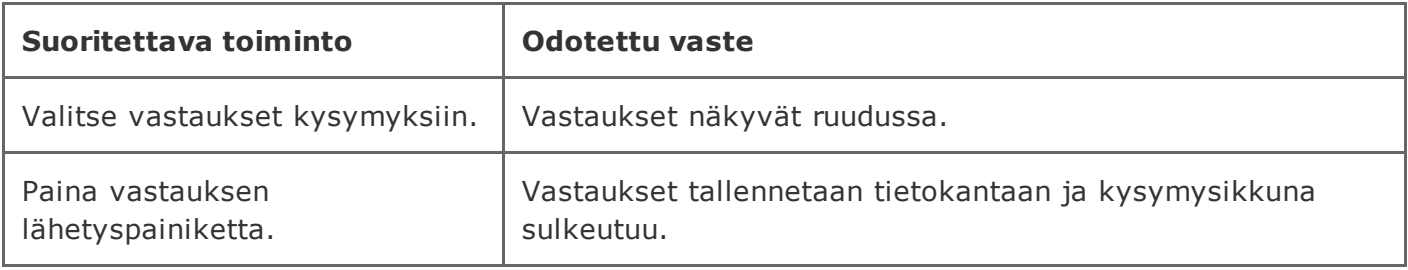

### 3.2.6 Matriisikysymys vastaustyyppinä monivalinta vaakasuunnassa

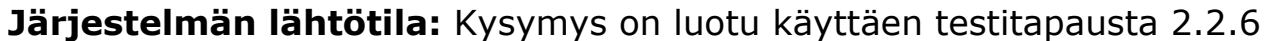

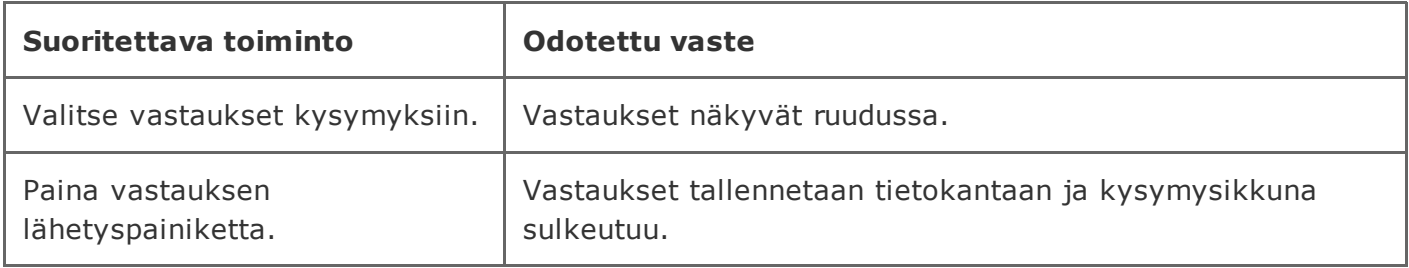

### 3.2.7 Matriisikysymys vastaustyyppinä valintaruudut

#### Järjestelmän lähtötila: Kysymys on luotu käyttäen testitapausta 2.2.7

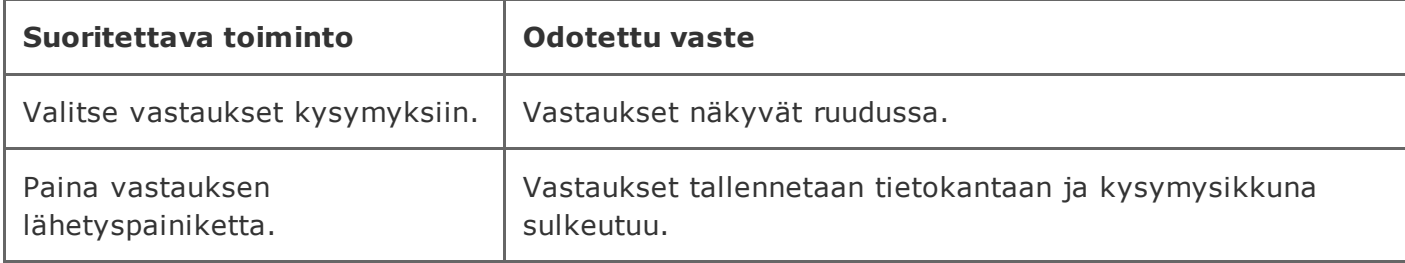

### 3.2.8 Vastaaminen, mutta ei lähettäminen

#### Järjestelmän lähtötila: Kysymys on luotu käyttäen testitapausta 2.2.1

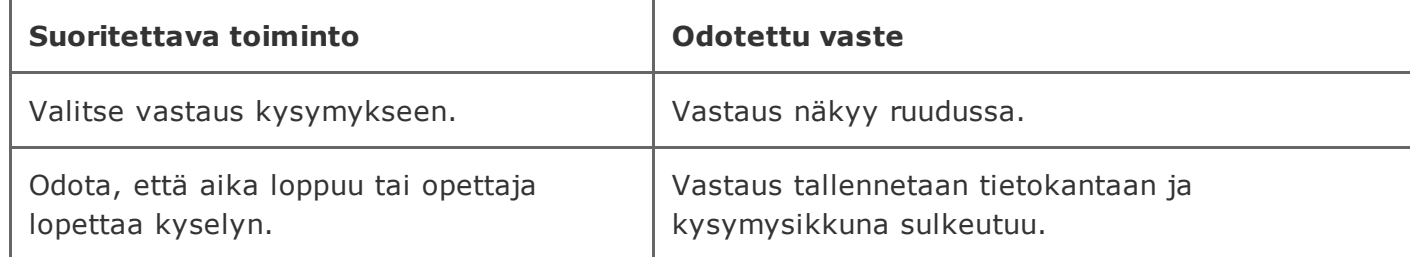

### 3.2.9 Ei vastaa mitään

### Järjestelmän lähtötila: Kysymys on luotu käyttäen testitapausta 2.2.1

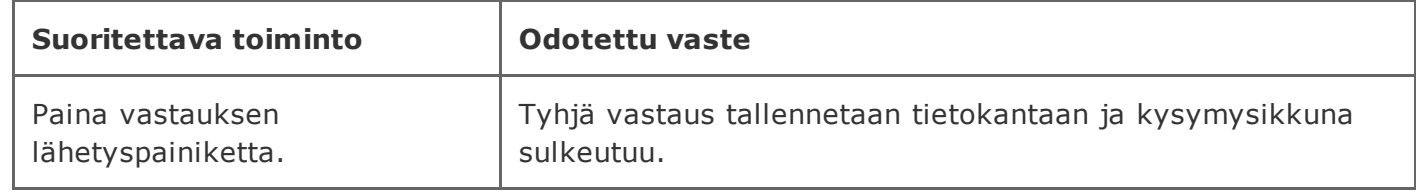